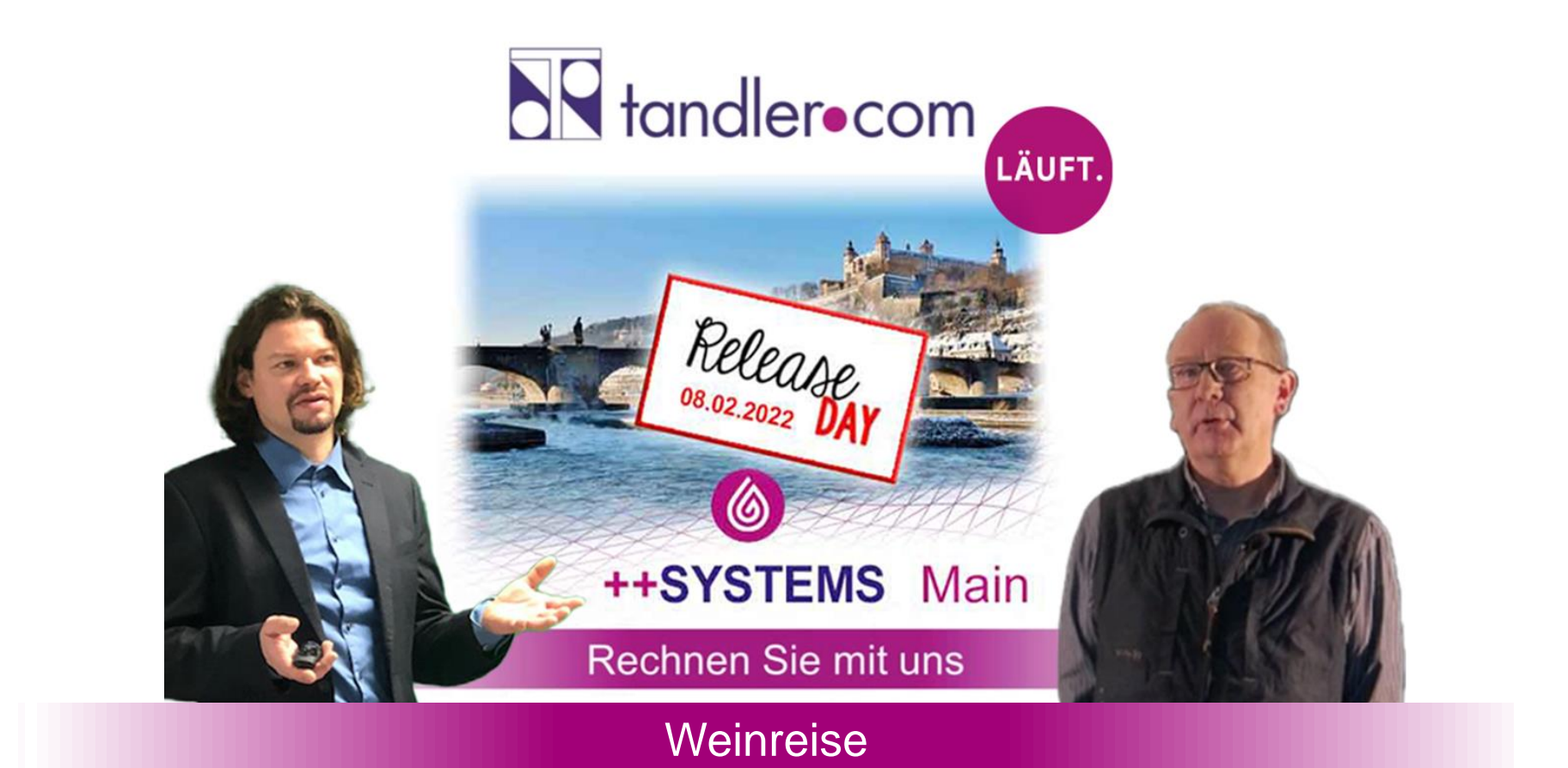

tandler.com GmbH | Am Griesberg 25-27 | D-84172 Buch am Erlbach | Tel. +49 8709 940-40 | info@tandler.com

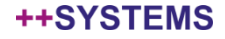

### Der **Main** ist mit 527 Kilometern Fließstrecke der längste rechte [Nebenfluss](https://de.wikipedia.org/wiki/Nebenfluss) des [Rheins](https://de.wikipedia.org/wiki/Rhein).

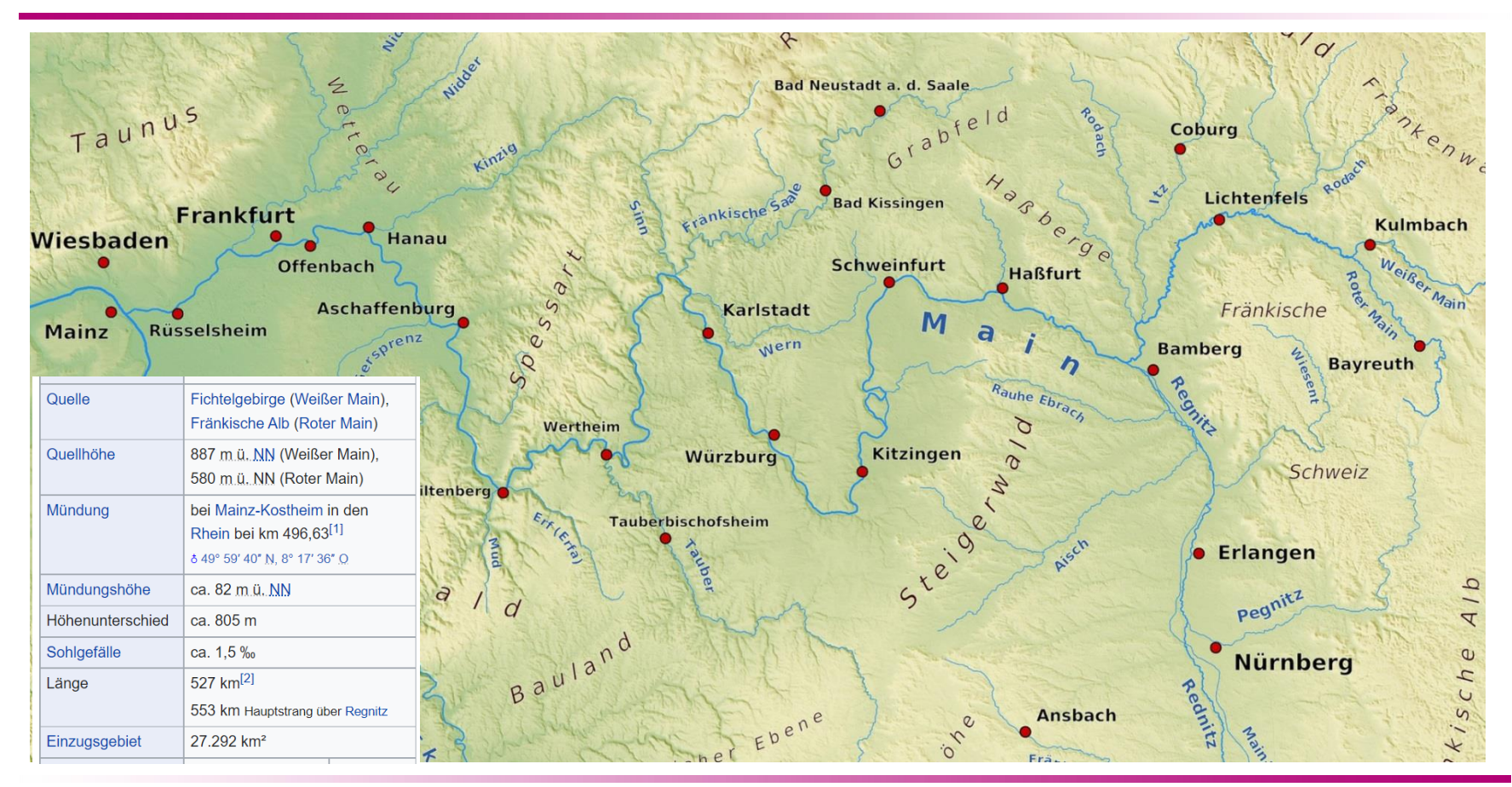

### tandler•com

Quellenangabe: Main – [Wikipedia](https://de.wikipedia.org/wiki/Main)

# **Newsletter**

### Im unteren Bereich der Startseite von www.tandler.com finden Sie die Anmeldung

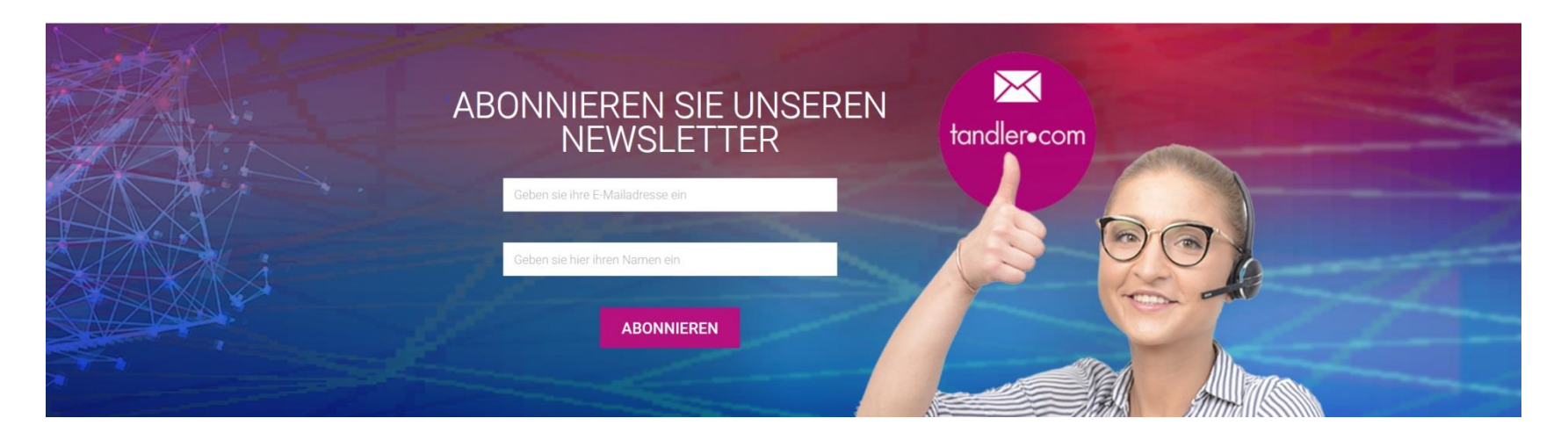

Nach der Anmeldung erhalten Sie eine Mail auf der Sie noch einmal zustimmen müssen.

Keine mail erhalten - Spam-Ordner prüfen

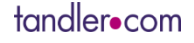

### Voraussetzung zur Nutzung der neuen Version ist ein gültiger Lizenzdongle!

Kunden mit Softwarepflegevertrag erhalten Dongleupdates rechtzeitig per mail zugesandt. Diese müssen aber auch auf den Dongle übertragen werden! Anleitung wird mitgeliefert.

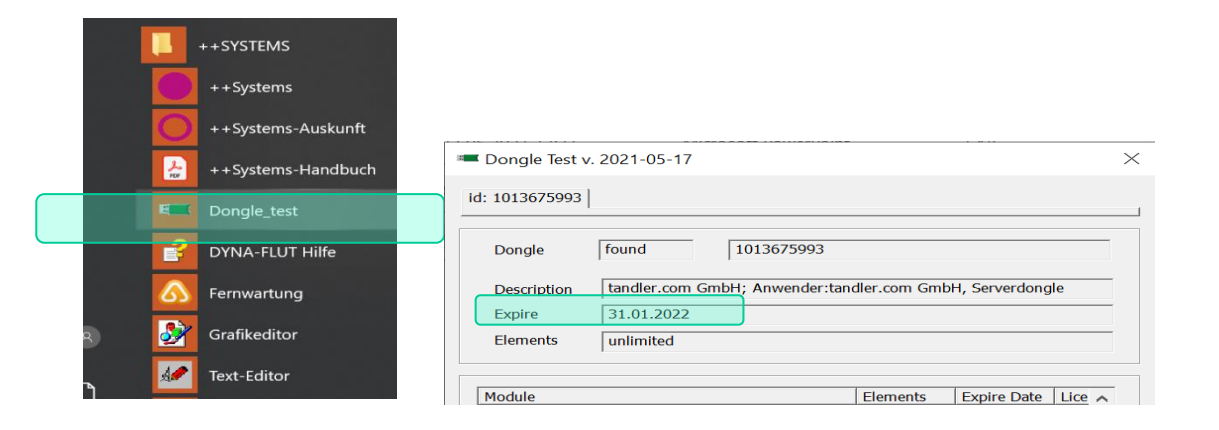

Expire Datum muss neuer sein als Release Datum

## Keine gültige Lizenzinformation – service@tandler.com

### tandler•com

Bei einer Neuinstallation der Version ++SYSTEMS Main muss die Vorversion erst deinstalliert werden. Bei der Neuinstallation wird auch der Dongletreiber auf aktuellen Stand gebracht.

Bei einem Programmupdate ersetzen Sie den bin Ordner samt seinen Unterordnern durch die neue Version. Immer komplett ersetzen, nicht drüberkopieren. Sie können den alten bin Ordner vorher umbenennen bzw. wegsichern.

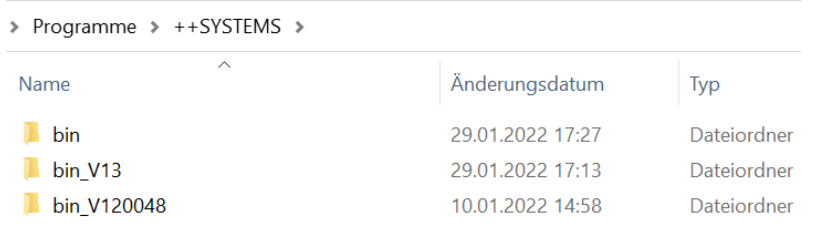

Sie können über den Dateiexplorer per Doppelklick auf die ++systems.exe eine ältere Version starten.

Falls Sie Dateien im bin Ordner individuell angepasst haben diese sichern. Im Wesentlichen betrifft dies die standard.kpp sowie Batch Dateien zur Visualisierung von Messstellen bzw. dem Modul Control.

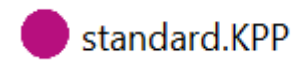

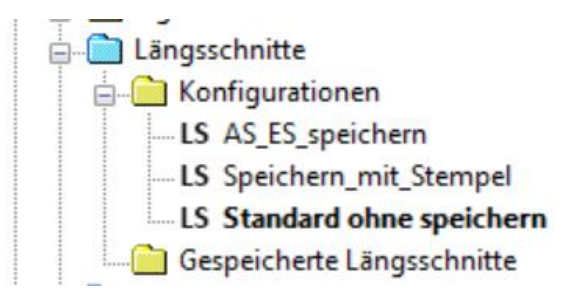

visualize.bat 4

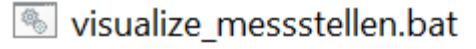

 $\degree$  visualize messstellen all.bat

visualize messstellen.bat - Editor

Datei Bearbeiten Format Ansicht Hilfe

```
cd %~dp0
set PATH=C:\Program Files\R\R-3.5.3\bin;C:\Program File
R CMD BATCH visualize_messstellen.R
AcroRd32 %cd%\%1
pause
```
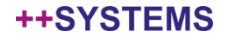

## Menüpunkt ?

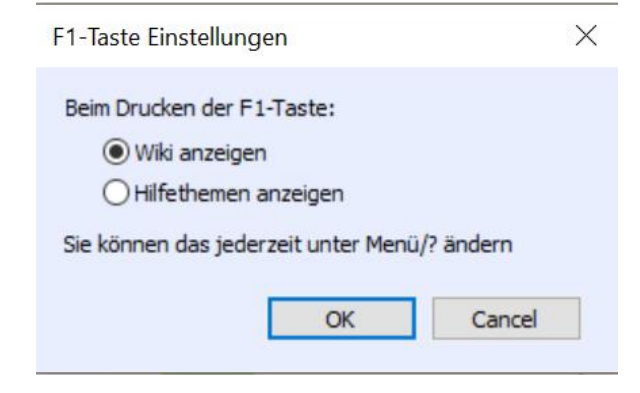

# wiki.tandler.com

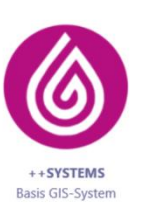

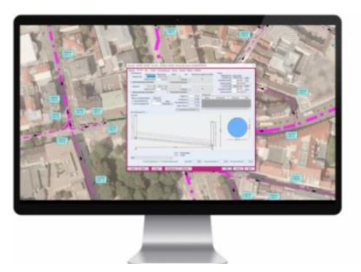

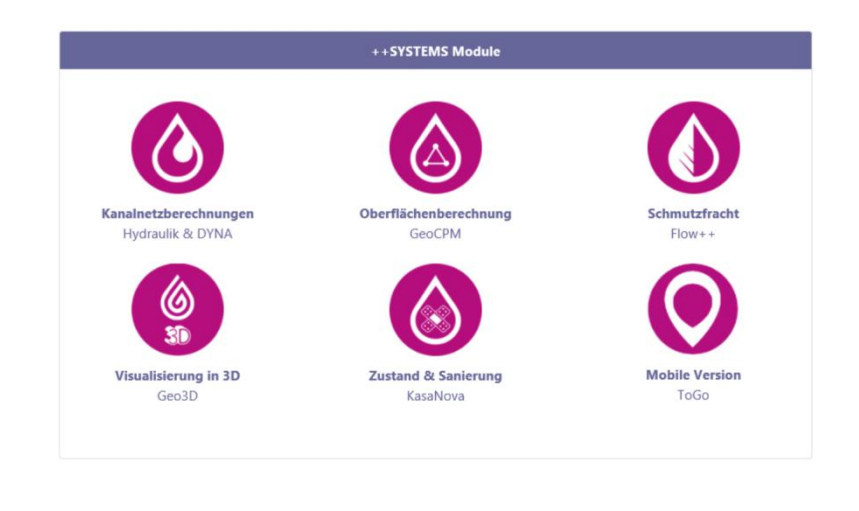

Anleitungen

Projektbaum

#### ++SYSTEMS

#### **GPS Einstellungen** auto COM Port COM4  $\checkmark$ An Sitzung teilnehmen - GoToAssist Baud Rate 4800  $\ddot{\phantom{0}}$ Abfrage Okontinuierlich Bitte geben Sie Ihren Namen und Support-Schlüssel ein. Ο  $\odot$  jede 10 Sekunden Name N 48,449360 Breite E 12.026813 Länge Support-Schlüssel Höhe 447.30 723806.51 5370672.70 **UTM**  $\circ$ Zone  $32$ 32 Ċ. OK Abbrechen ió Datum/Zeit 04.02.2022  $08:39:48$ Eie Griesbe  $|9$ Satelliten  $\overline{a}$ le copy  $4, *79$ \$GPGLL,4826.9623,N,01201.6084,E,083934.000,V,N\*4A \$GPRMC,083935.000,V,4826.9623,N,01201.6085,E,0.10,0.00,040222,,,N\*7A \$GPVTG, 0.00, T,, M, 0.10, N, 0.2, K, N\*01 \$GPGGA.083935.000.4826.9623.N.01201.6085.E.0.03.3.5.449.8.M.45.9.M..0000\*5A \$GPGSA, A, 1,05, 20, 14, , , , , , , , 3.7, 3.5, 1.0\*31 \$GPGSV, 2, 1,08,05,52,235,29,07,27,065,,08,10,038,,13,64,302,\*70 \$GPGSV, 2, 2, 08, 14, 56, 133, 31, 20, 34, 203, 32, 28, 43, 162, 33, 30, 54, 064, \*79 \$GPGLL,4826.9623,N,01201.6085,E,083935.000,V,N\*4A \$GPRMC,083936.000,V,4826.9622,N,01201.6086,E,0.02,0.00,040222,,,N\*78 \$GPVTG,0.00,T,,M,0.02,N,0.0,K,N\*00

### Fernwartung GPS Unterstützung

### tandler•com

#### ++SYSTEMS

\$GPGGA,083936.000,4826.9622,N,01201.6086,E,0,03,3.5,449.8,M,45.9,M,,0000\*5B

\$GPGSA, A, 1, 05, 20, 14, , , , , , , , 3.7, 3.5, 1.0\*31

GPS aktivieren

### ++SYSTEMS

### Ansicht - Standardlayout wiederherstellen

Hat sich Ihre Bildschirmkonfiguration geändert, haben Sie die Auflösung umgestellt, im Homeoffice andere Einstellungen als im Betrieb. Wo sind meine Fenster ??

### Fortschrittsanzeige wurde in weitere Funktionen übernommen

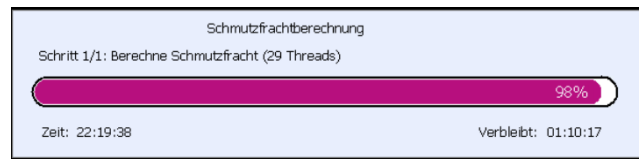

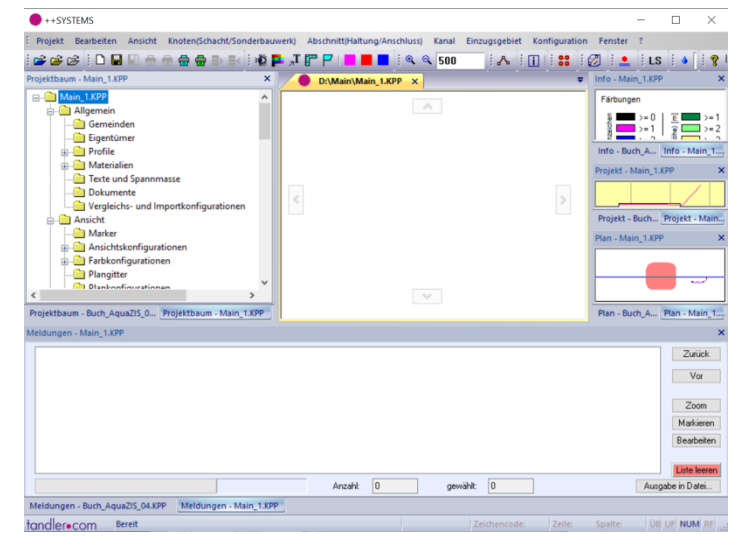

ISYBAU XML: beim Einlesen von Bauerwerksumrissen kann ++SYSTEMS nun auch mit inneren und äußeren Polygonumringen umgehen.

### Manueller Längsschnitt - LS

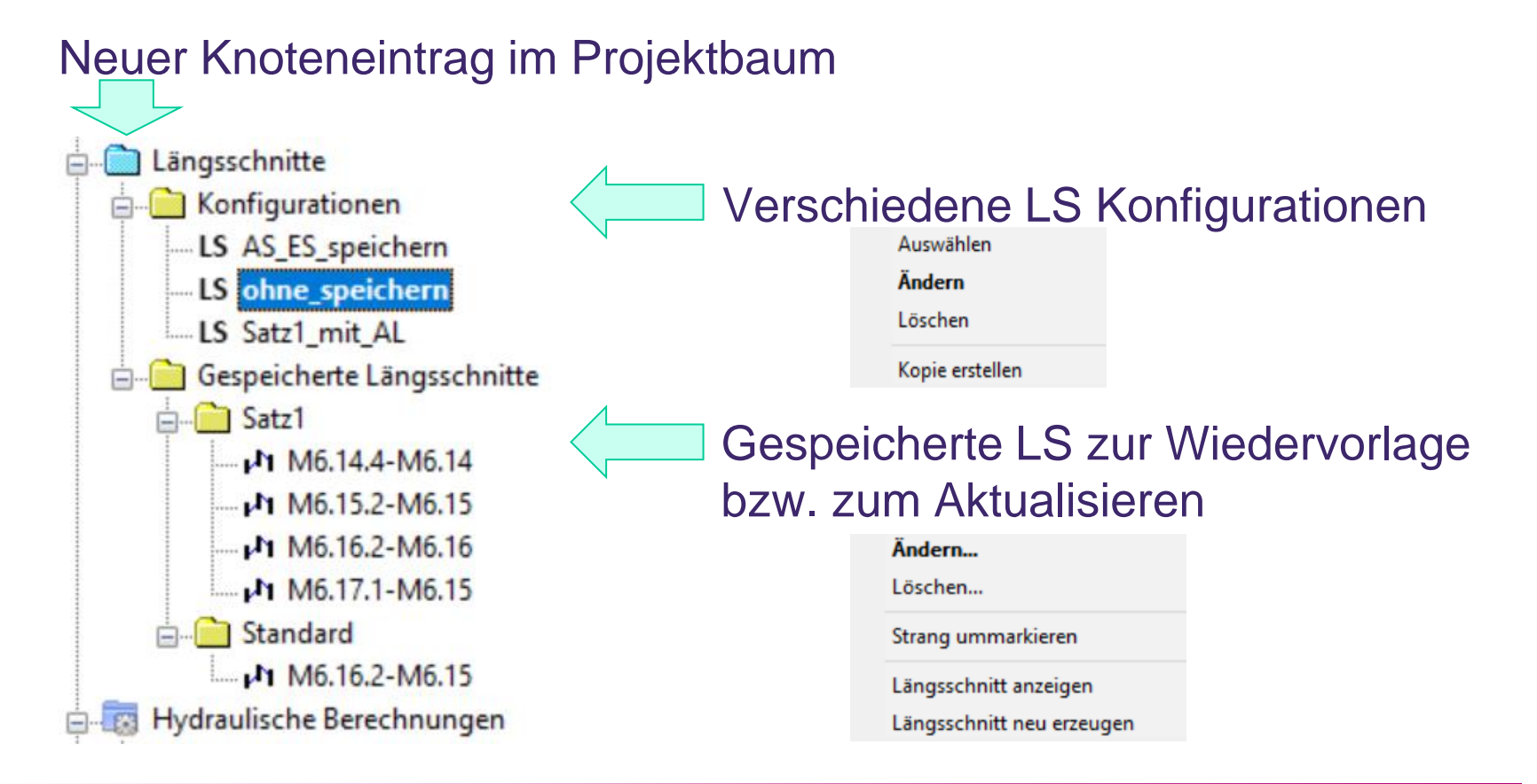

++SYSTEMS

### LS-Konfiguration

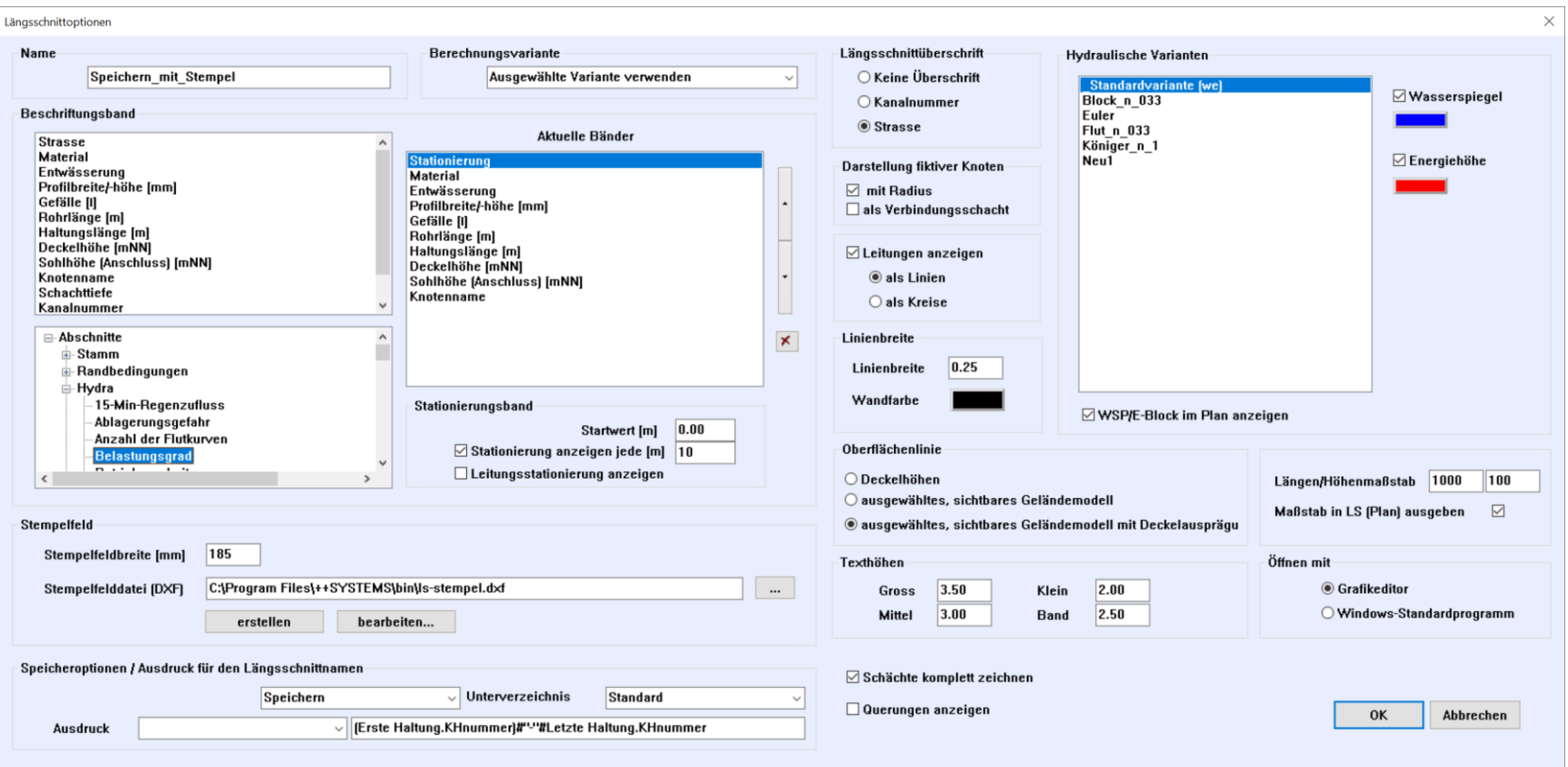

### tandler•com

### LS im WIKI

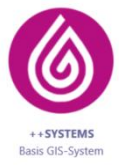

#### **Konzepte und Anleitungen**

- · Grafische Benutzeroberfläche
- · Grafikeditor
- ∘ Editor
- · Module
- · Schnittstellen
- · Datenbanken
- Attribute
- · Ausdrücke
- · Zugriff auf verknüpfte Daten Pointer
- Variantenabhängige Attribute
- **Längsschnitte**
- Dongle Update
- Koordinatentransformation

#### Webinar vom 06.10.2021

Der neue manuelle Längsschnitt Der manuelle Längsschnitt ist eine der wichtigsten Funktionen in ++SYSTEMS. Daher haben wir ein großes Entwicklungspaket aus den innovativen Kundenwünschen und hilfreichen Neuentwicklungen gestrickt und für Sie umgesetzt. In diesem Webinar werden wir Ihnen diese vorstellen und Ihnen dabei auch die vielfältigen Anwendungs- und Kombinationsmöglichkeiten vorführen.

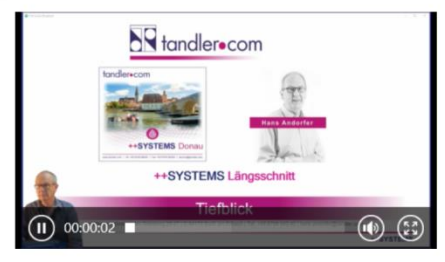

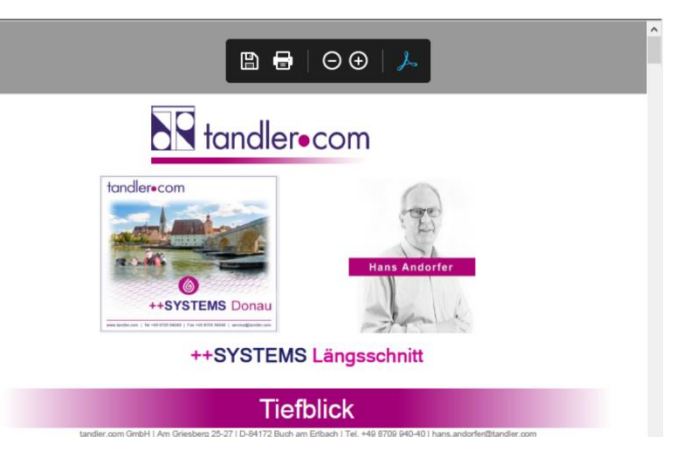

#### ++SYSTEMS

### Hydraulik - Verfahren zum Verlustabzug

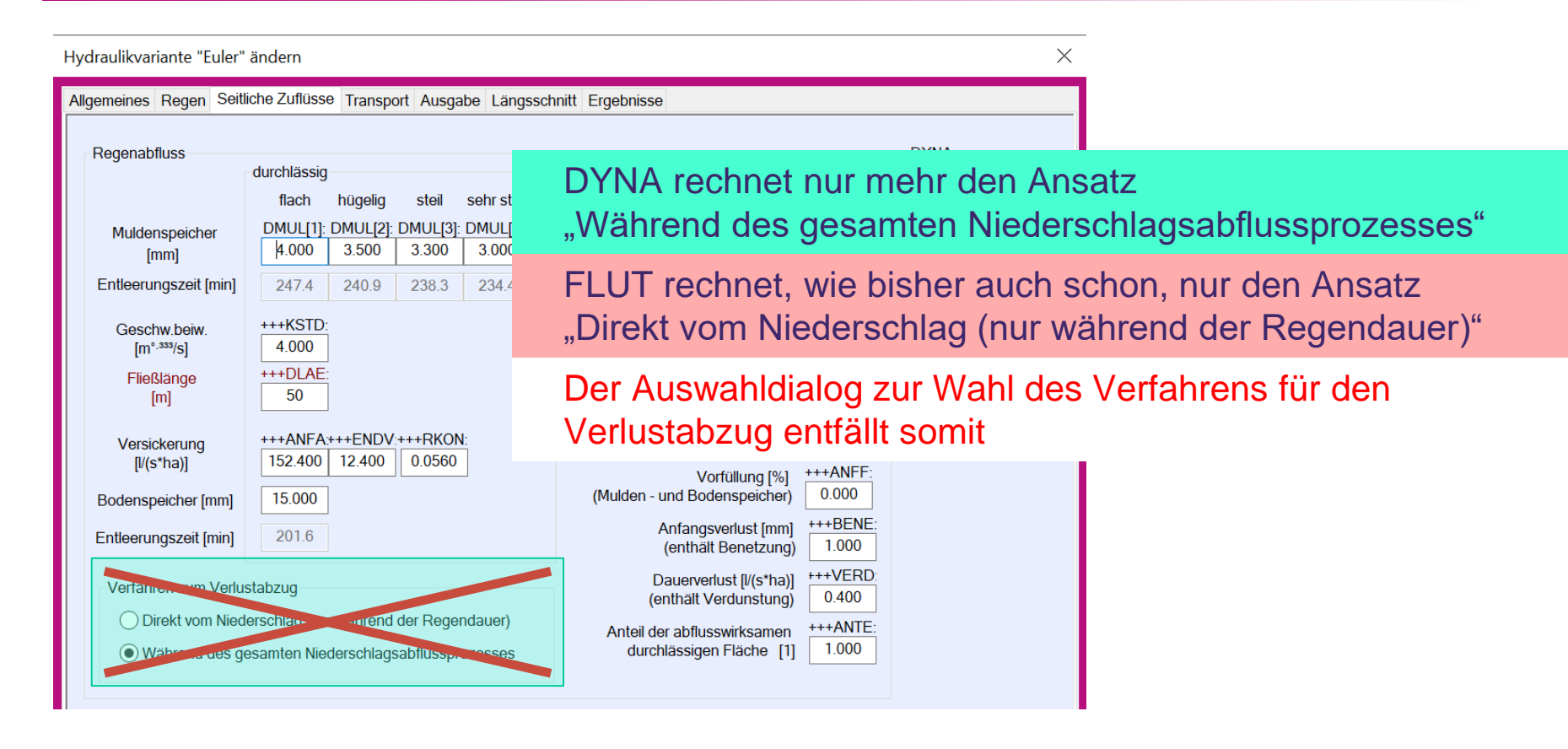

#### ++SYSTEMS

Es erfolgte bisher, beim Umschalten des Verfahrens, eine Umrechnung von Dauerverlust, Muldenverlust und Versickerungsparameter um für beide Verfahren innerhalb eines Projektes auf ähnliche Ergebnisse zu kommen.

Diese Umrechnung erfolgt jetzt wenn auf dem TAB Transport das Berechnungsverfahren DYNA / FLUT umgestellt wird.

Beim Öffnen von älteren Projekten in denen DYNA erstes Abzugsverfahren bzw. FLUT zweites Abzugsverfahren eingestellt haben wird umgestellt und im Meldungsfenster darauf hingewiesen.

#### Meldungen - Verlustabzug.KPP

Variante "Euler": Verfahren zum Verlustabzug wird auf "Während des gesamten Niederschlagsabflussprozesses" gesetzt Variante "Flut\_n\_033": Verfahren zum Verlustabzug wird auf "Nur während der Regendauer" gesetzt

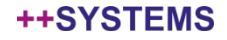

## Hydraulik - Verfahren zum Verlustabzug

### DYNA FLUT

tandler•com

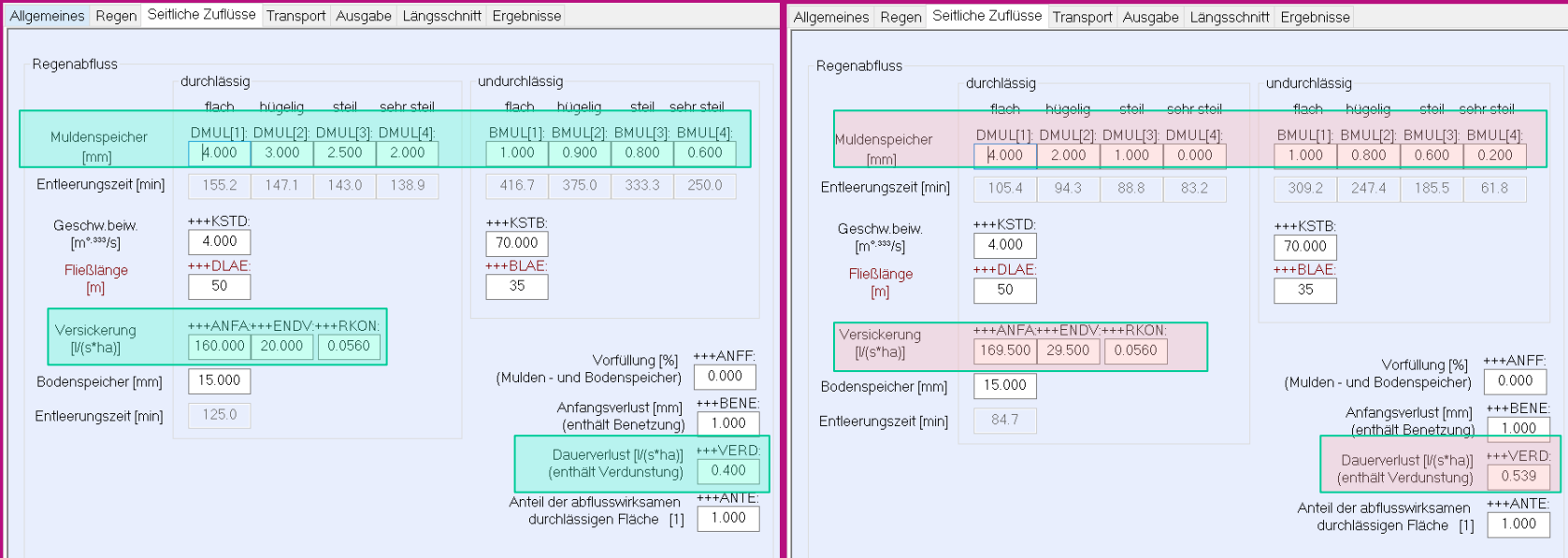

War der Verlustabzug bisher schon:

- DYNA Während des gesamten Niederschlagabflussprozesses **in de Veränderung keine Veränderung**<br>FLUT Direkt vom Niederschlag
- 

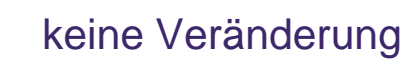

### Hydraulik – Neigung - Fließlänge

### DYNA Neigung und DYNA Fließlänge entfällt, ++SYSTEMS Werte jetzt Standard

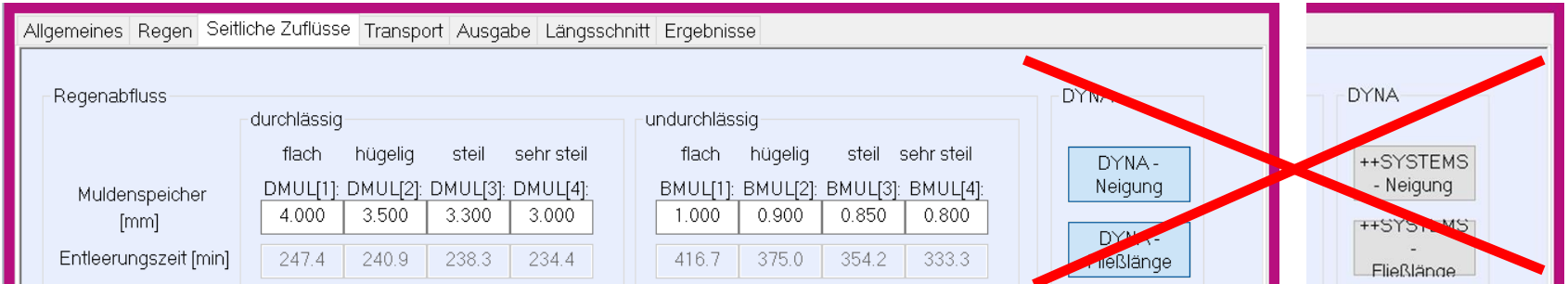

Bei DYNA Neigung werden Flächen in 4 Neigungsgruppen eingeteilt und diesen entsprechend gerechnet Bei ++SYSTEMS Neigung wird die Neigung unverändert an DYNA übergeben.

Bei DYNA Fließlänge wird auf Grundlage von Haltungslänge und Flächengröße eine Fließlänge berechnet. (DYNA Verfahrensbeschreibung) Bei ++SYSTEMS Fließlänge wird diese aus der grafischen Modellierung berechnet, bei "nichtgrafischen Zuflüssen" berechnet ++SYSTEMS bereits die Fließlänge wie unter DYNA Fließlänge

++SYSTEN

Es erfolgt nun bereits beim Schreiben der DYNA-Konfigurationsdatei eine Meldung, dass "kein Befestigungsgrad" gesetzt ist, bzw. das Entwässerungskennzeichen auf "unbekannt" steht.

Die Fließlängen werden jetzt automatisch auf Maximal- und Minimalwerte geprüft.

Probleme, die bei einer seriellen Berechnung mehrere Hydraulikvarianten zu einem Absturz führen konnten wurden behoben.

### RAIN++

Zuordnung von Regenmessstationen auf Partitionsflächen kann nun direkt auf der Partition (vorher nur über Hydraulikvariante) aufgerufen werden.

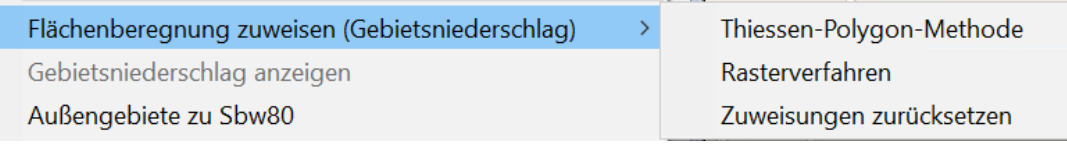

### Analog zu den bisher steuerbaren Stellgrößen wurde die Wehrsteuerung ergänzt.

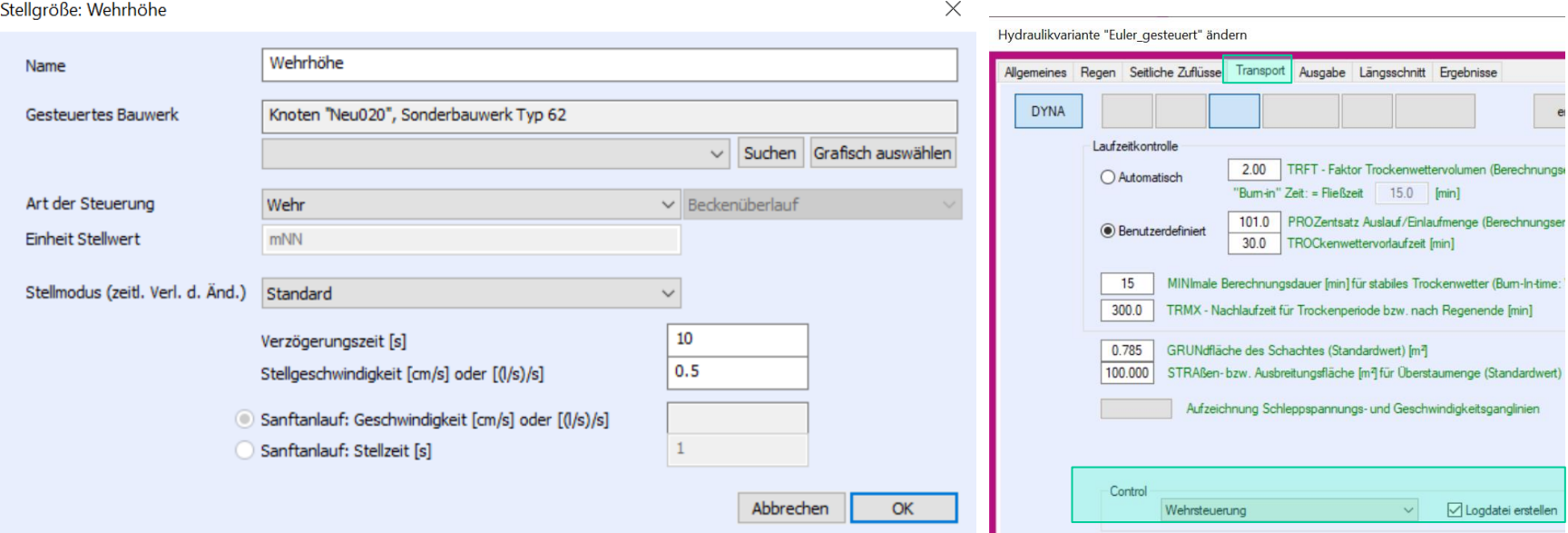

### Wehrhöhen sind in mNN anzugeben Steuerung aktivieren

tandler•com

### GeoCPM - Kontrollquerschnitte

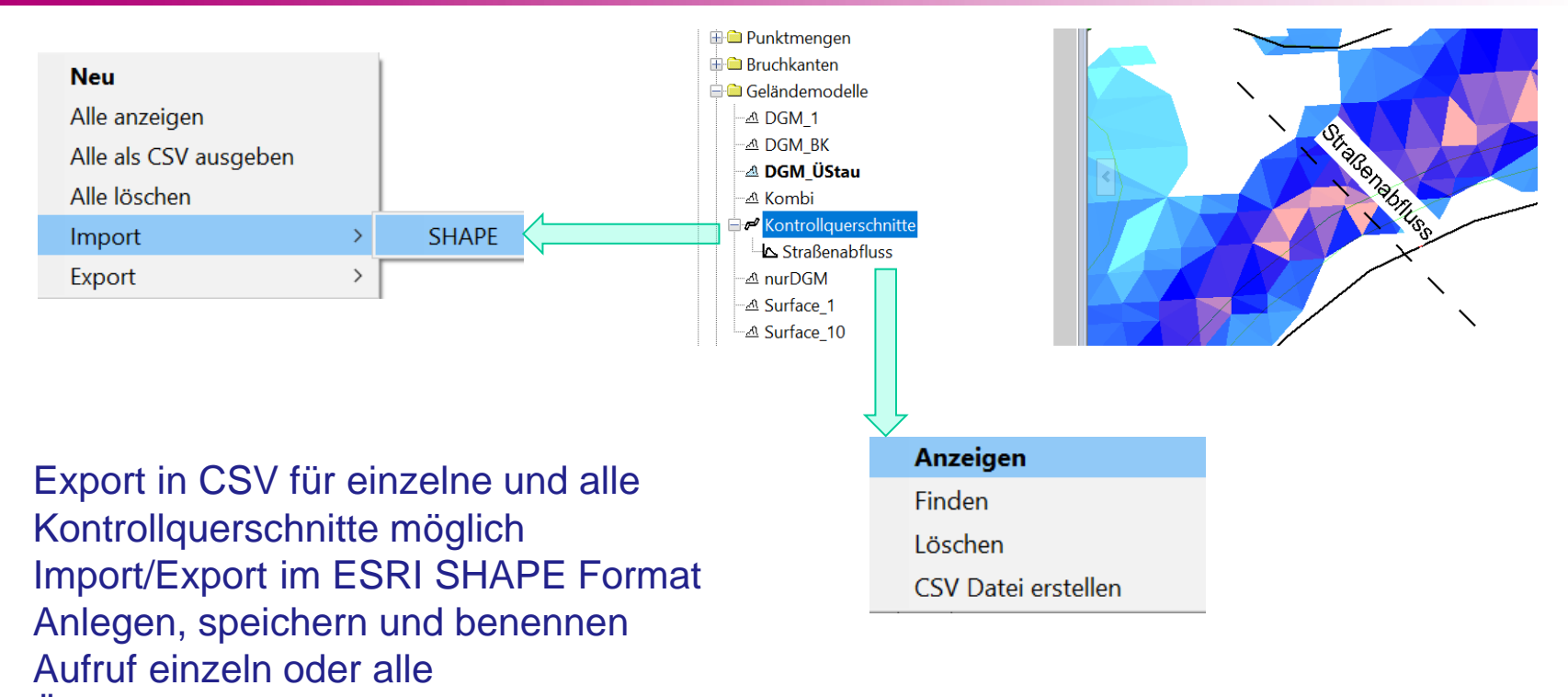

Übergreifend für alle Geländemodelle anwendbar

tandler•com

### GeoCPM partitionsgestützte Ausdünnung

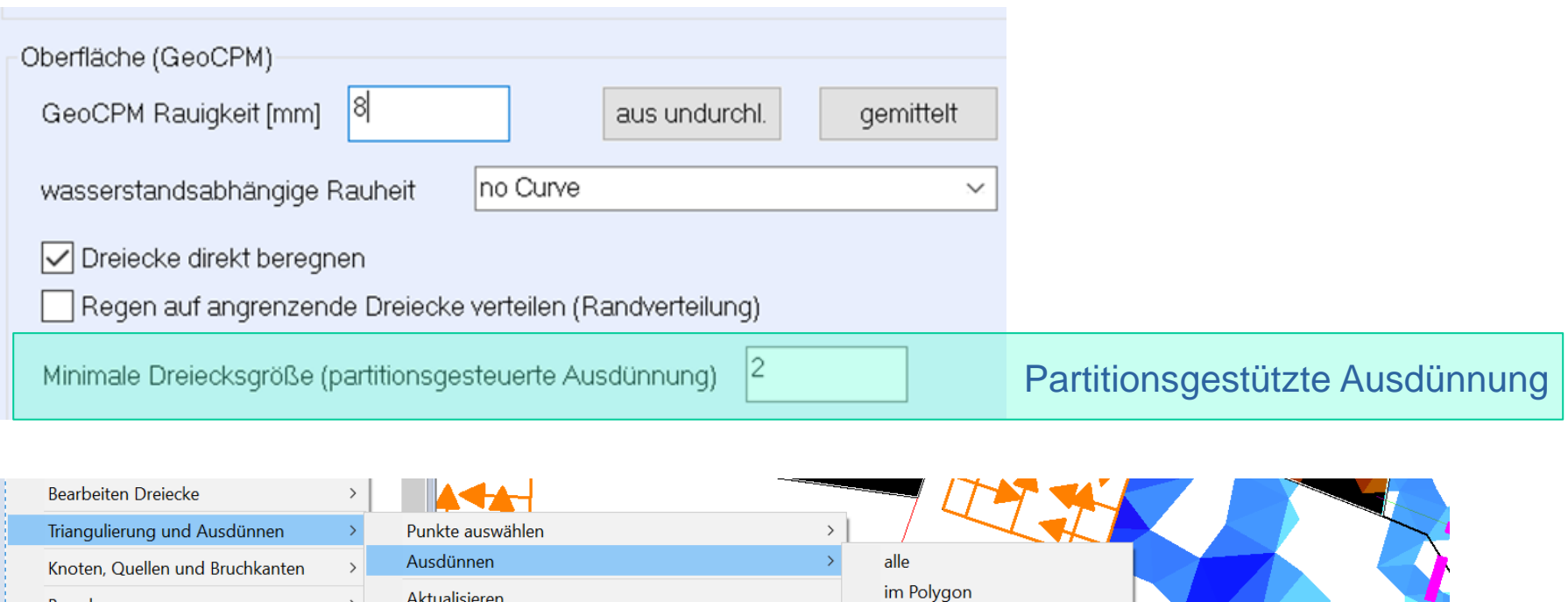

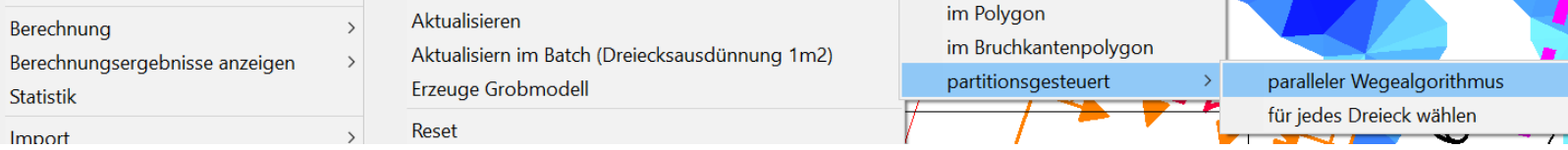

#### ++SYSTEMS

++SYSTEMS

### Export Risikoobjekte: der Export wurde um Geschwindigkeitsdaten erweitert. Diese sind Betrag, x-Richtung, y-Richtung und die Richtung in Grad

### Statistikdialog für Geländemodell um Flächen erweitert.

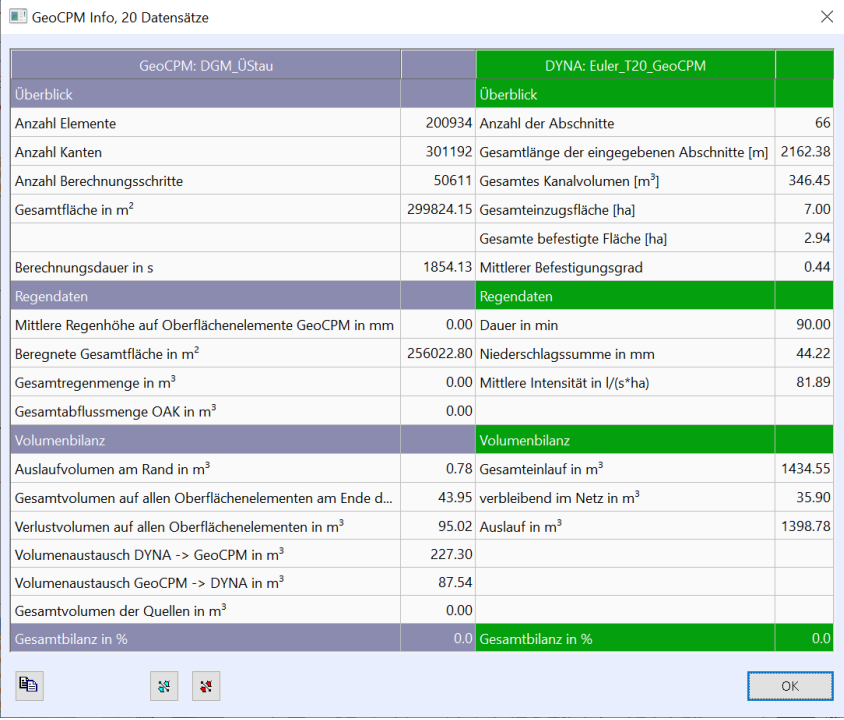

### wiki.tandler.com FLOW++

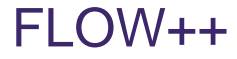

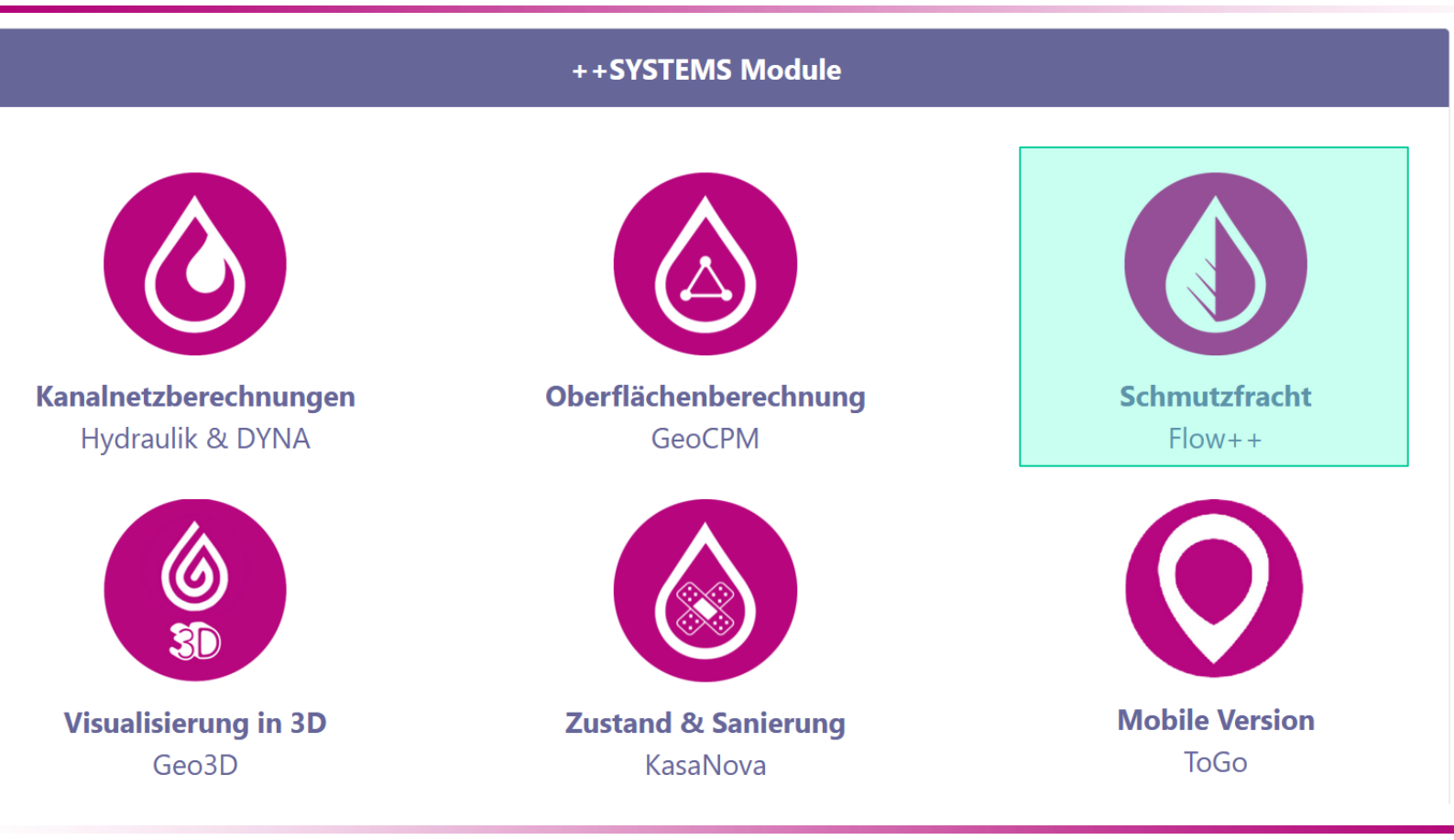

### tandler•com

- Vollständige Integration der DWA A102 in ++SYSTEMS FLOW
- AFS63 als zusätzlichen Standardparameter aufgenommen

tandler•com

• Flächenspezifischer Stoffabtrag für AFS63 anhand von Kategorien und Potentialen nach der Tabelle 4 des DWA A102 vorbelegt. Zusätzlich können diese Werte auch variantenabhängig verwendet werden.

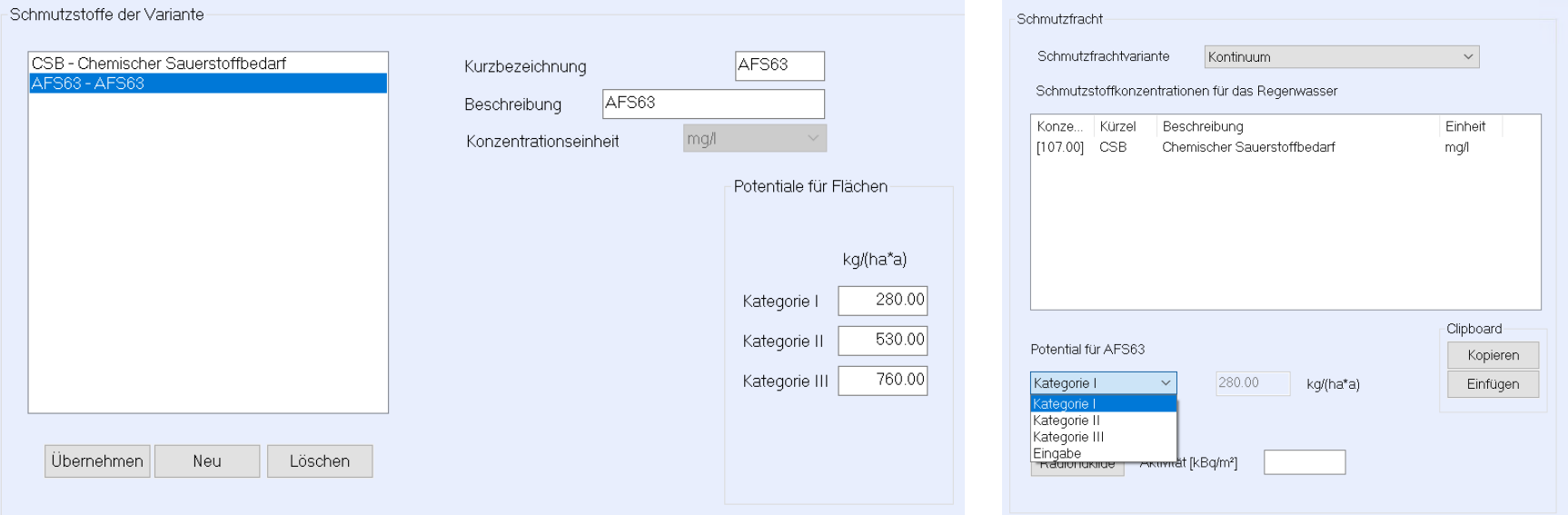

• AFS63 Werte über Listen, Ausdrücke, Einfärbung sowie Import & Export zugreifbar

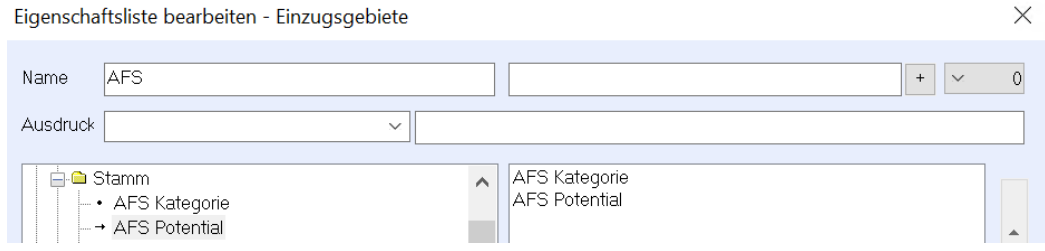

• Verwaltung der Kläranlagen vereinheitlicht

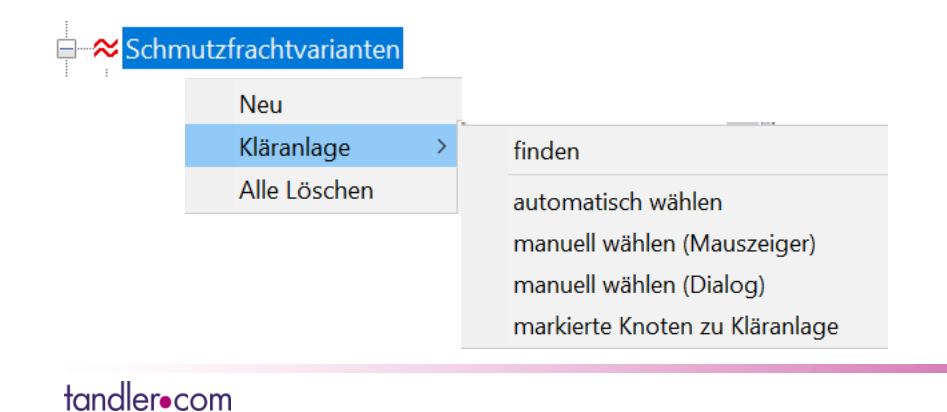

++SYSTEMS

• Erweiterung der Funktionen zum Simulieren des Stoffrückhalts in Sonderbauwerken (Absetzwirkung). Über den neuen Ansatz "Wirkungsgrad" können Stoffmengen aus dem System entnommen werden.

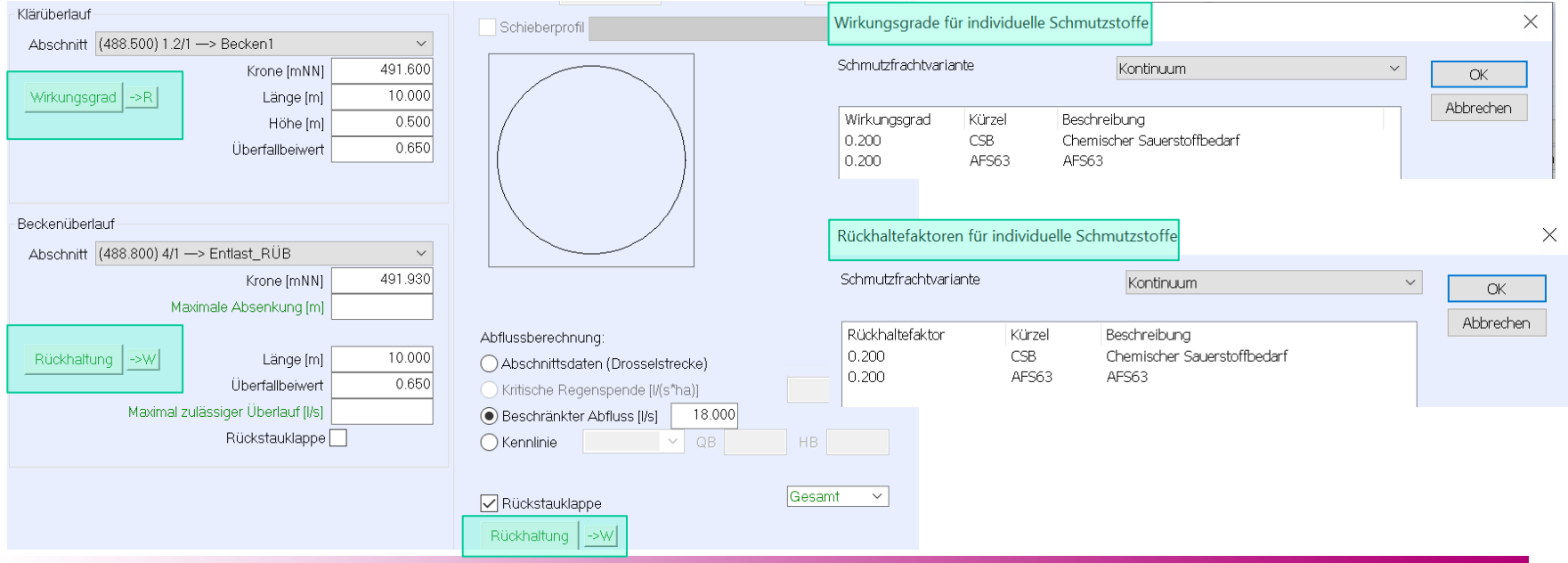

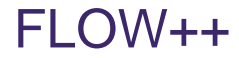

• FE Baum Anzeige verbessert (jetzt in Grid) und explizit aufrufbar

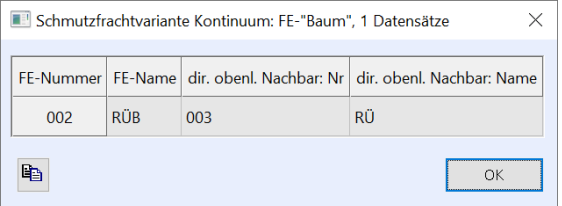

• "Alte" FE Listen: Au aus Trennsystem SW verwenden: einstellbar

Am Schmutzwassertrennsystem (TS\_SW) angeschlossene Flächen für Au berücksichtigen

• FE Erzeugen / mit Daten füllen etc. auch für Zentralbecken möglich

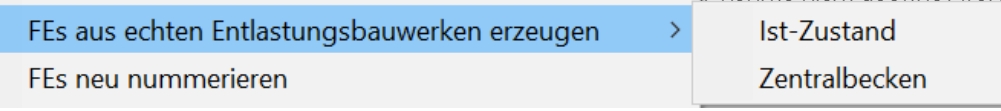

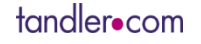

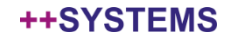

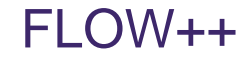

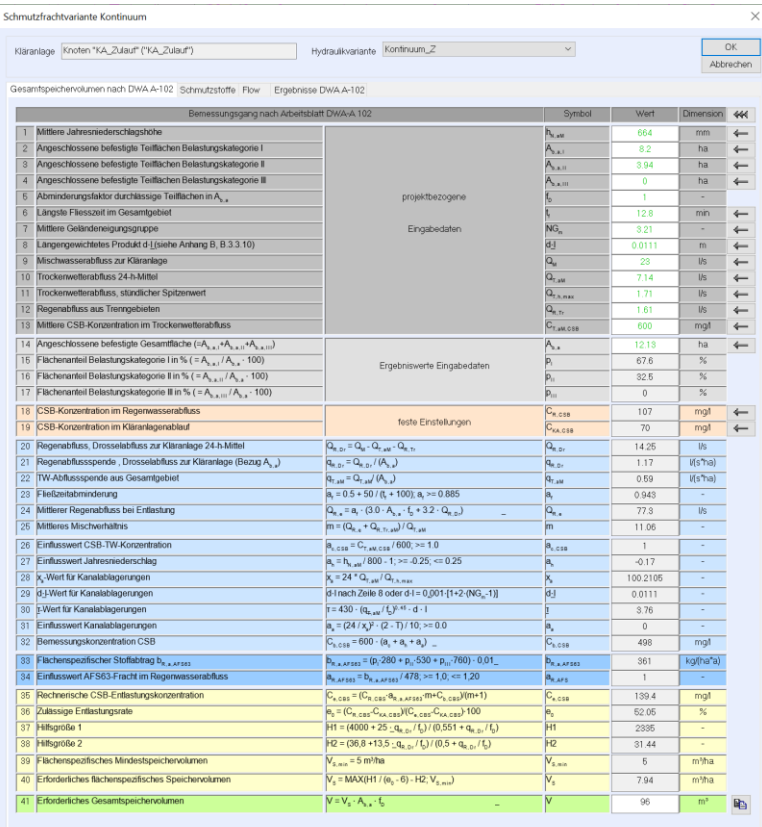

- Automatische Übernahme der Daten aus der Netzstruktur bzw. der Hydraulik. Auch eine manuelle Anpassung der Eingabewerte durch den Anwender ist jederzeit möglich.
- Berechnung des Gesamtspeichervolumens des Zentralbeckens laut Arbeitsblatt DWA A102.
	- Der Frachtaustrag der Kläranlage ist individuell einstellbar und wird in den Ergebnislisten berücksichtigt

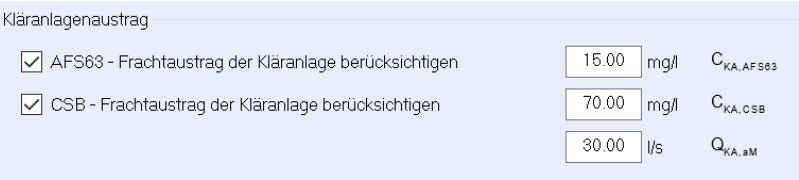

#### tandler•com

### FLOW++

• Angepasste Ergebnisdialoge und Ergebnislisten nach dem Anwendungsbeispiel der DWA A102

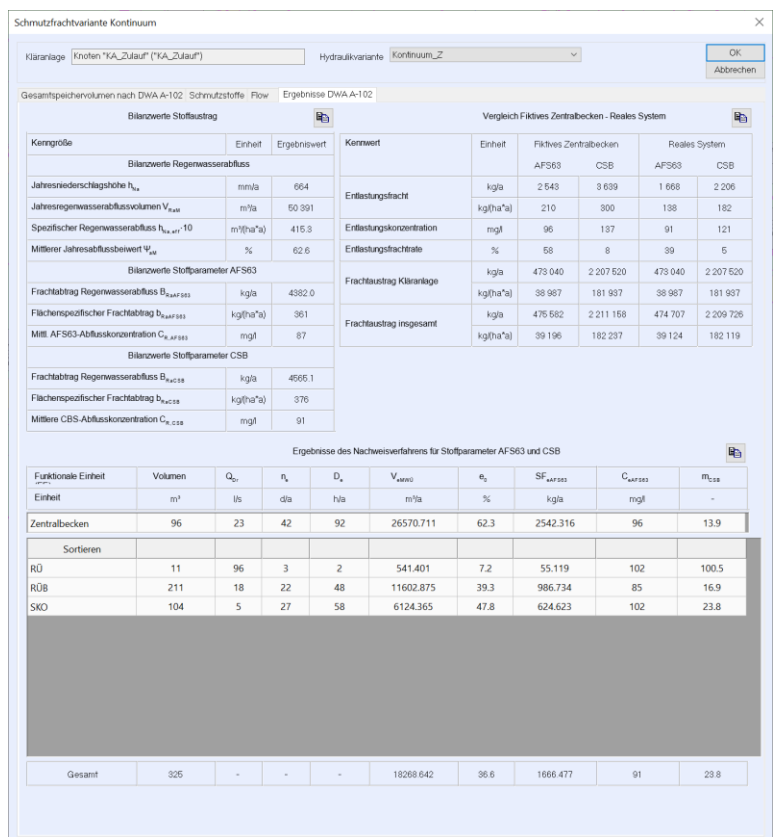

#### ++SYSTEMS

### **KASAnova**

++SYSTEMS

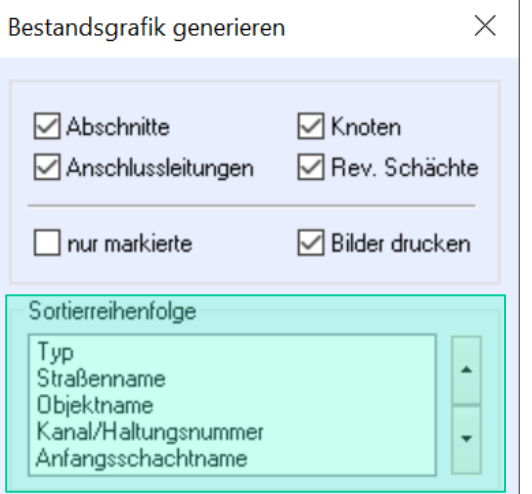

Einfärbung nach "Zustand max. Wert" verbessert.

### Sortierung der Bestandsgrafiken für die Sanierung

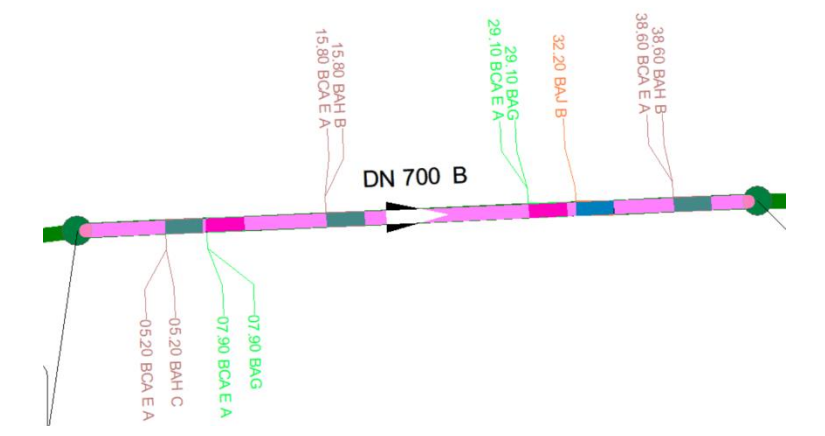

# ToGo Foto-Aufnahme mit Pad

**z.B. Aufnahme mit integrierter Pad-Kamera bei Abbruch einer "Inaugenscheinnahme" aus dem ++SYSTEMS ToGo Formulardialog heraus**  (hier: mit "Camera-App" von Microsoft)

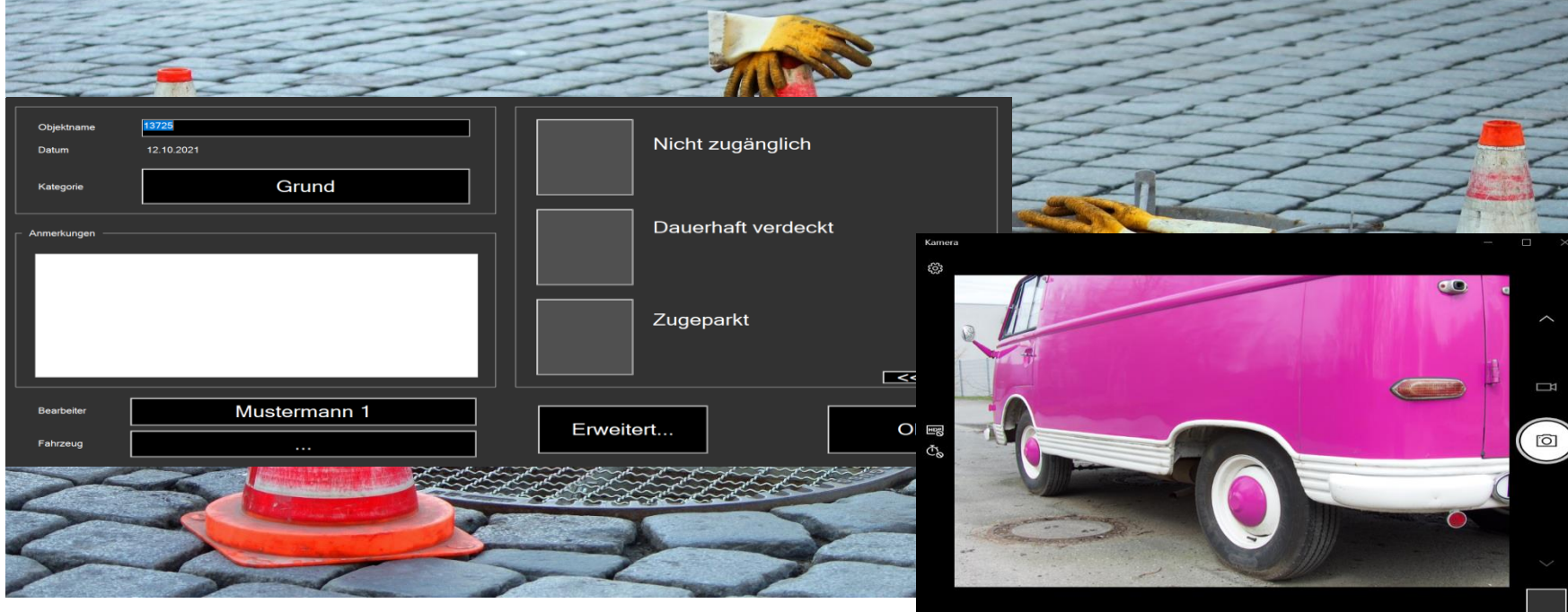

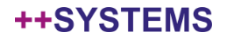

# ToGo Foto-Aufnahme mit ext. Stabkamera

### **z.B. Aufnahme mit Schachtzoomkamera bei festgestellten Haltungs-Mängeln aus dem ++SYSTEMS ToGo Formulardialog heraus**  (hier: mit "STV4" von MessenNord)

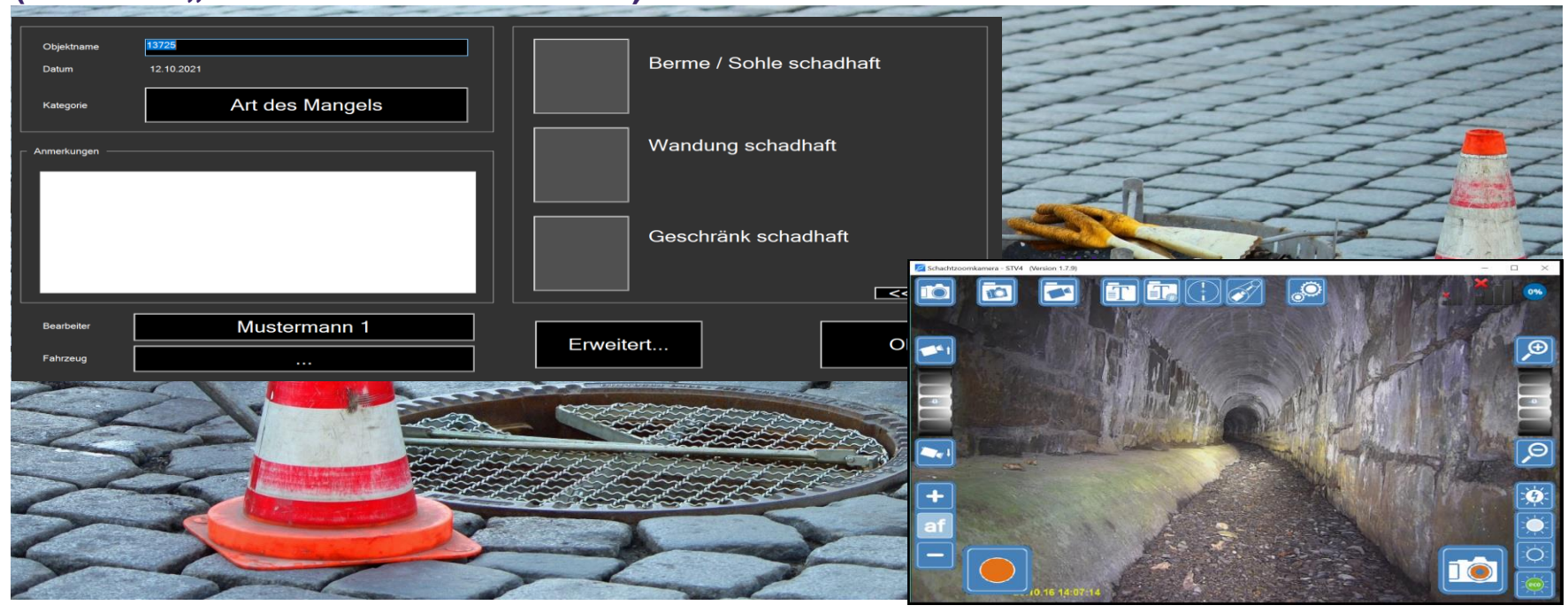

https://www.messen-nord.de

### tandler•com

# ToGo Auswertungen dyn. "Tätigkeitsbericht"

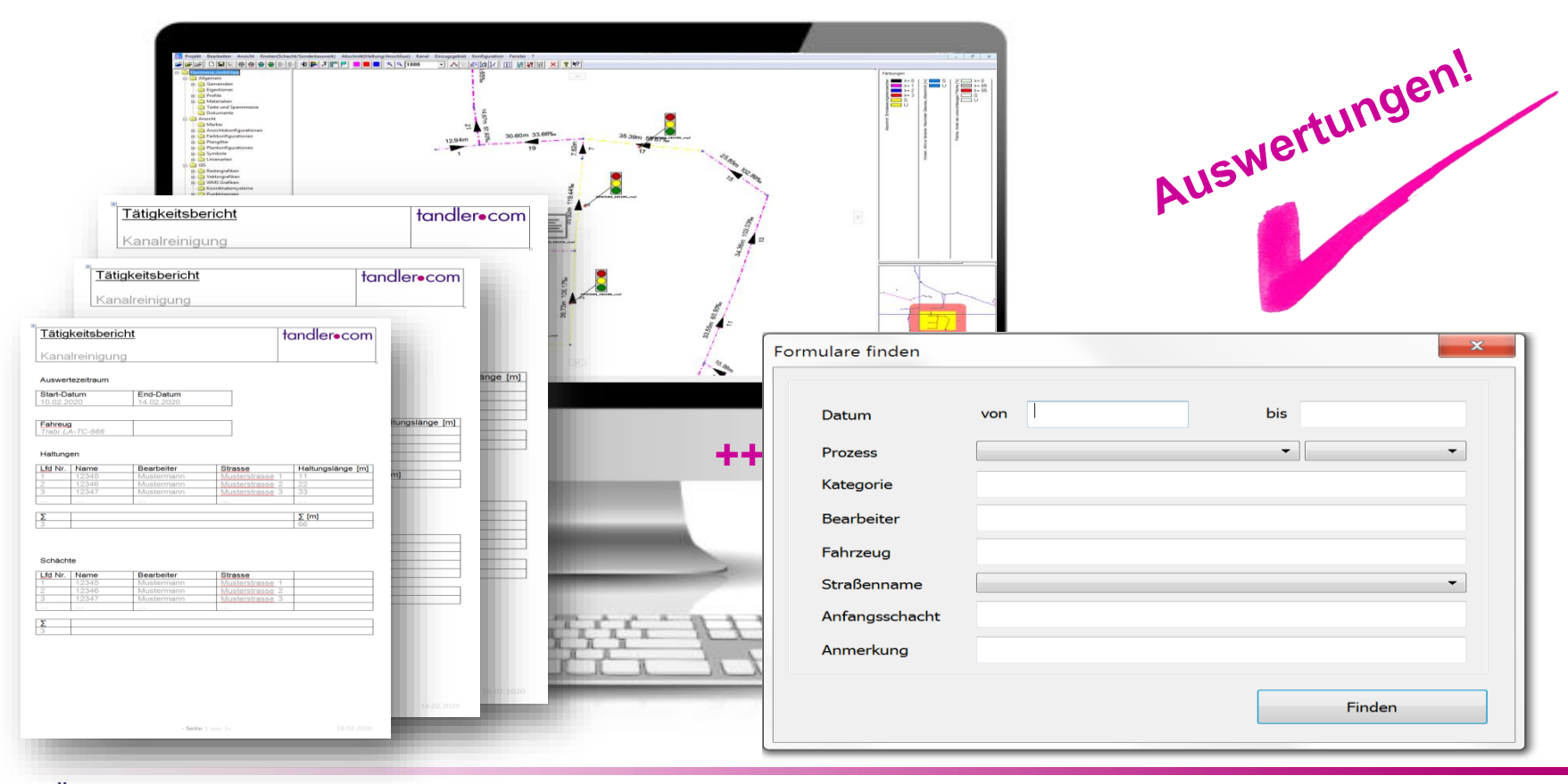

#### ++SYSTEMS

# ToGo Konfiguration der DB-Zugriffssteurung

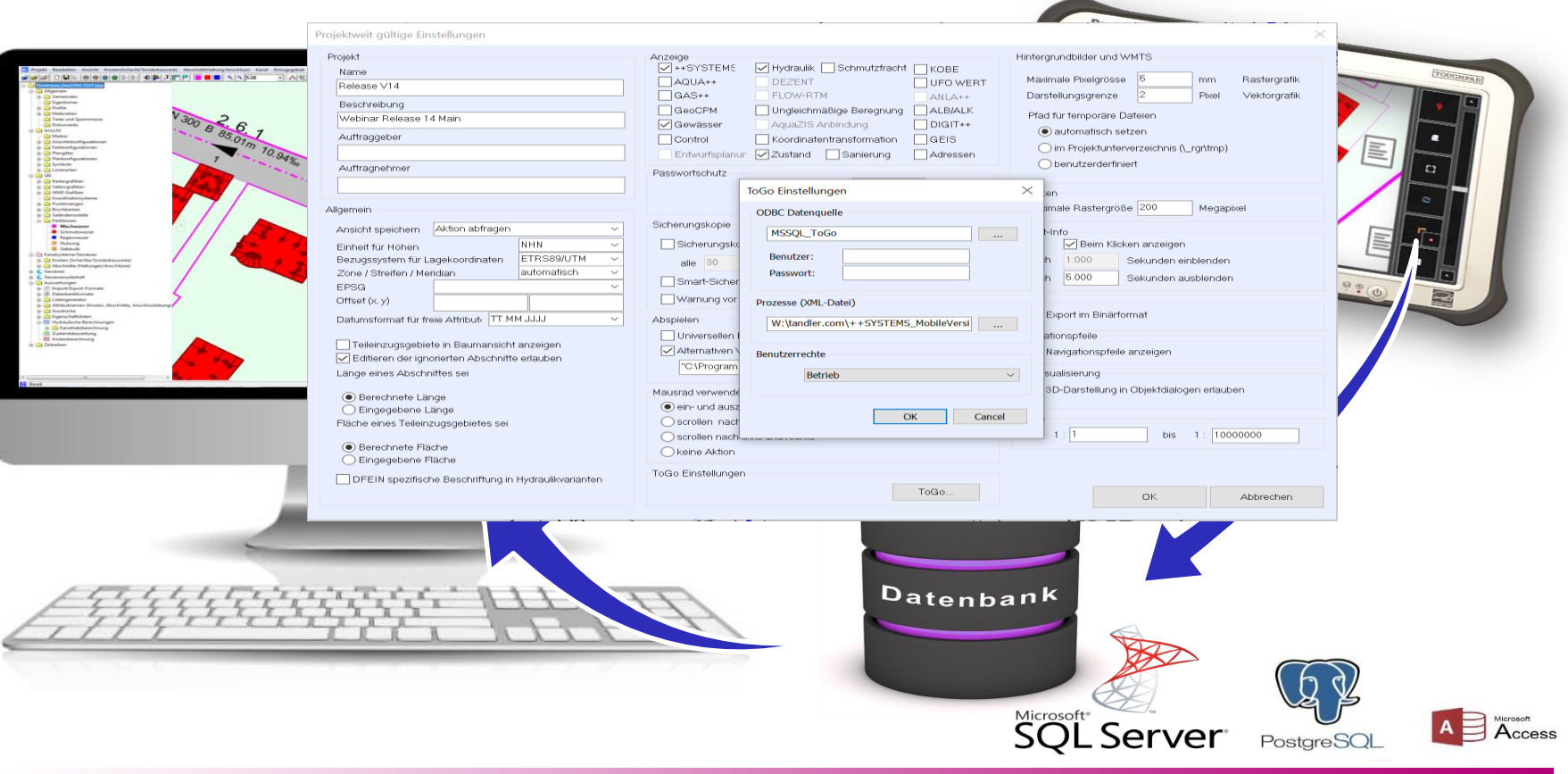

#### ++SYSTEMS

### ++SYSTEMS – AquaZIS Schnittstelle

### Ihr Angebot zu AquaZIS unter:

Pecher Software GmbH

Klinkerweg 5

40699 Erkrath

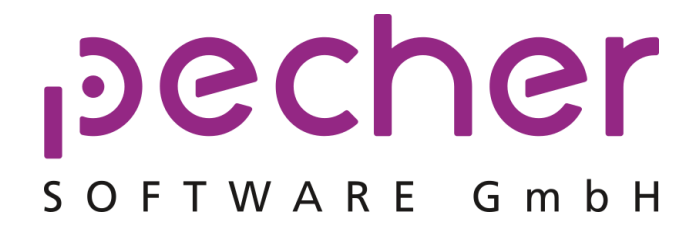

Telefon (0 21 04) 93 96 99 Fax (0 21 04) 3 31 53 E-Mail info@pecher-software.de Web www.pecher-software.de

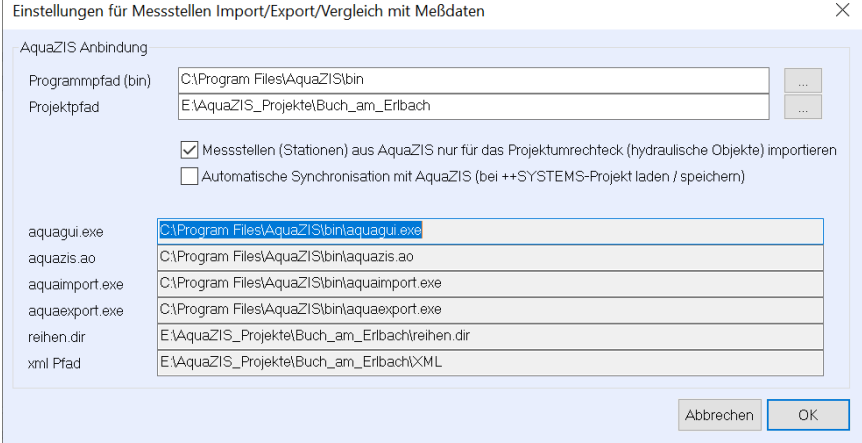

### Einstellungsdialog zur Anbindung von AquaZIS

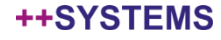

### ++SYSTEMS – AquaZIS - Messstationen

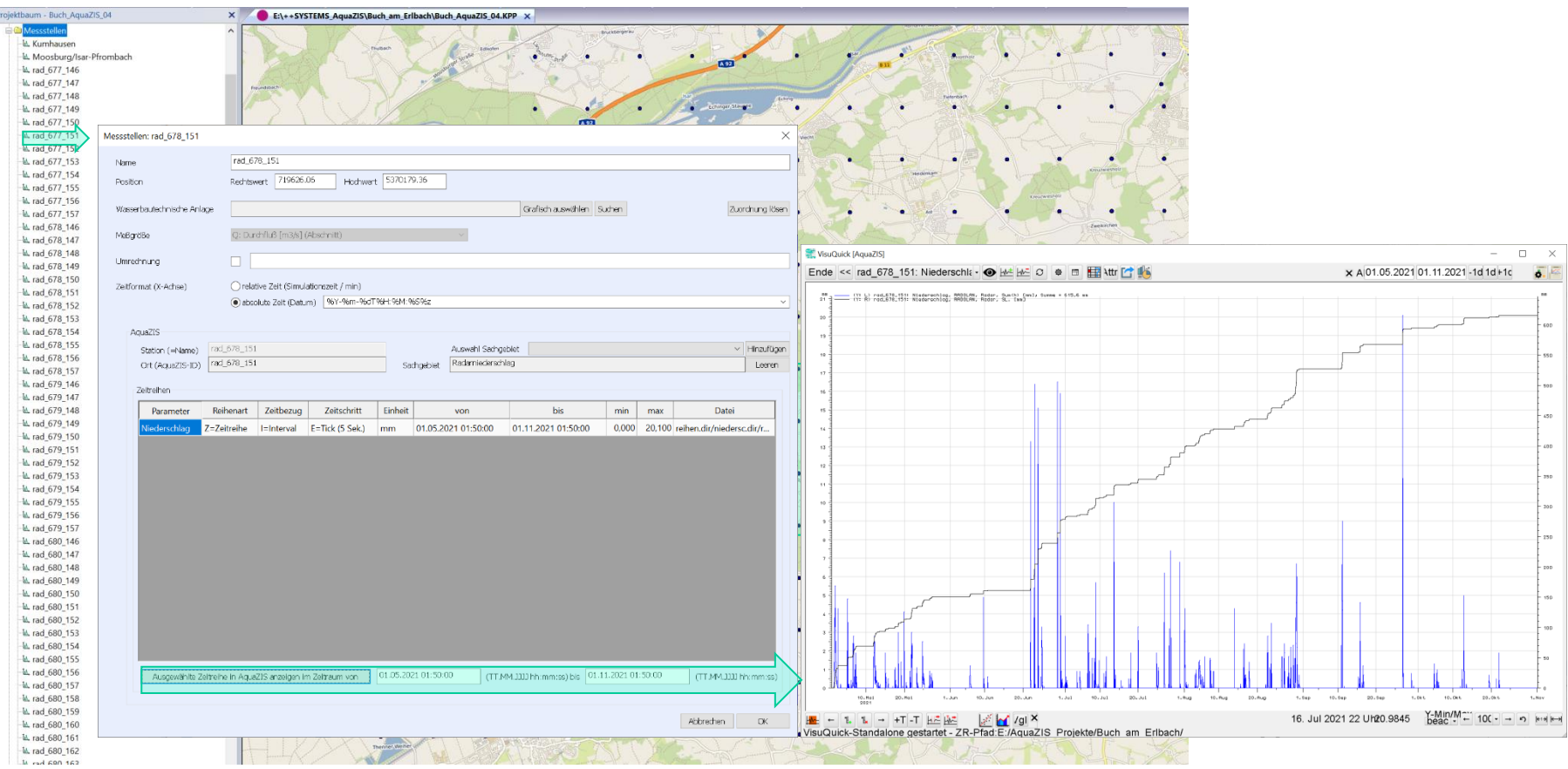

tandler•com

### ++SYSTEMS - Regenmessstationen

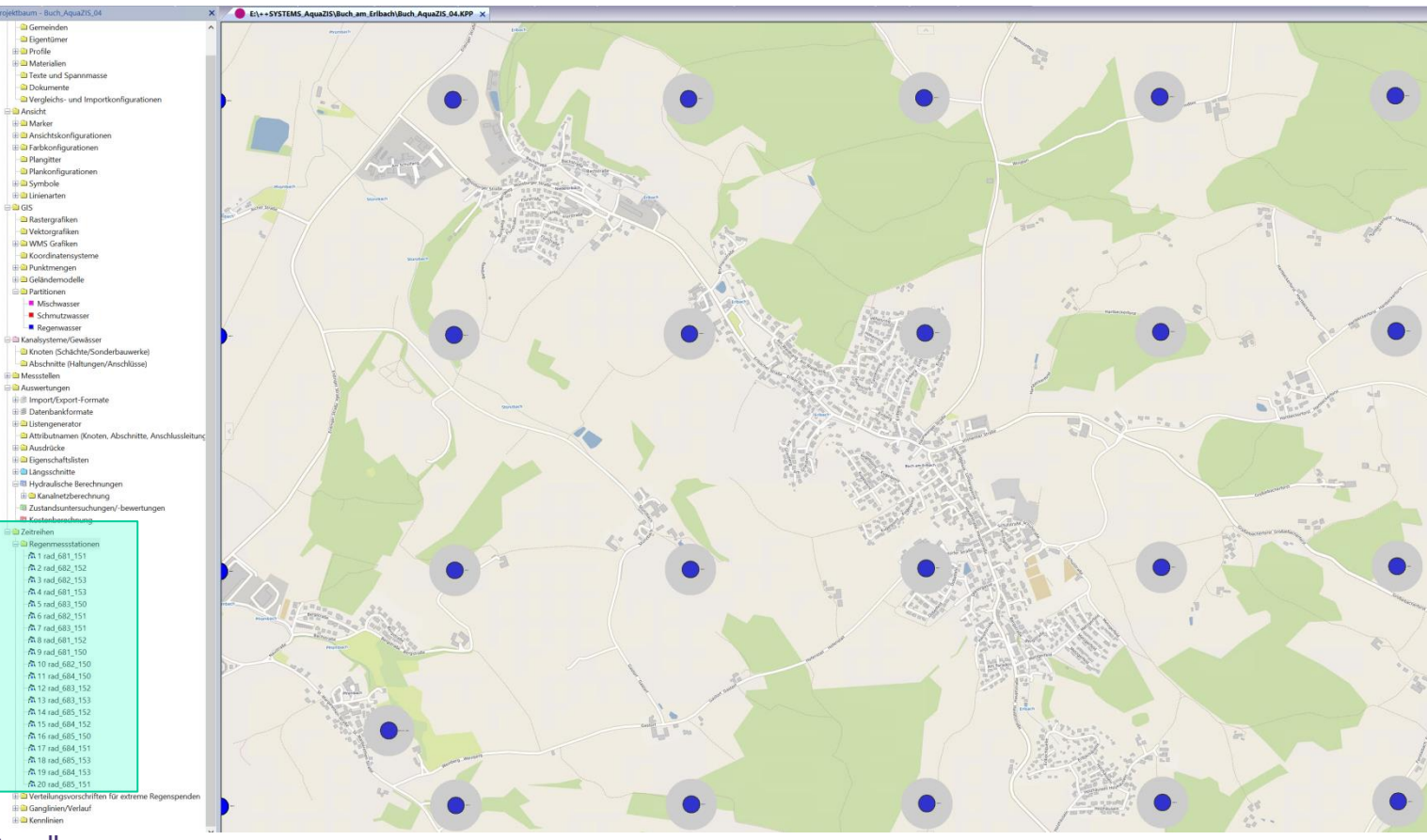

tandler•com
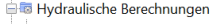

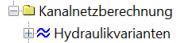

- $\mathbb{H}$ <sup>8</sup> Schlüsselwerte
- EL Kennlinien
- 白體 Gebietsniederschläge
- 白鬱 Radklim

#### 图 Ausgesondert

#### 白灘 Ausgewählt

- -图 1 01.05.2021 20:50:00 (1320.0min)
- -图 3 06.05.2021 17:50:00 (960.0min)
- -图 4 11.05.2021 23:50:00 (480.0min)
- B 5 17.05.2021 14:50:00 (3540.0min)

图 6 21.05.2021 19:50:00 (420.0min) 图 7 24.05.2021 17:50:00 (120.0min) 图 8 09.06.2021 13:50:00 (180.0min) 9 21.06.2021 21:50:00 (4380.0min) 图 10 28.06.2021 22:50:00 (1200.0min) --- 图 11 30.06.2021 23:50:00 (60.0min) 图 12 06.07.2021 21:50:00 (3000.0min) -图 13 11.07.2021 08:50:00 (480.0min) 图 14 13.07.2021 14:50:00 (660.0min) 图 15 15.07.2021 11:50:00 (60.0min) 图 16 18.07.2021 01:50:00 (60.0min) 图 17 19.07.2021 19:50:00 (360.0min) -图 18 24.07.2021 17:50:00 (120.0min) ·图 19 26.07.2021 17:50:00 (180.0min) -图 20 27.07.2021 22:50:00 (840.0min) 图 21 30.07.2021 19:50:00 (60.0min) 图 22 01.08.2021 01:50:00 (240.0min) 图 23 04.08.2021 18:50:00 (2340.0min) -图 24 07.08.2021 15:50:00 (1500.0min) 图 25 14.08.2021 02:50:00 (60.0min) 图 26 16.08.2021 13:50:00 (60.0min) 图 27 22.08.2021 14:50:00 (1620.0min) -图 28 26.08.2021 09:50:00 (1080.0min) 图 29 28.08.2021 04:50:00 (3060.0min)

图 30 10.09.2021 20:50:00 (720.0min) 图 31 15.09.2021 18:50:00 (240.0min) 图 32 26.09.2021 22:50:00 (120.0min) 33 05.10.2021 21:50:00 (60.0min) 图 34 12.10.2021 19:50:00 (27720.0min)

### ++SYSTEMS Regenmessstationen - Gebietsniederschlag

Regenreihe aus Messstationen

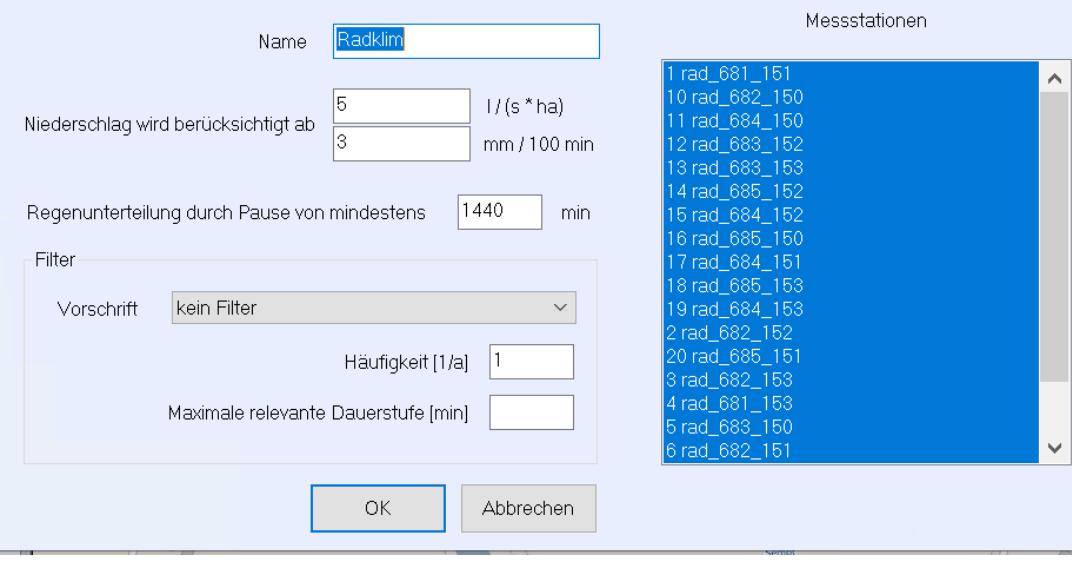

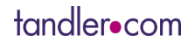

 $\times$ 

-

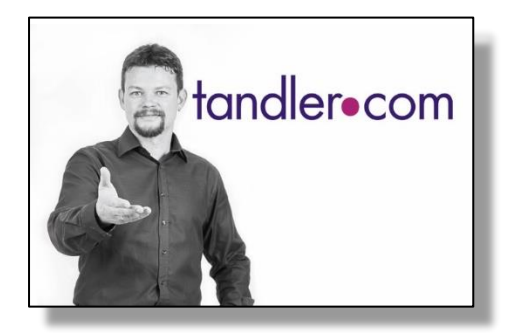

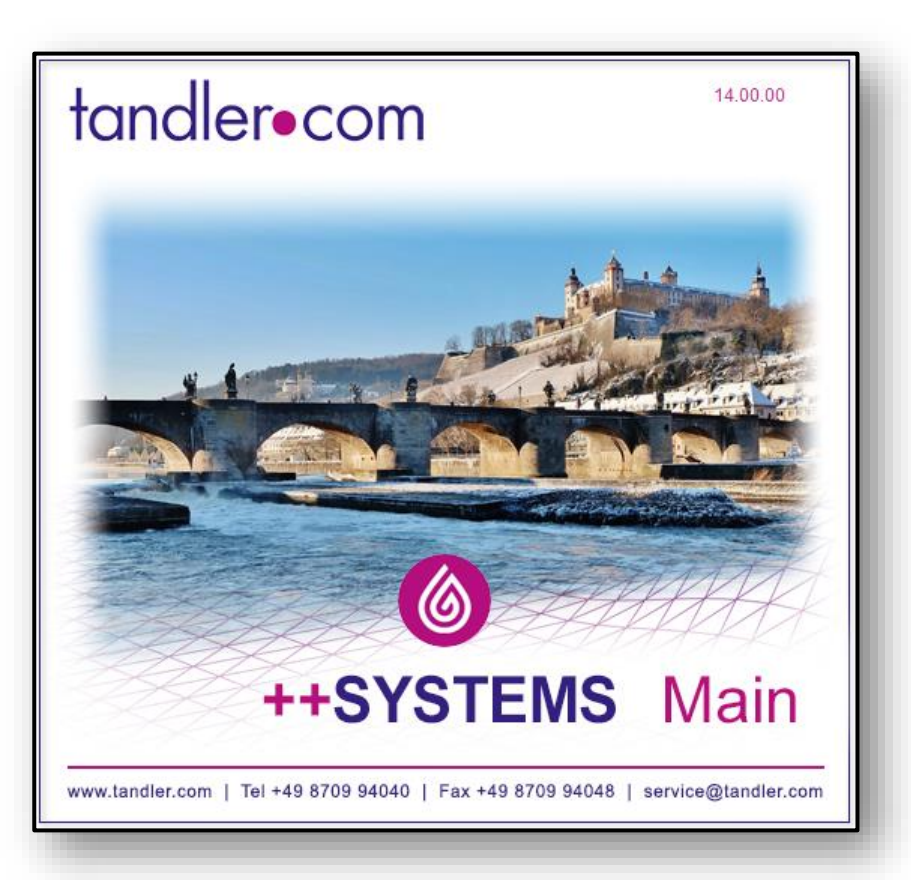

#### ++SYSTEMS

# Ubersicht: Neu in ++SYSTEMS V14-Main

- ++SYSTEMS Vergleichs- und Importtool
- Messstellen in ++SYSTEMS
- Planungsassistent für Kanalnetze
- Planungshilfen für Wasserversorgungsnetze
- Automatisches Erstellen von Regenrückhaltestrukturen
- ++SYSTEMS 3D Tool: Geo3D tandler .com

# **++SYSTEMS Vergleichs- und Importtool:**

*Vergleich zweier Projektdateien: Unterschiede automatisch erkennen, selektiv importieren und zusammenführen!*

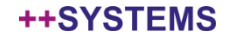

## Bereits vor der Version 14 – Main:

tandler•com

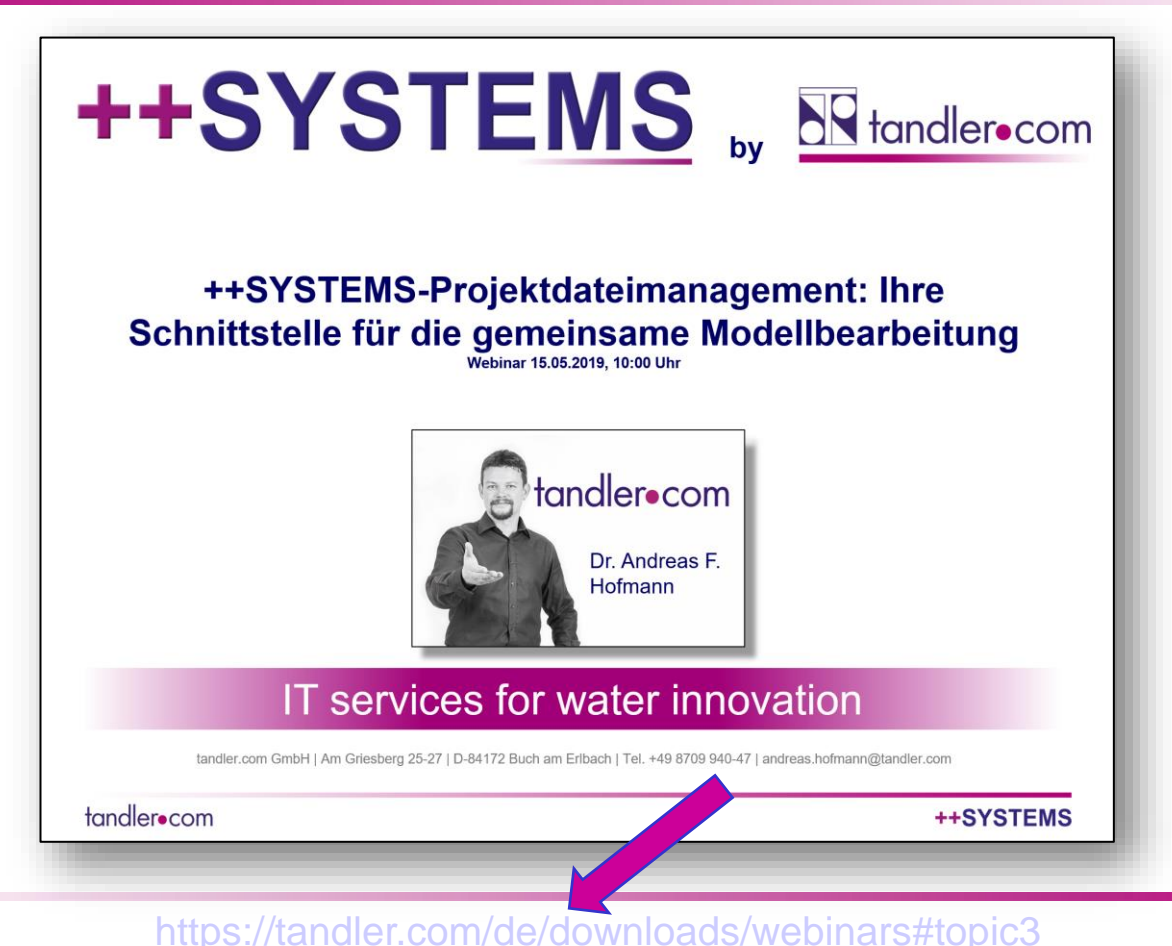

## **NEU** in der Version 14 – Main:

tandler•com

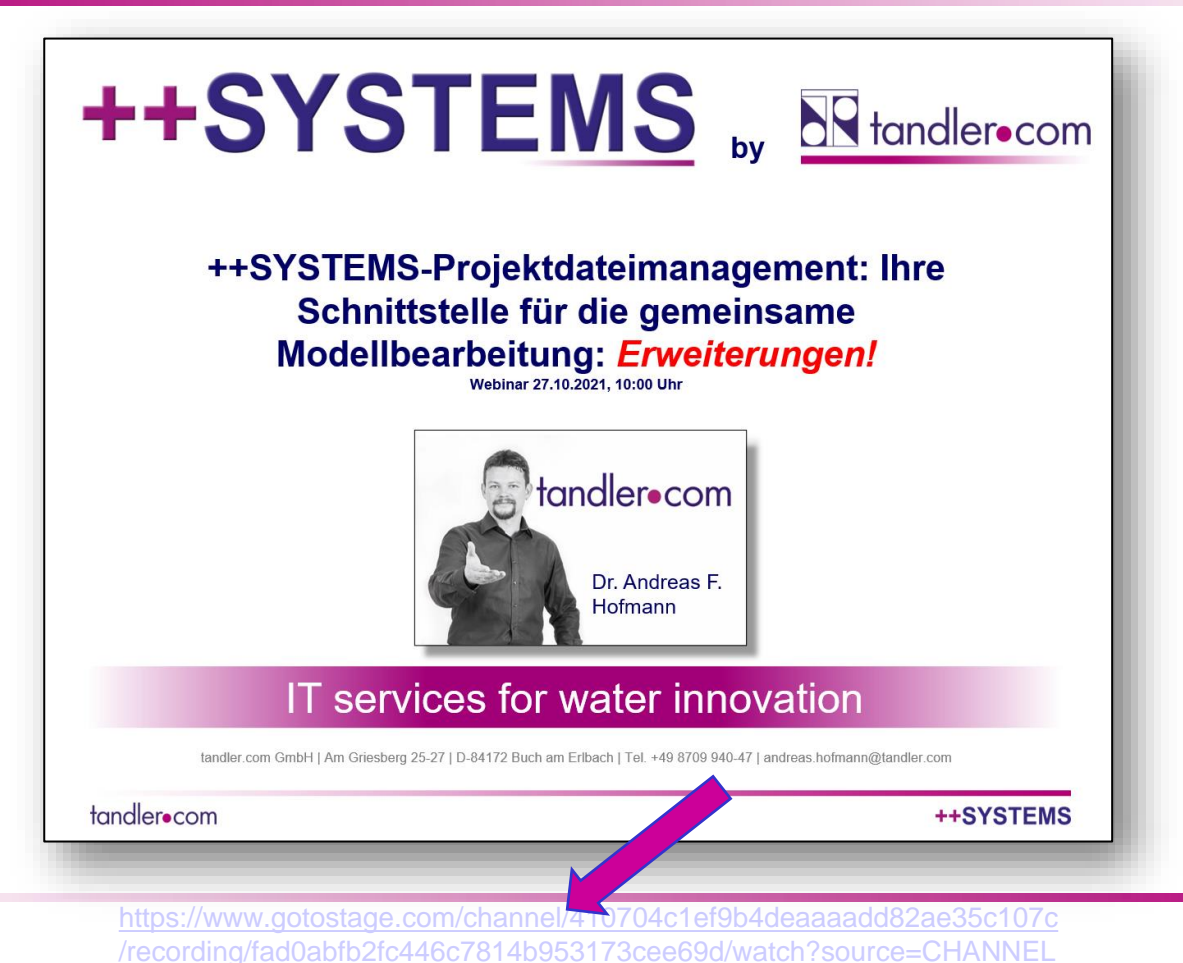

## ++SYSTEMS Vergleichs- und Importtool

#### **++SYSTEMS Vergleichs- und Importtool:**

- 
- Unterschiede in den Projektständen können automatisch ermittelt werden
- Mehrere Personen können an einem Modell arbeit<br>Unterschiede in den Projektständen können auf verden<br>Es besteht die Möglichkeit zur automatischen Es besteht die Möglichkeit zur automatischen Konstantischen Übernahme / Zusan Es besteht die Möglichkeit zur automatischen  $\mathcal{C}$ halbautomatischen Übernahme / Zusammenführung von Änderungen
- **NEU in Version 14 – Main**:
	- Management von permanenten, **gewollten**<br>Unterschieden zwisch wie ojektdateien? (z.B. die  $\bullet$ Unterschieden zwischen Projektdateien? (z.B. die Abbildung von Sonderwerken soll in einer Hydraulikversion  $\mathbf{w}$  Modells dauerhaft anders sein, als z.B. in einer  $S^2$   $\mathbb{R}^N$  *Agsversion*) Bisher: man <sub>o</sub>f Sestätigung der Unterschiede pro Objekt.
	- Auto **Comatische Übernahme von Anderungen in nur einer** von zu vergleichenden **Dateie**n?

**Bisher:** manuelle Übernahme der Änderungen aus der Ven oder der anderen Projektdatei pro Objekt.

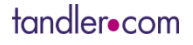

## **Messstellen in ++SYSTEMS**

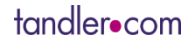

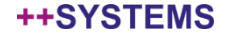

## Messstellen in ++SYSTEMS

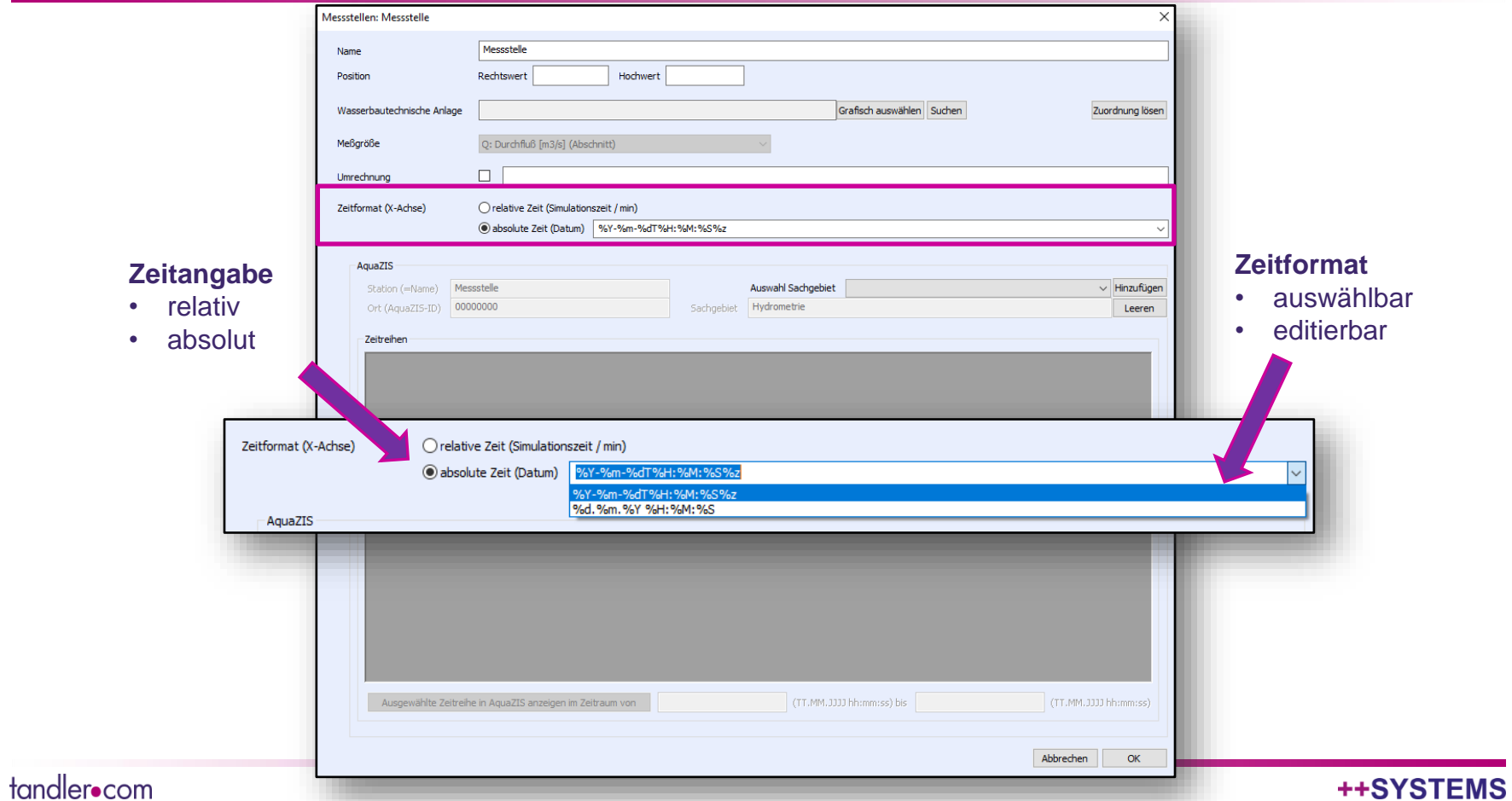

### Messstellen in ++SYSTEMS: Schmutzstoffe & Temperatur

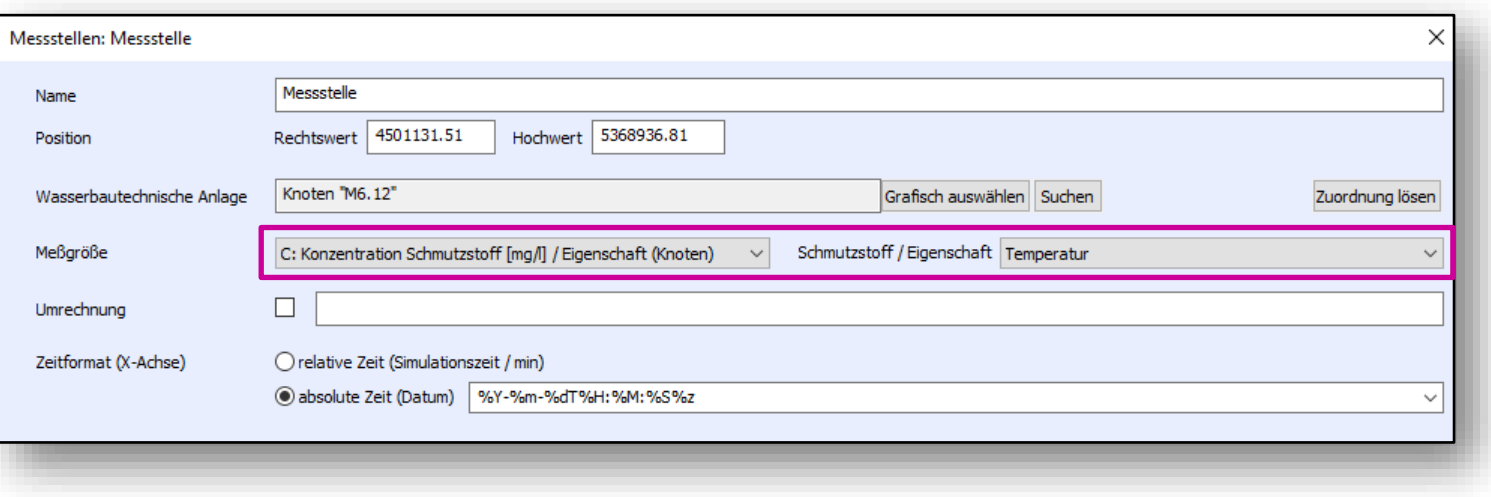

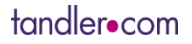

## Messstellen in ++SYSTEMS

### Erzeugen von Messstellen aus markierten Knoten

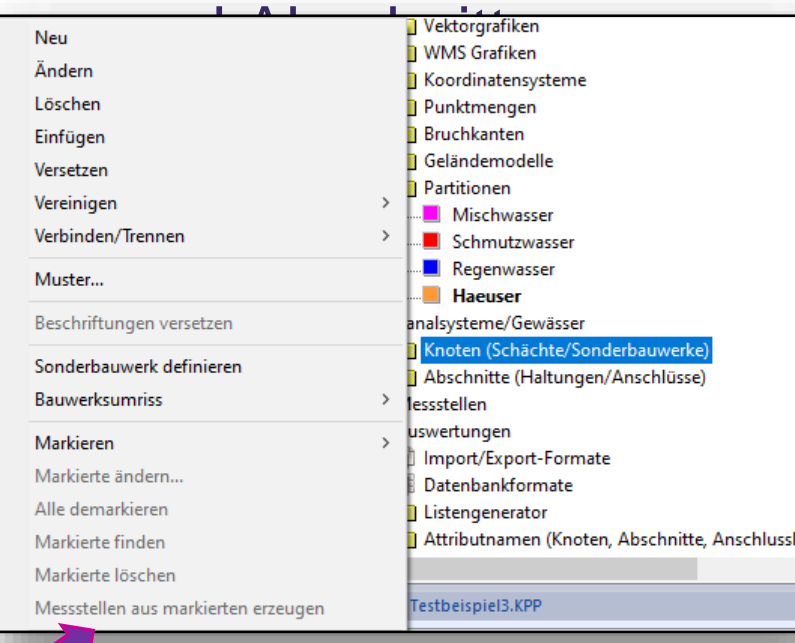

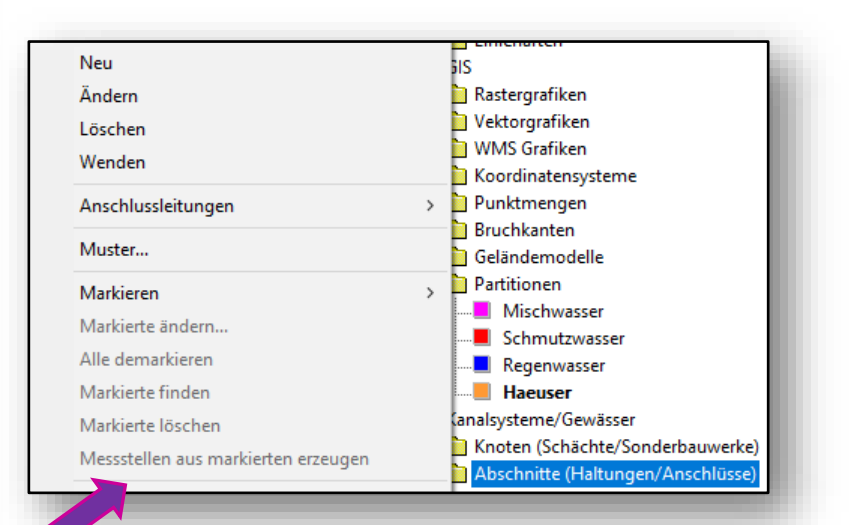

++SYSTEMS

# **Planungsassistent für Kanalnetze**

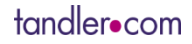

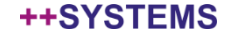

## Planungsassistent für Kanalnetze

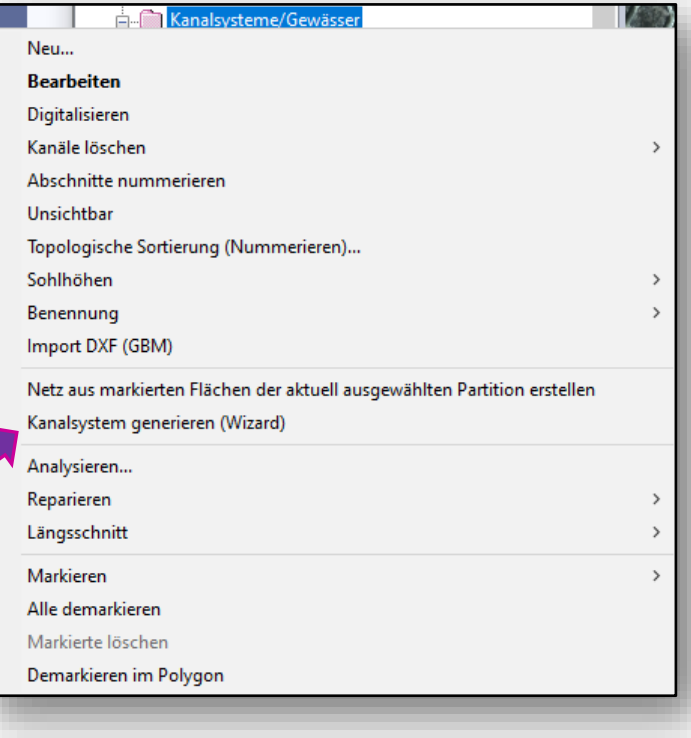

## Motivation:

- Planung "auf der grünen Wiese" mit sehr wenig Informationen (ggf. nur Orthofoto)
- Integration von neuen Kanalnetzteilen in bestehende Infrastruktur
- Neuplanung von Kanalnetzen in existierende Verkehrsinfrastruktur (Straßenmittellinien) und Bebauungen

## Planungsassistent für Kanalnetze

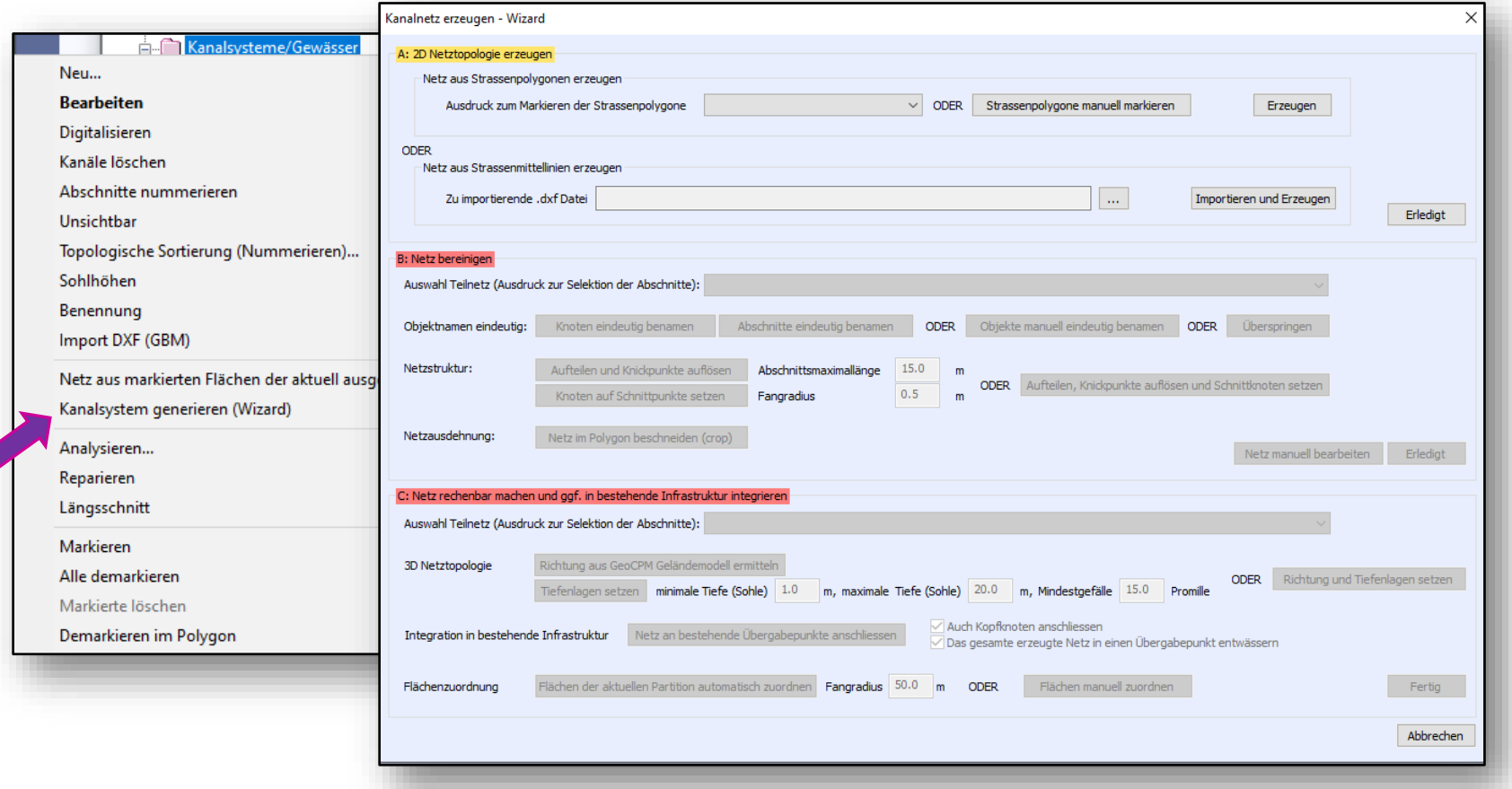

#### tandler•com

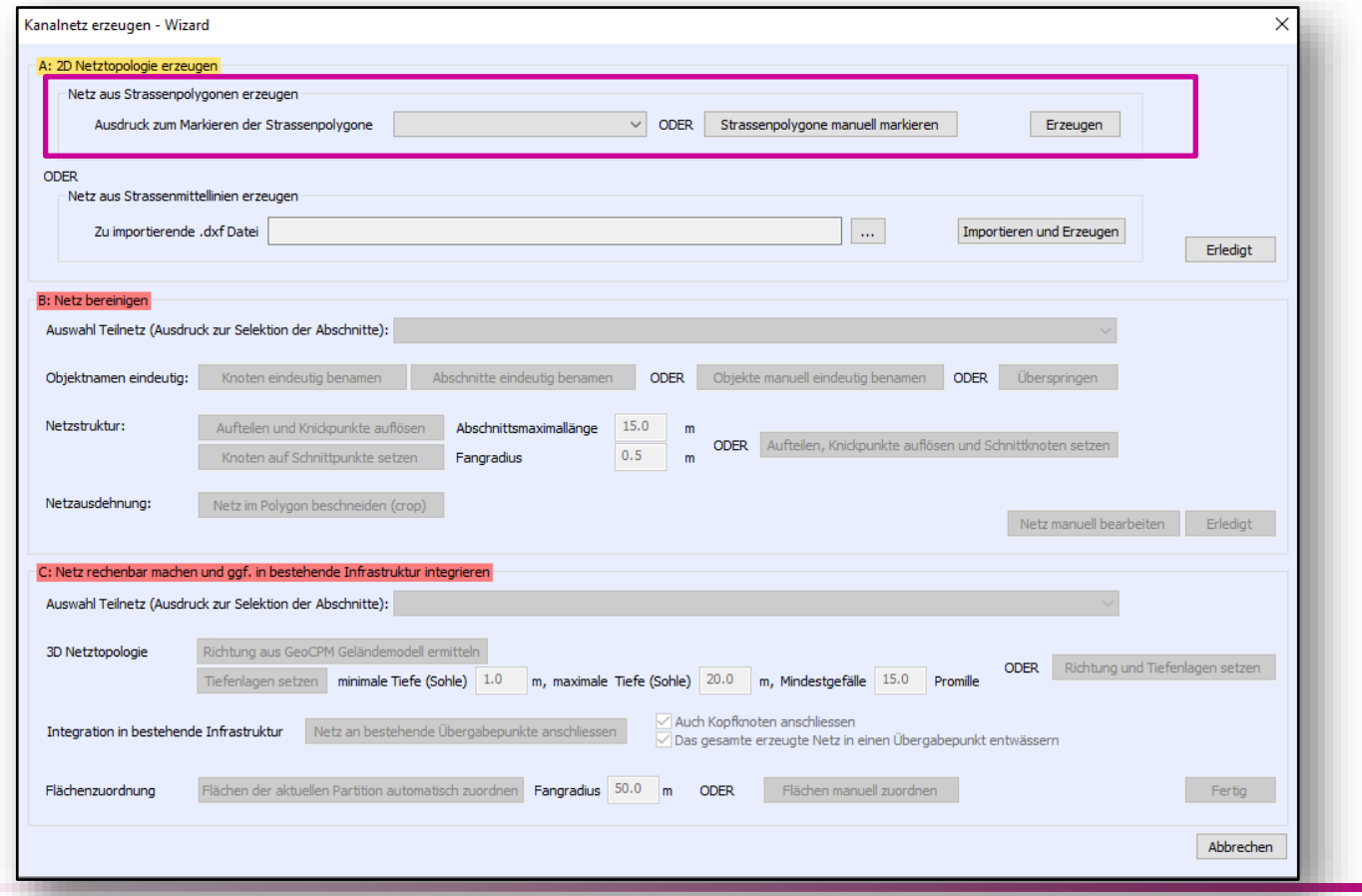

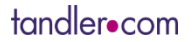

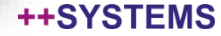

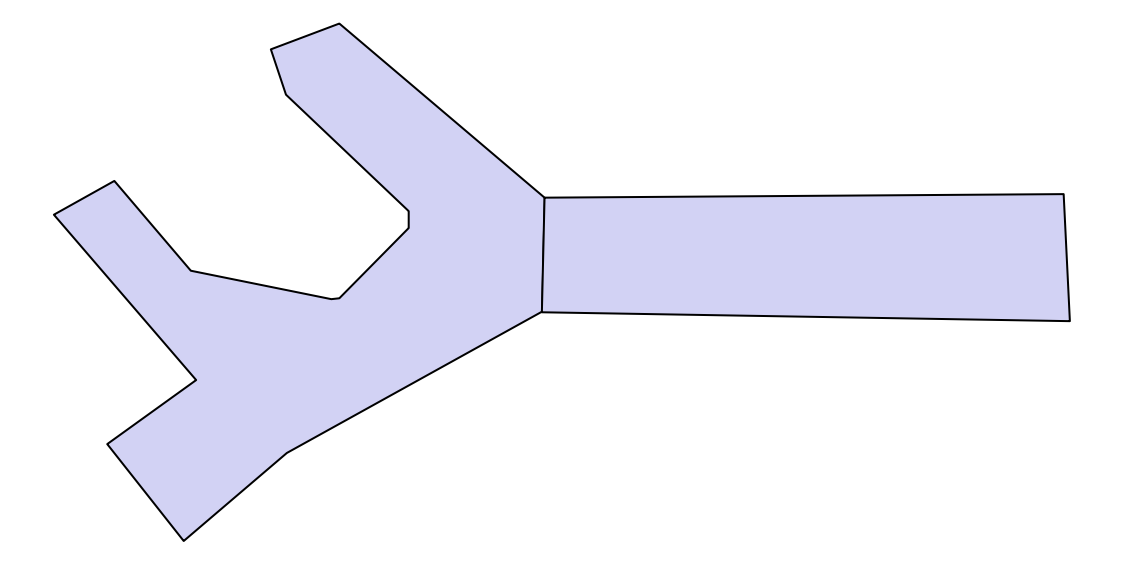

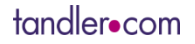

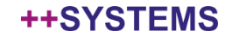

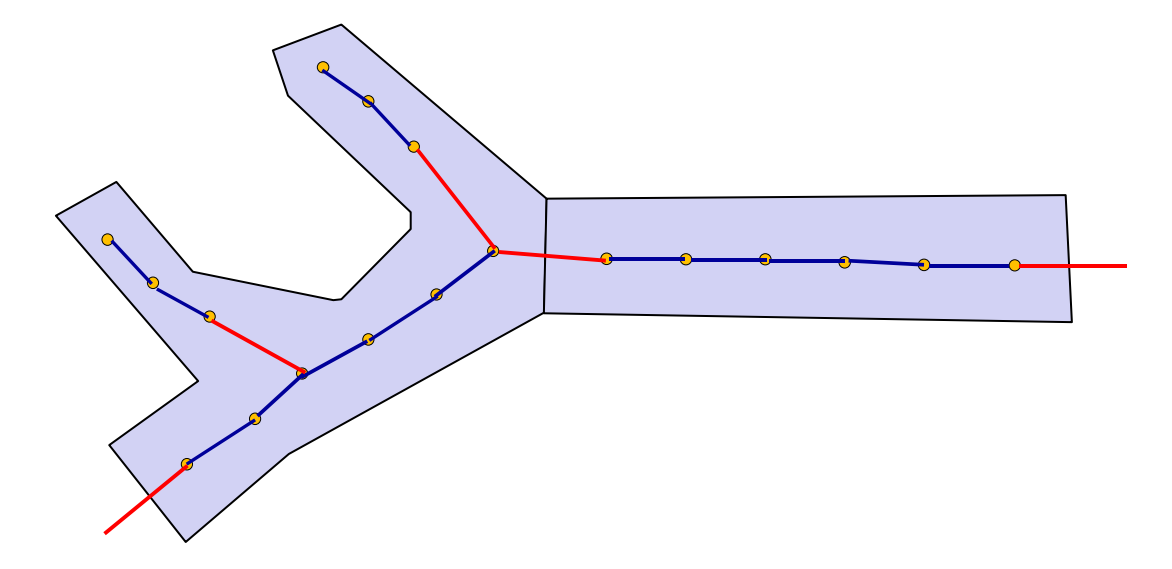

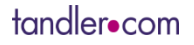

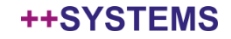

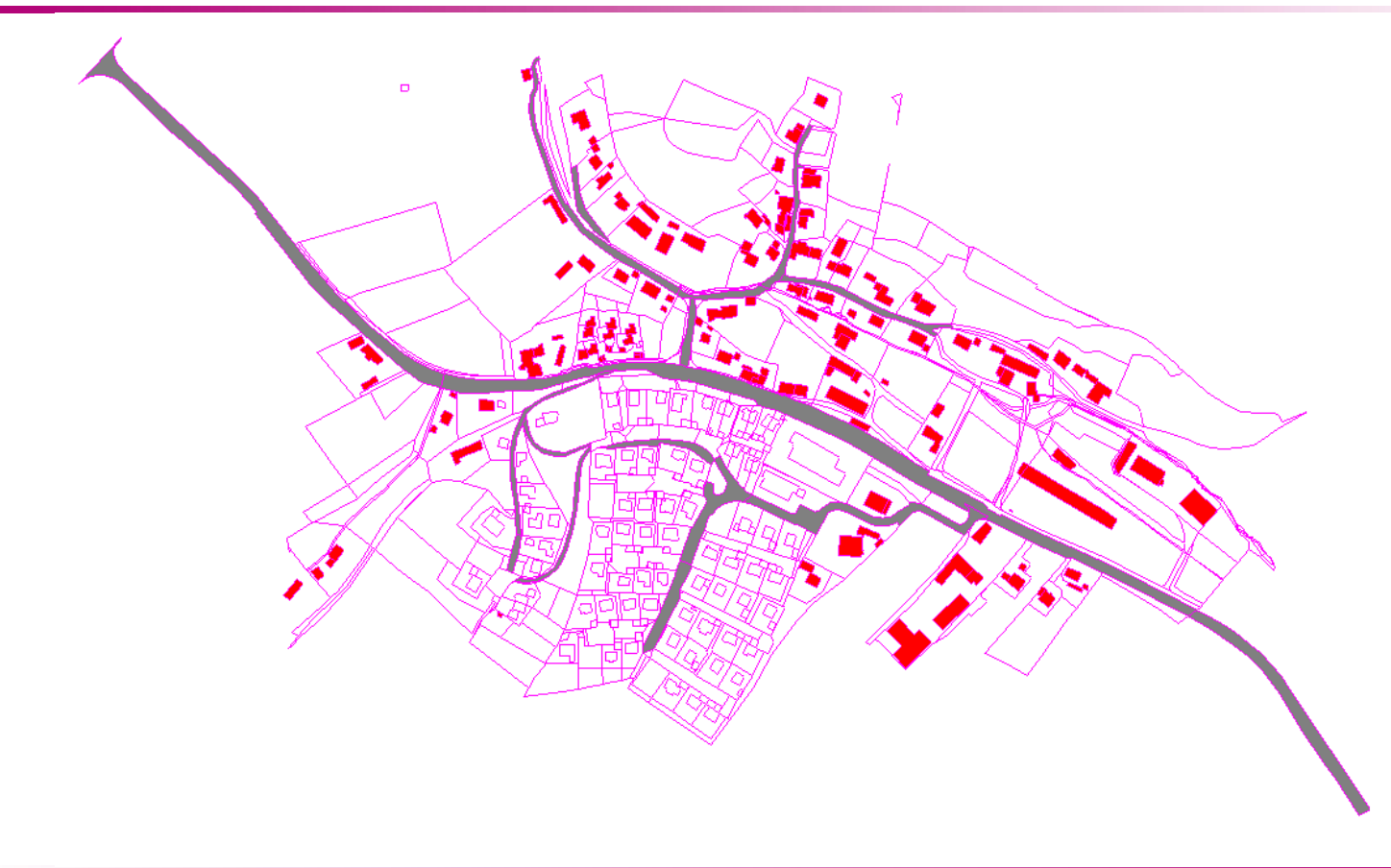

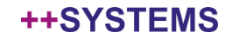

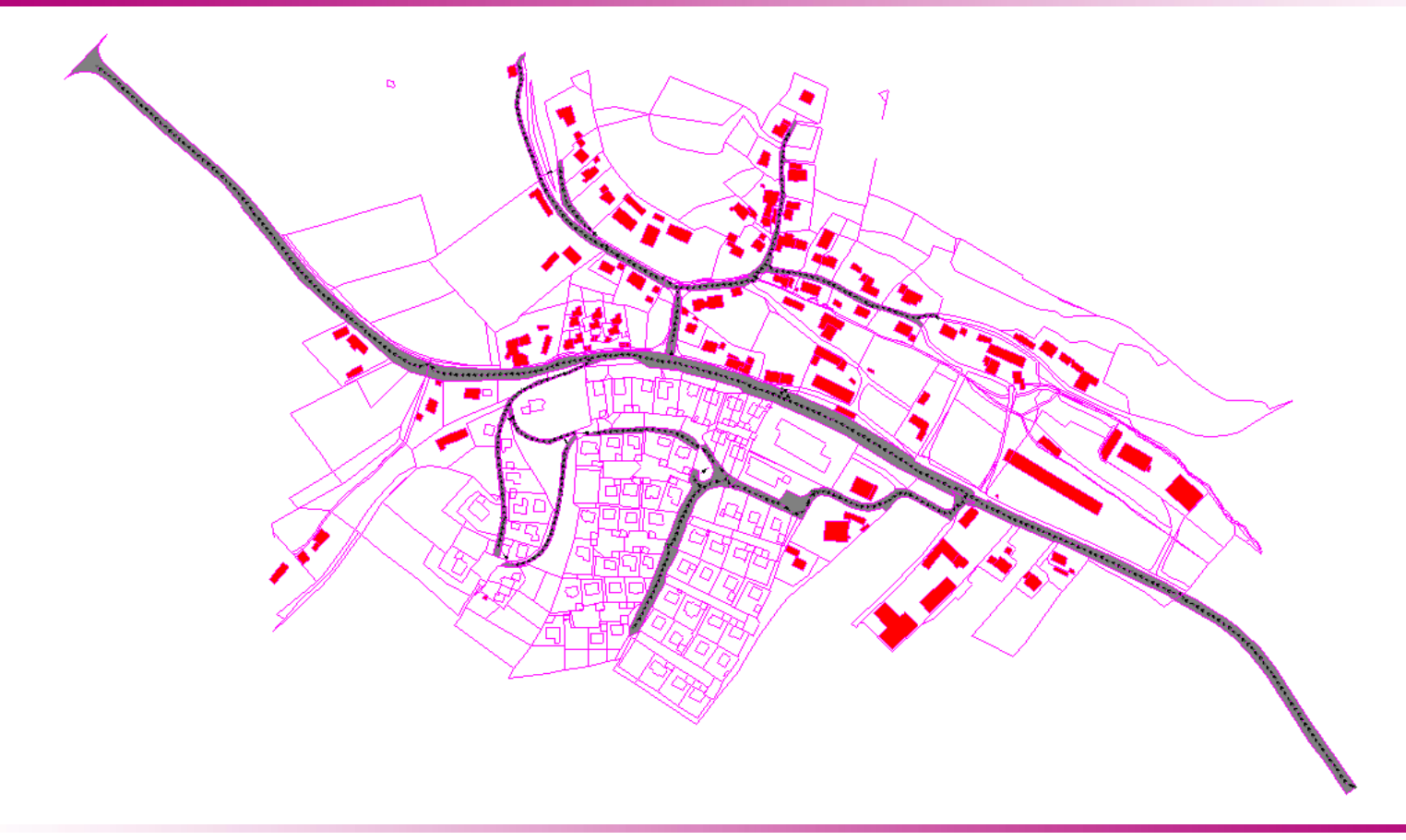

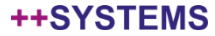

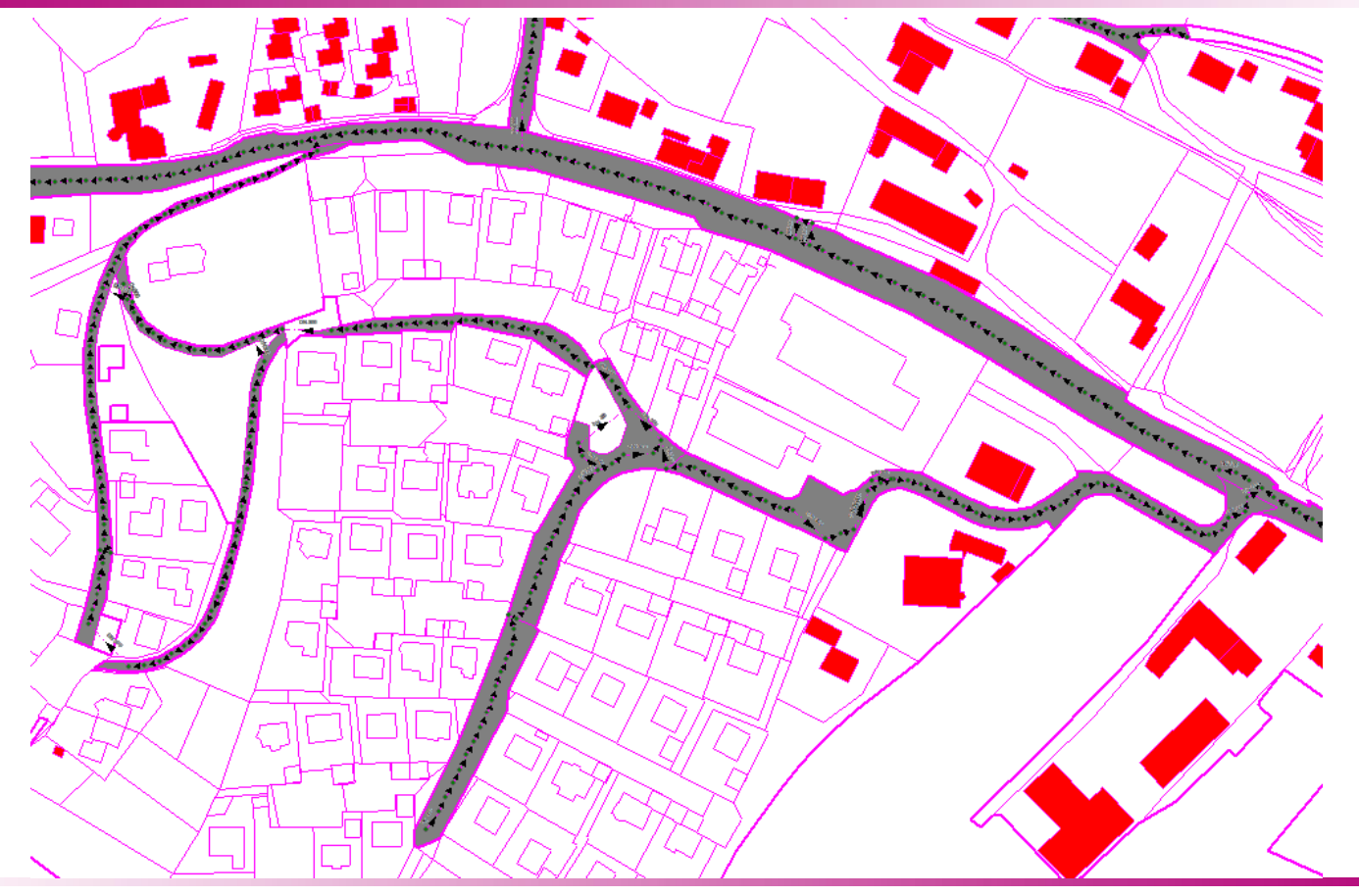

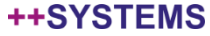

### Planungsassistent Kanalnetze: Ausgehend von Straßenmittellinien

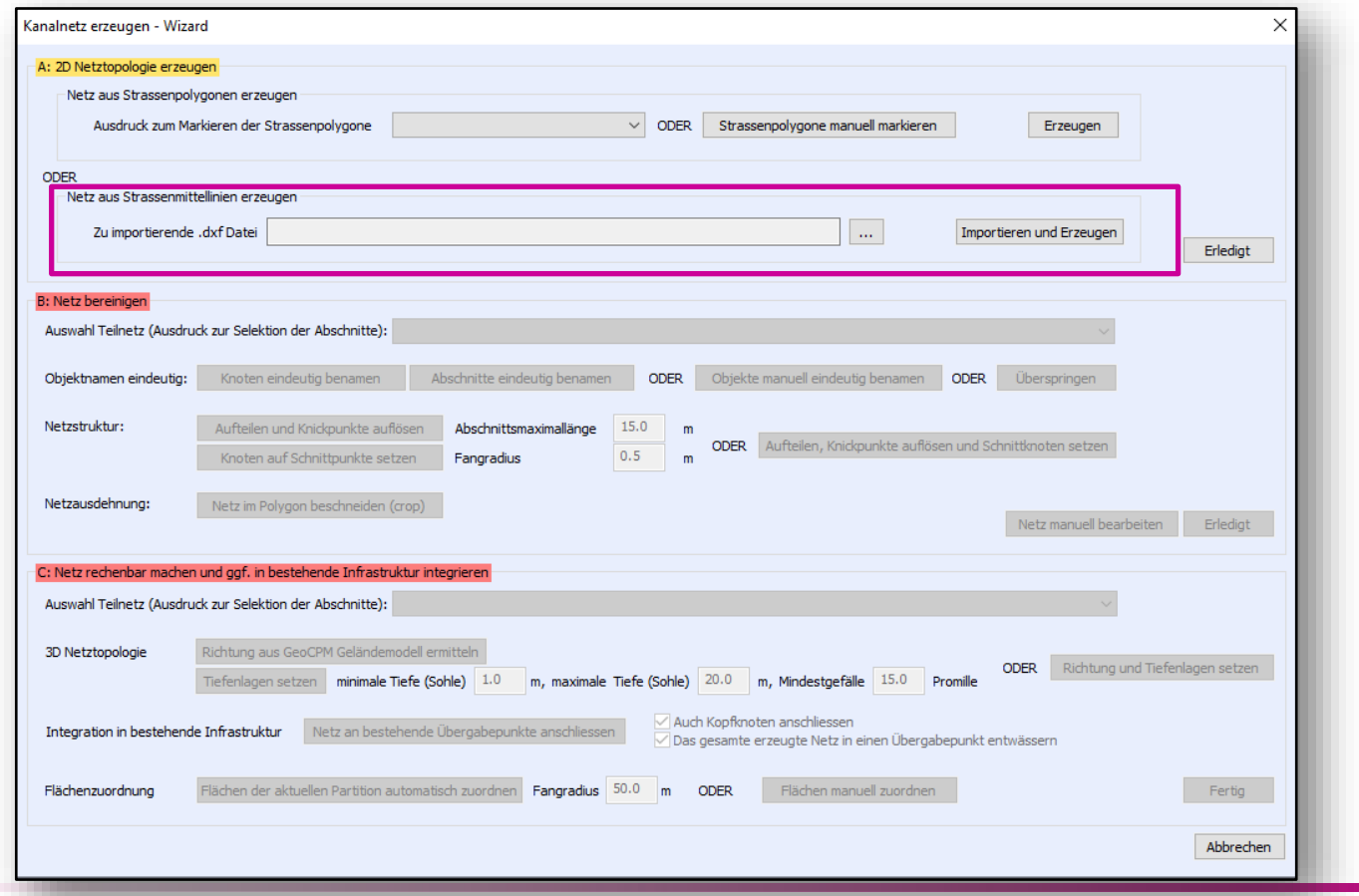

tandler•com

### Planungsassistent Kanalnetze: Ausgehend von Straßenmittellinien

- Basierend auf .dxf Import
- Sich daraus ergebende **Herausforderungen** 
	- Sehr lange **Haltungen**
	- Sich ohne **Schnittpunkt** kreuzende **Haltungen**
	- T-Kreuzungen ohne Verbindung

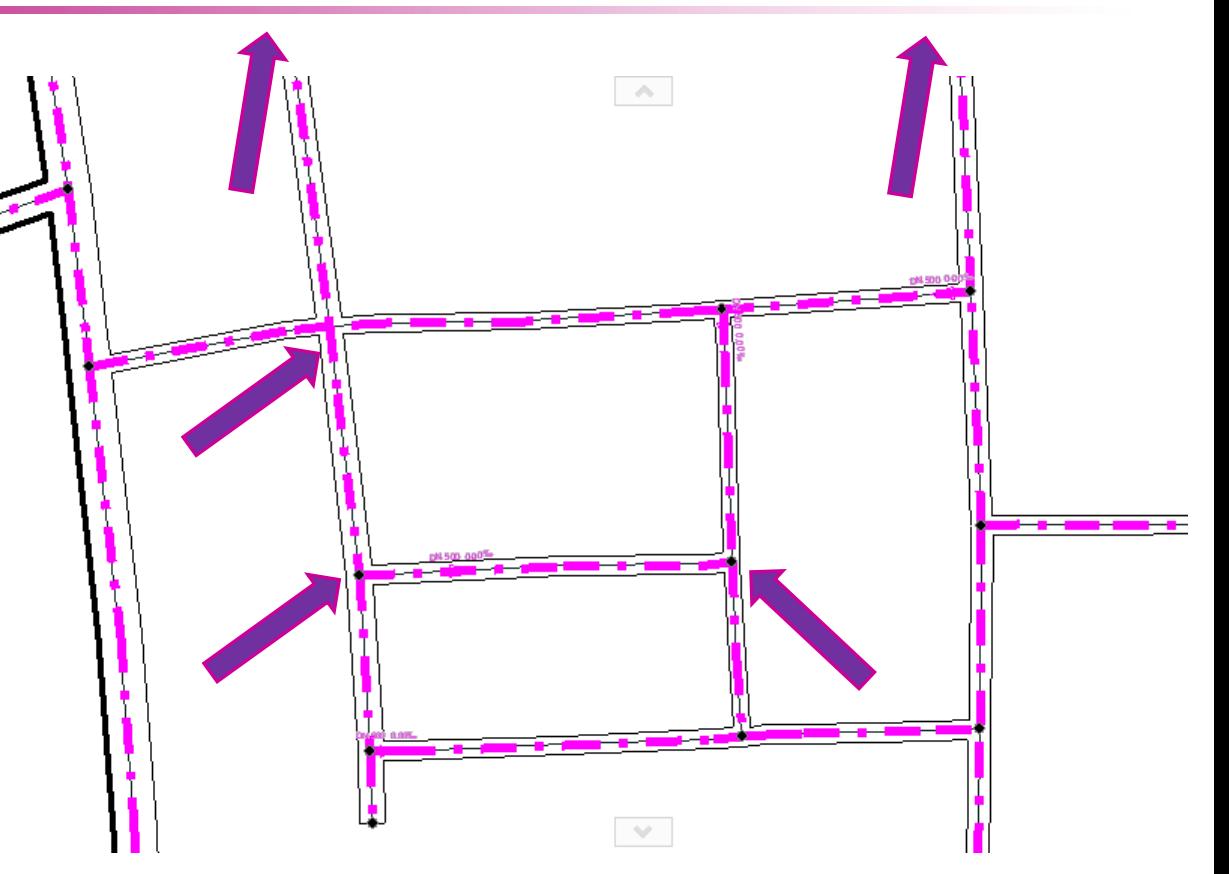

### Planungsassistent Kanalnetze: Ausgehend von Straßenmittellinien

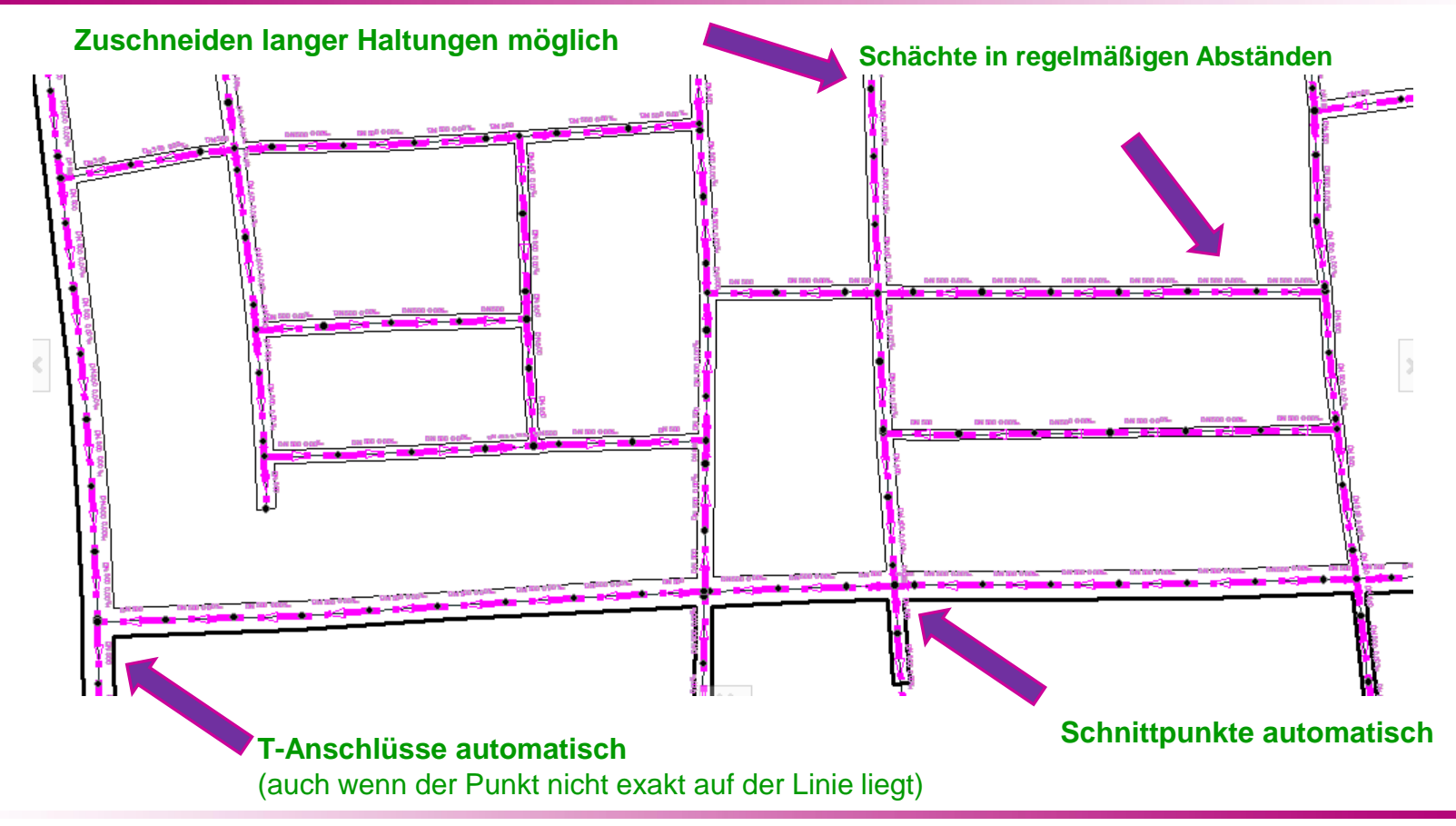

tandler•com

### Planungsassistent Kanalnetze: An Übergabepunkte anschließen

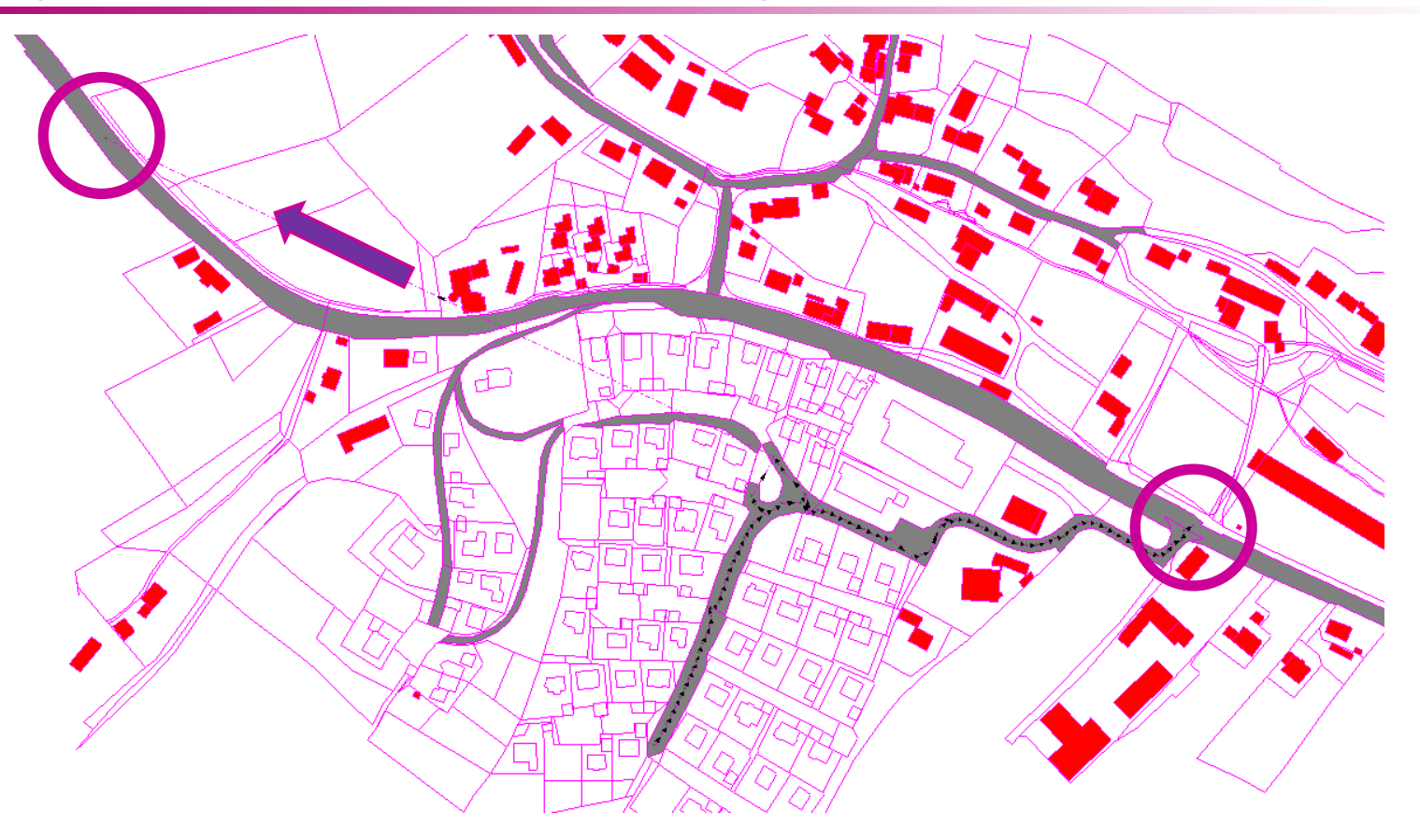

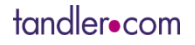

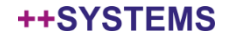

## Planungsassistent Kanalnetze: Tiefenlage setzen

- Deckelhöhen aus DGM
- Richtung aus Deckelhöhen
- Minimale / maximale Tiefe & Mindestgefälle setzbar
- "Untertunnelungen" von Hügeln möglich, wenn an Anschluss-/Übergabepunkte  $\bullet$ angeschlossen wird

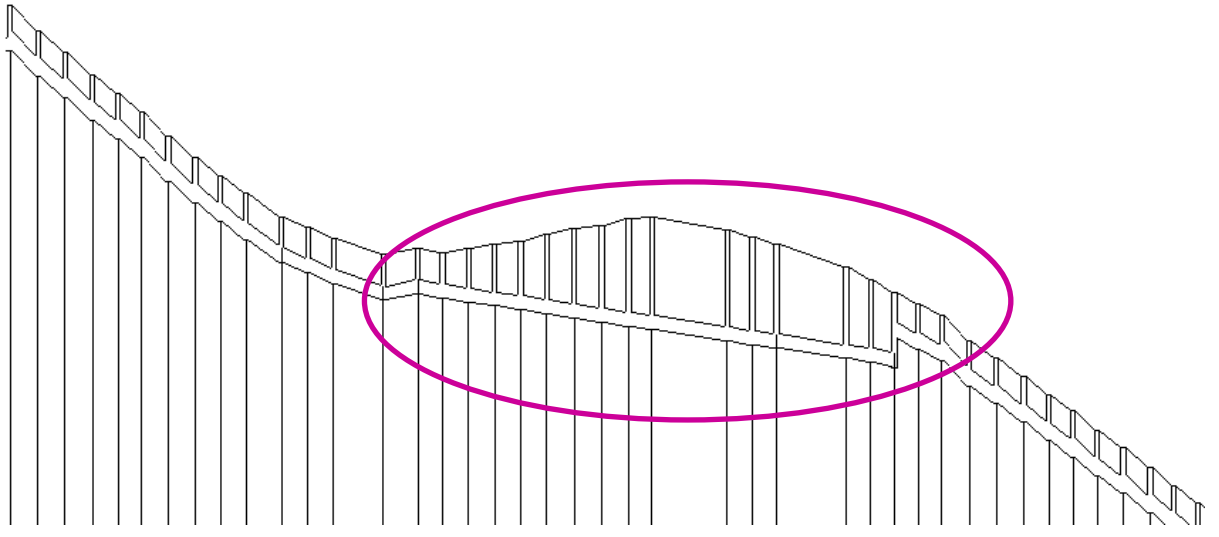

## Planungsassistent Kanalnetze: rechenbar machen

- An Flächen anschließen: automatisch möglich
- Optional: Dimensionieren  $\bullet$

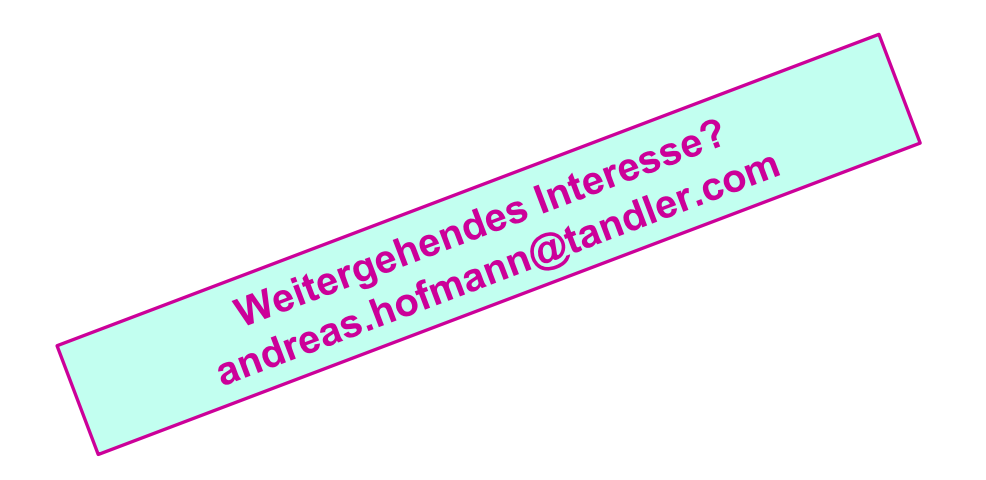

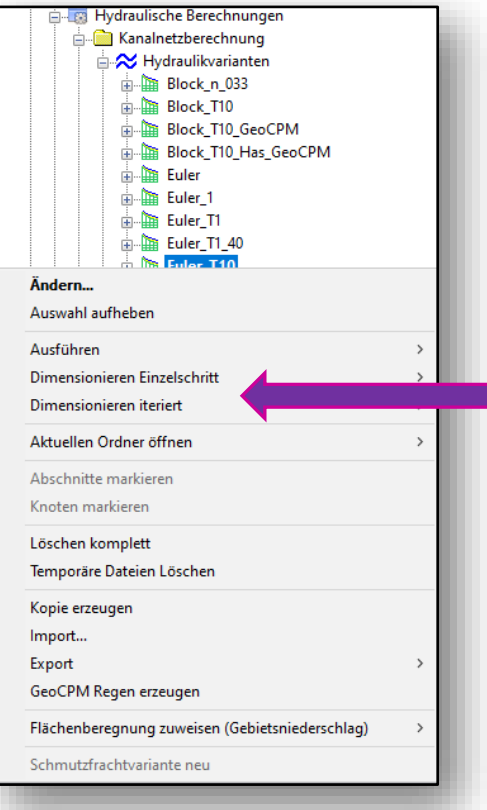

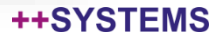

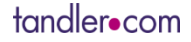

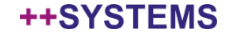

- Ähnliche Funktionalität wie für Kanalnetze, aber ohne Wizard
- Basierend auf Straßenpolygonen oder Straßenmittellinien

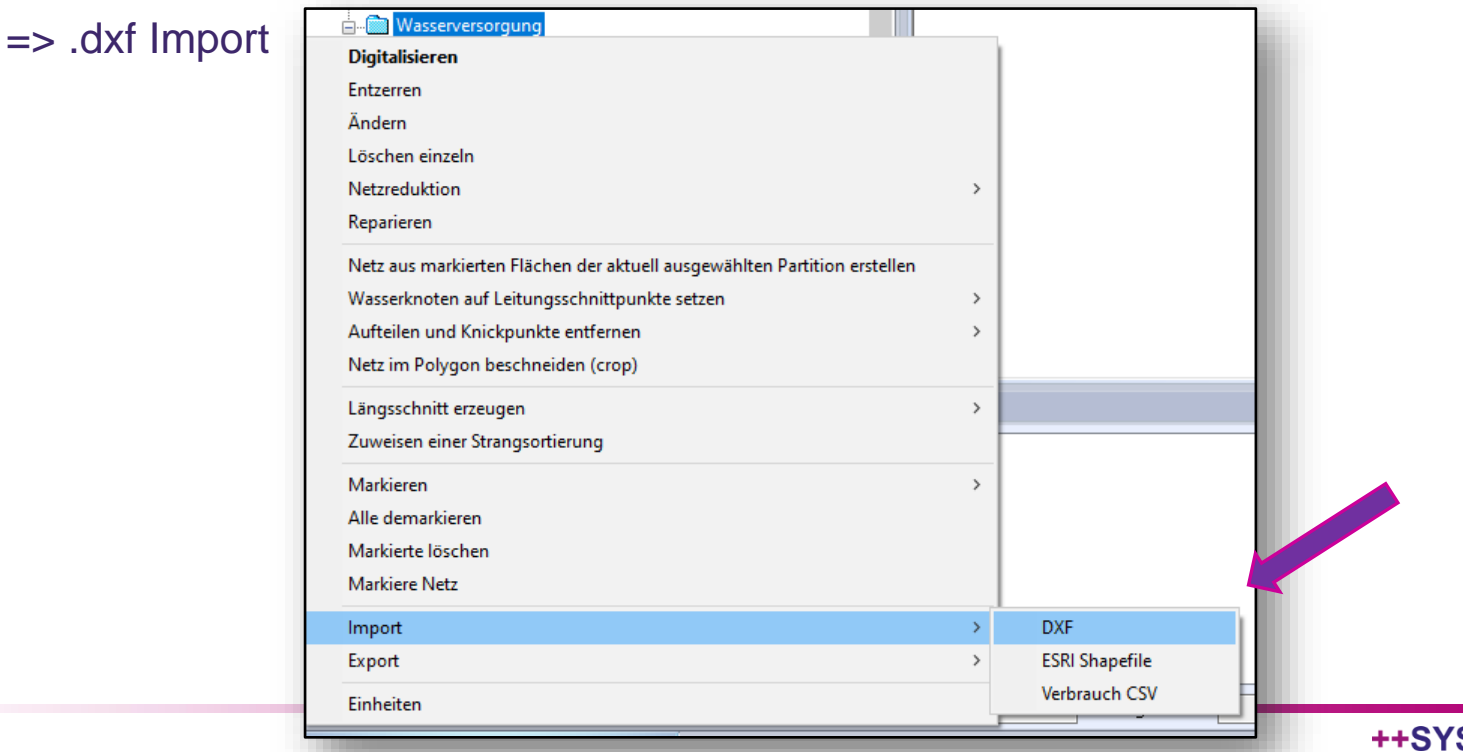

- Ähnliche Funktionalität wie für Kanalnetze, aber ohne Wizard
- Basierend auf Straßenpolygonen oder Straßenmittellinien

=> .dxf Import

Funktionalitäten über Kontextmenü Wasserversorgung wählbar

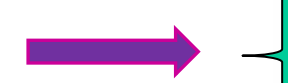

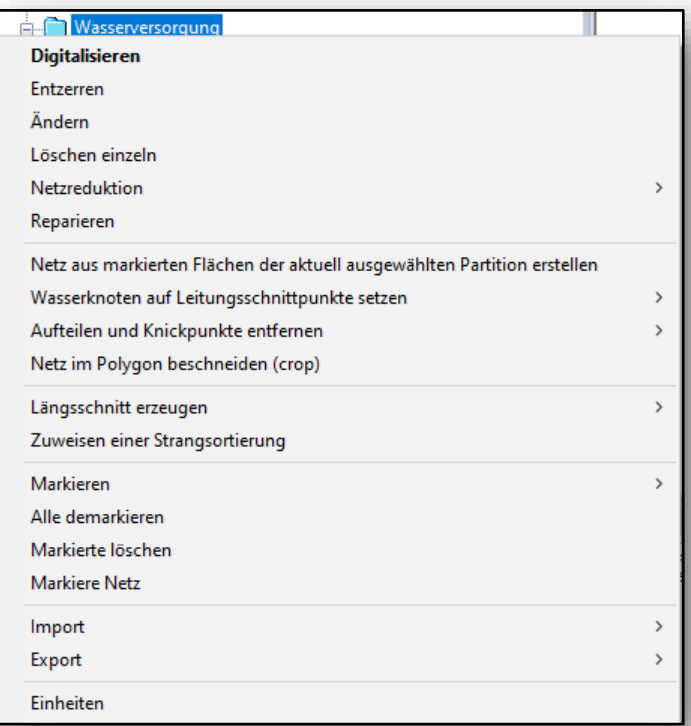

Ähnliche Funktionalität wie für Kanalnetze, aber ohne Wizard

Weitergender.com<br>Interesse?<br>andreas.hofmann@<br>andreas.hofmann@ eitergenden

dreas.hoft.com

- Basierend auf Straßenpolygonen oder Straßenmittellinien
	- => .dxf Import
- Funktionalitäten über Kontextmenü Wasserversorgung wählbar
- Übergabepunkte werden automatisch berücksichtigt (wenn attributiv gekennzeichnet)
- Reservoir setzen => rechenbar<br>Optional
- **Optional** 
	- Dimensionieren
	- Optimieren
	- Multikriterielle Analyse

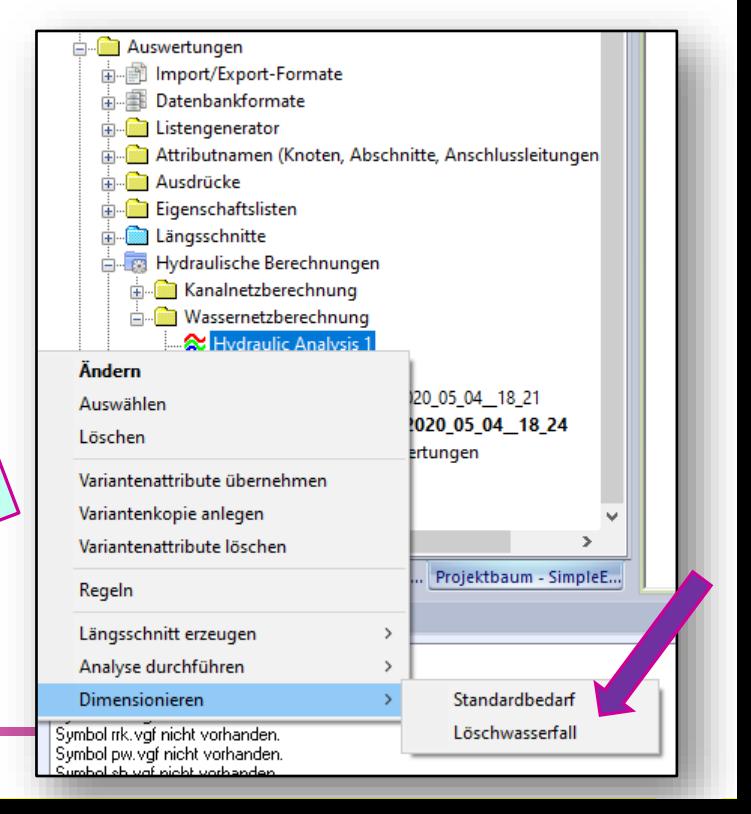

### Wasserversorgungsnetze Optimieren & Multikriterielle Analyse

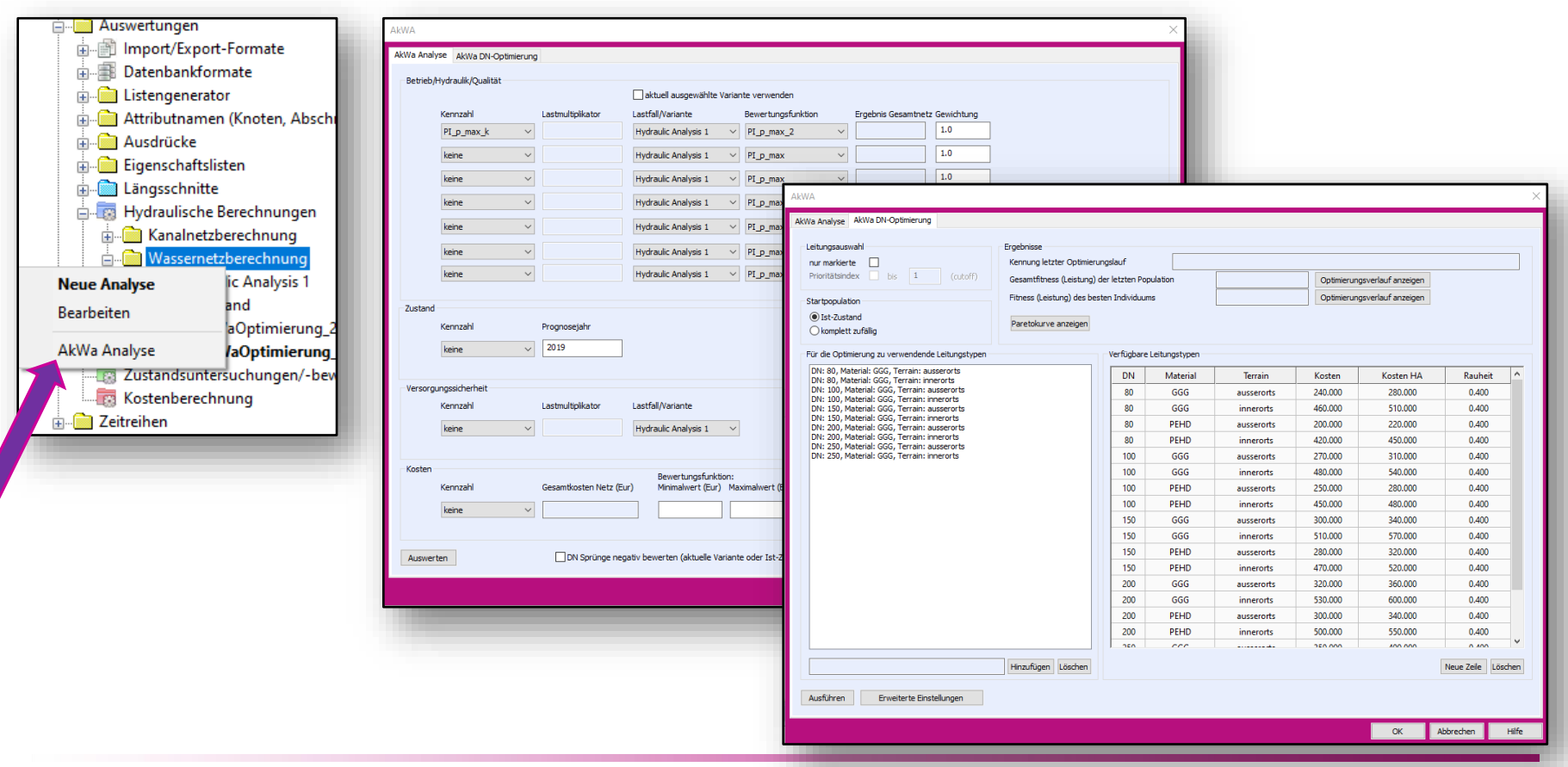

tandler•com

### Wasserversorgungsnetze Optimieren & Multikriterielle Analyse

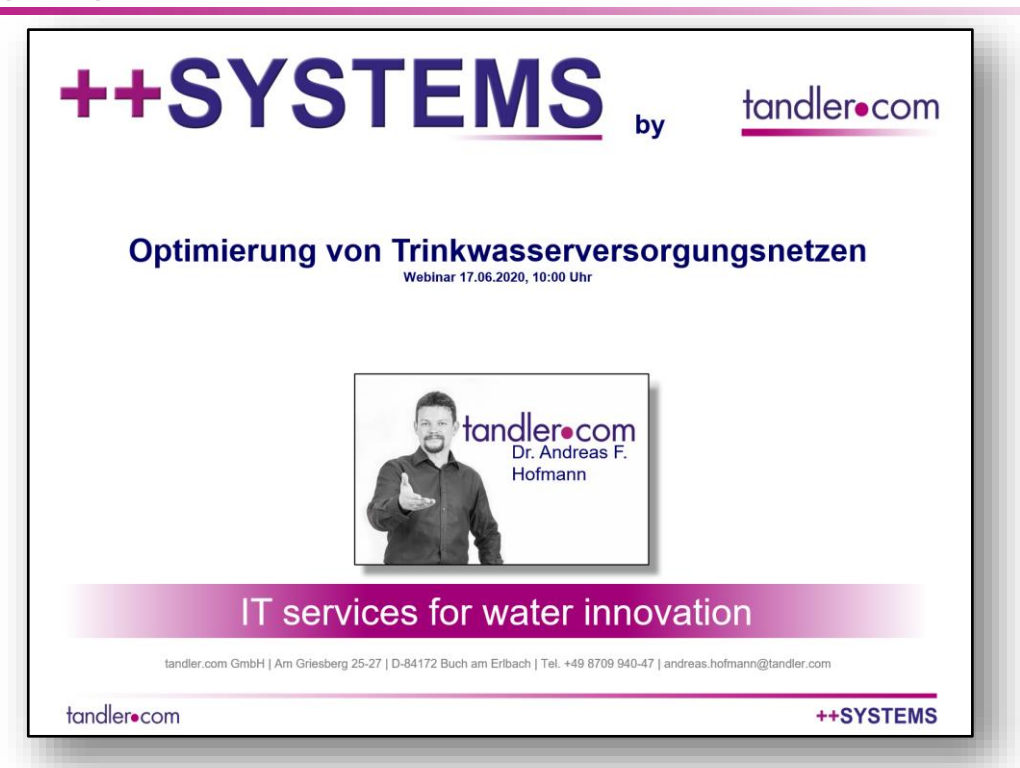

https://www.tandler.com/de/webinars/video/eyJpdiI6IjErRjZpNHVmRms2ekUyQzkxRTQ0MEE9PSIsIn [ZhbHVlIjoiTzVXUHhpa1NnYlZleU5wR1BGci9WQT09IiwibWFjIjoiODJjNDEwMmFiNmE3NTk1M2JmZj](https://www.tandler.com/de/webinars/video/eyJpdiI6IjErRjZpNHVmRms2ekUyQzkxRTQ0MEE9PSIsInZhbHVlIjoiTzVXUHhpa1NnYlZleU5wR1BGci9WQT09IiwibWFjIjoiODJjNDEwMmFiNmE3NTk1M2JmZjYxYWE2NDA5OTYwMzY0YmM4NTBjYjE1NTU4OGZlYzBjOWI3MTNkZjUyMjNhZiJ9) YxYWE2NDA5OTYwMzY0YmM4NTBjYjE1NTU4OGZlYzBjOWI3MTNkZjUyMjNhZiJ9

tandler•com

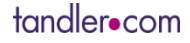

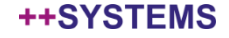

- Voll hydraulische Abbildung von Zisternen, Rigolen etc. auf Flächen
- Zwei grundlegend unterschiedliche Vorgehensweisen
	- Flächen sind bereits an Haltungen angeschlossen:
		- Diese Information wird verwendet
		- "Baum"-Struktur wird erstellt (basierend auf Entfernung Flächen -Haltung)
	- Flächen sind noch keiner Haltung zugewiesen:
		- Geeignete Anschlusshaltungen werden nach Abstand gesucht
		- Es kann präferentiell an RW Haltungen angeschlossen werden
		- "Stern"-Struktur wird erstellt

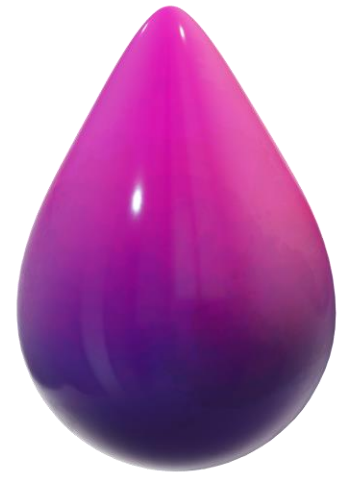

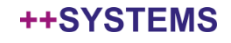

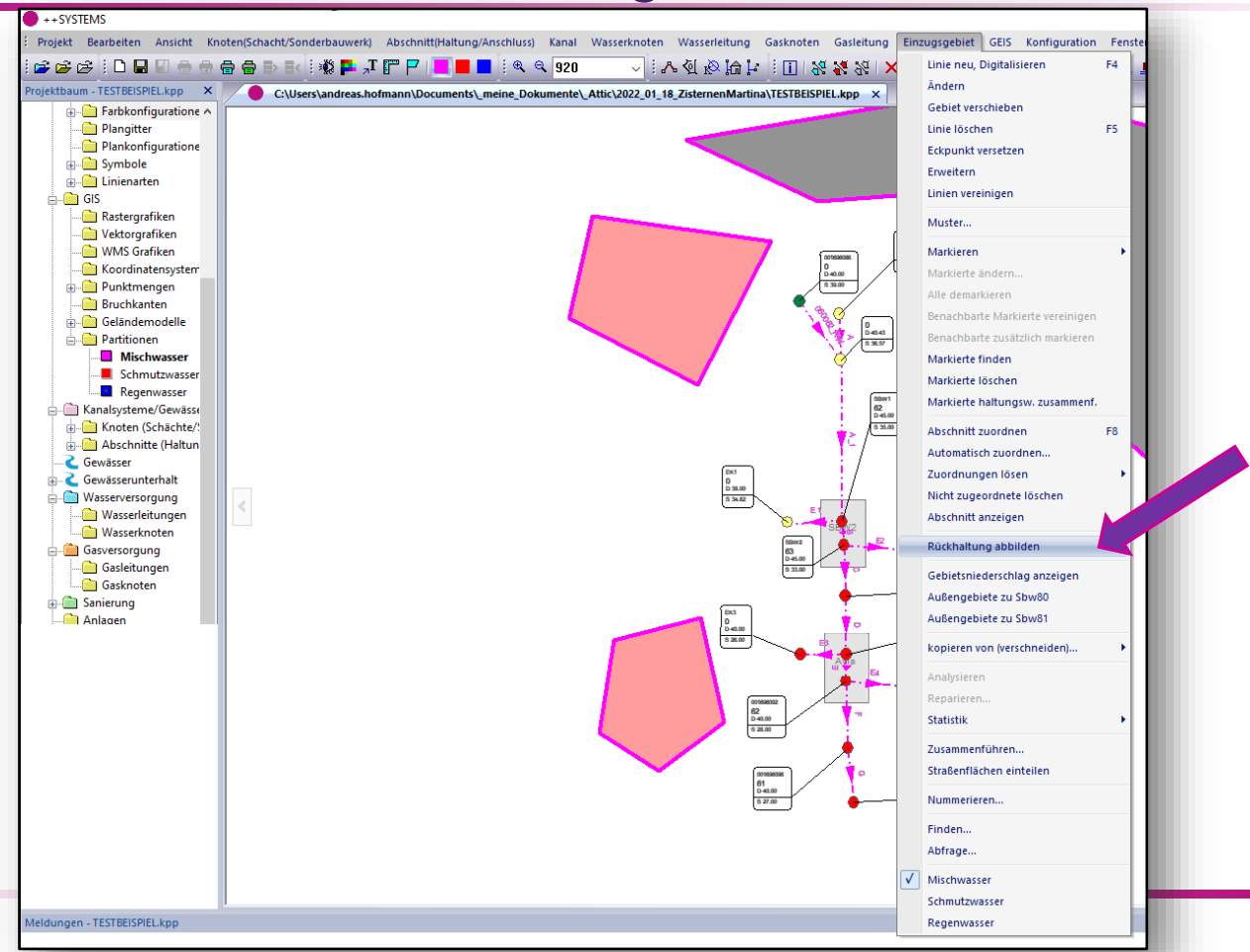

tandler•com

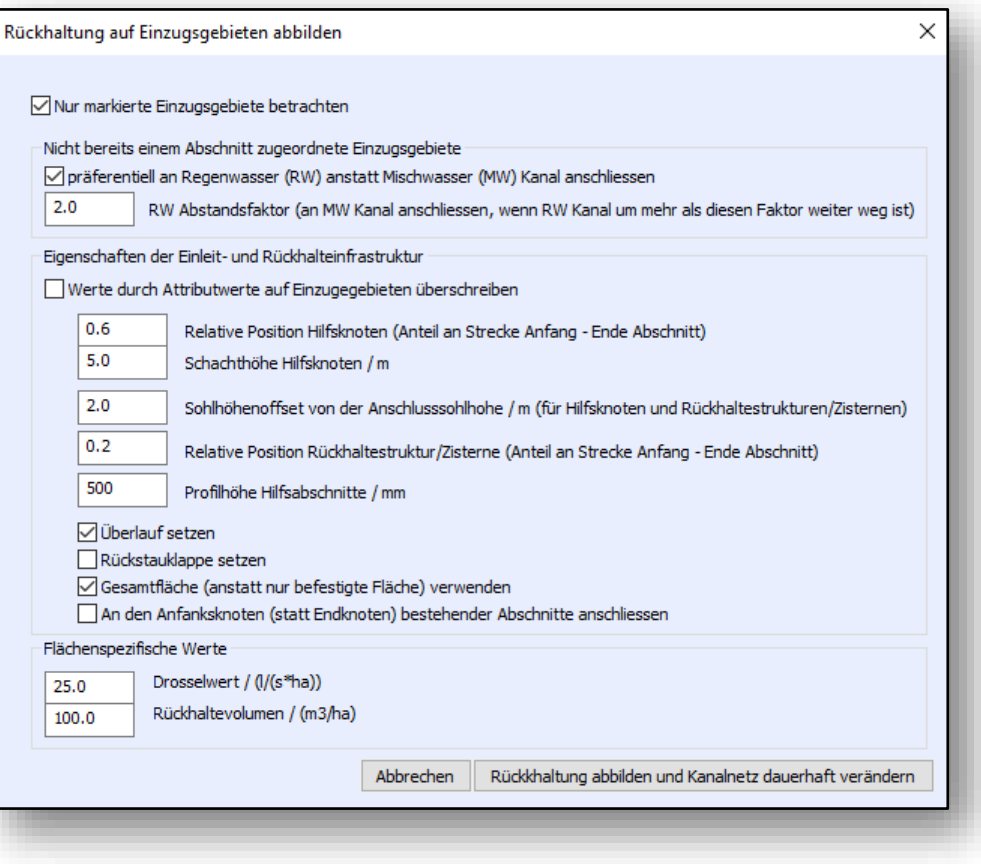

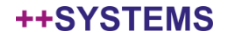
### Automatisches Erstellen von Regenrückhaltestrukturen

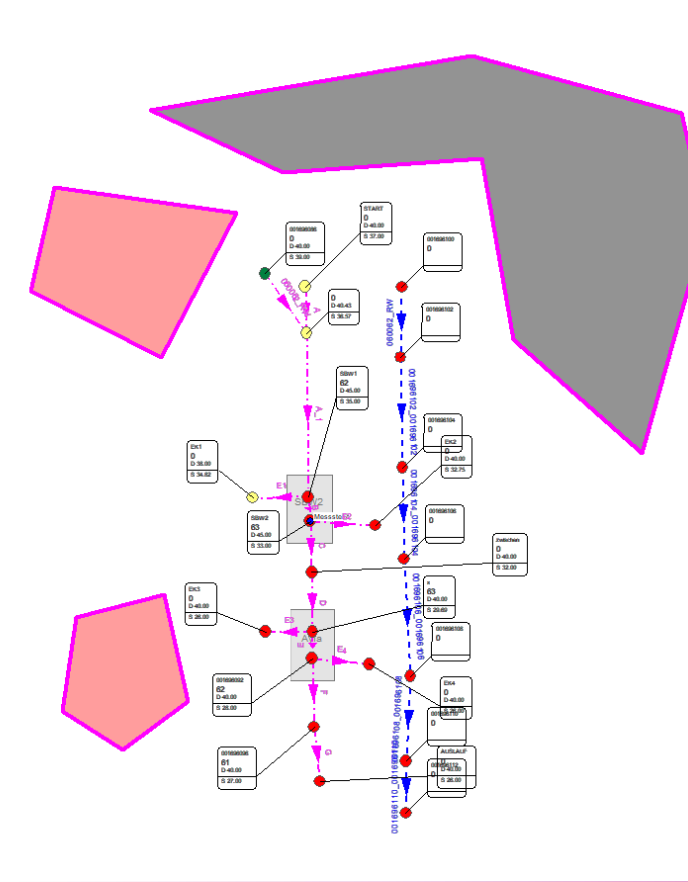

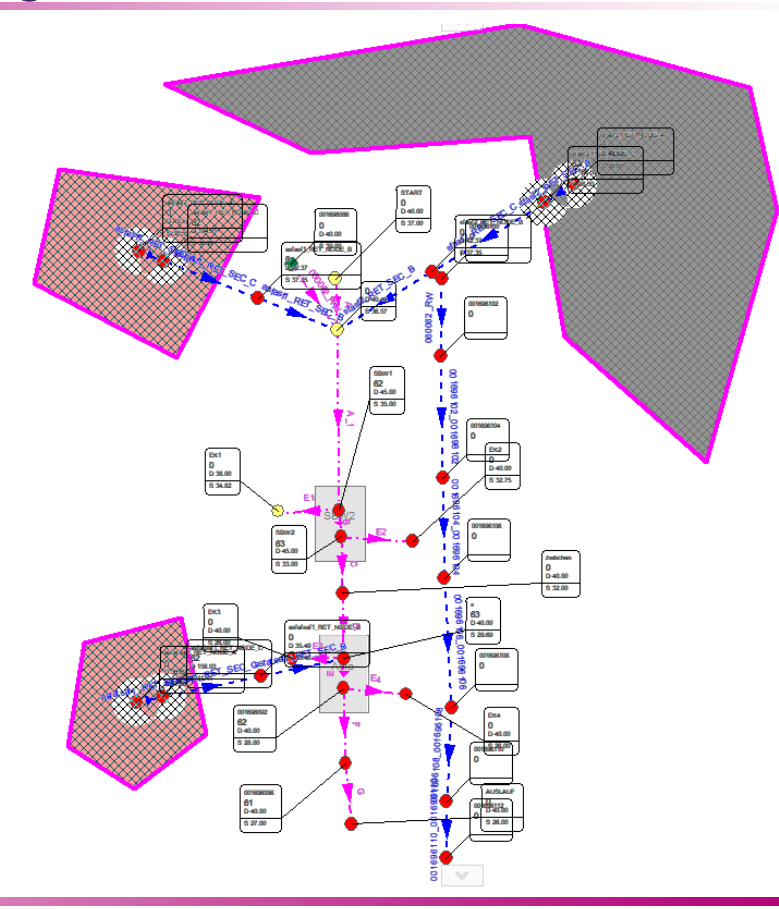

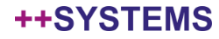

### Automatisches Erstellen von Regenrückhaltestrukturen

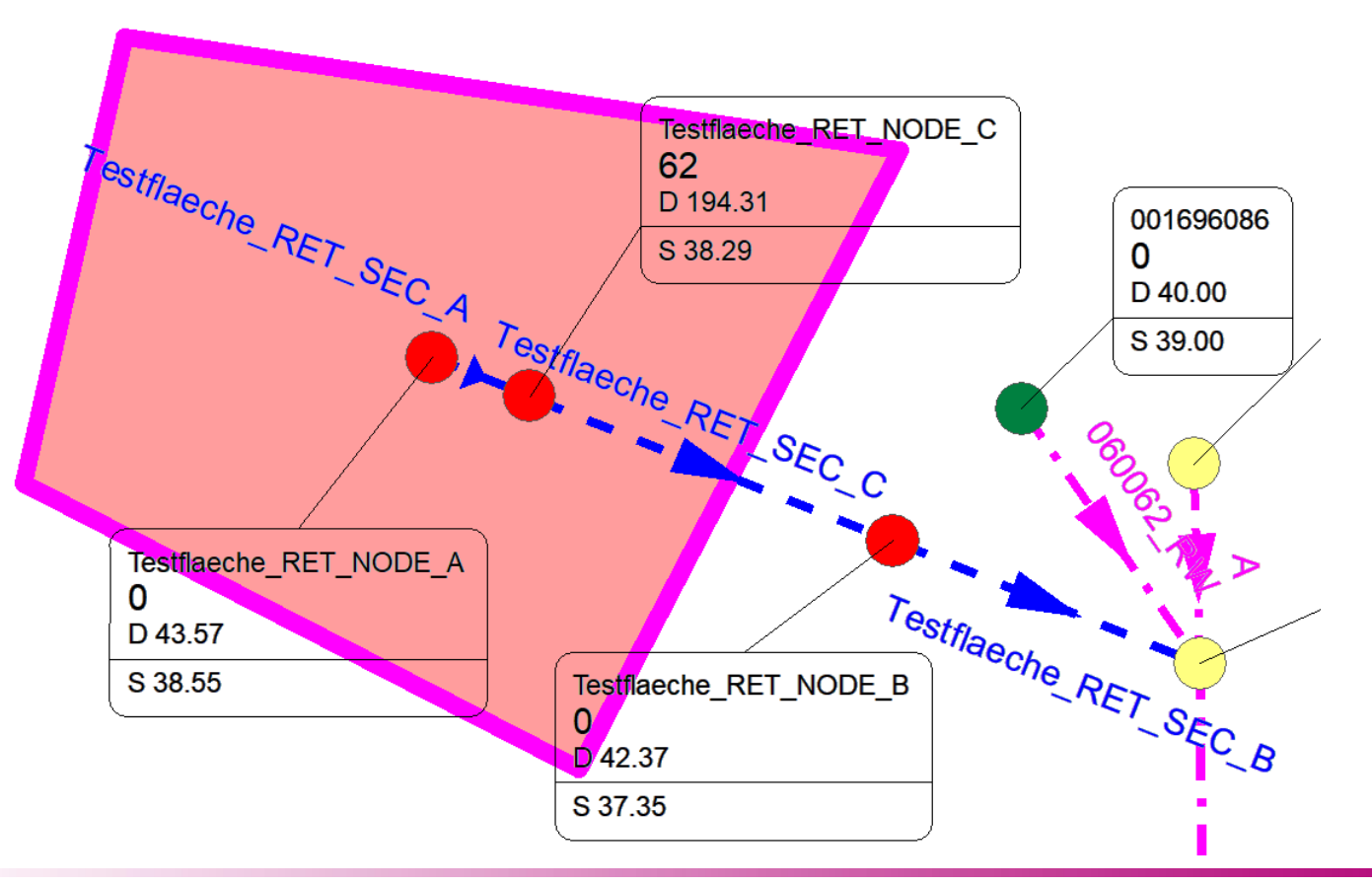

#### tandler•com

### Automatisches Erstellen von Regenrückhaltestrukturen

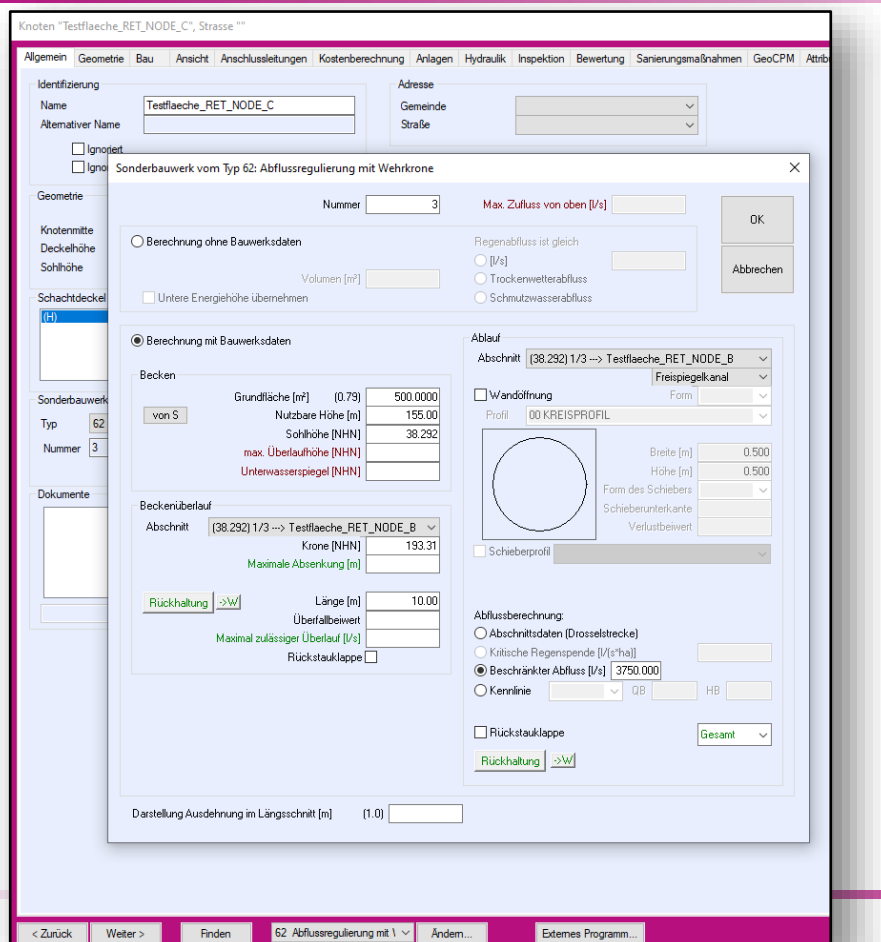

**Finden** 

tandler•com

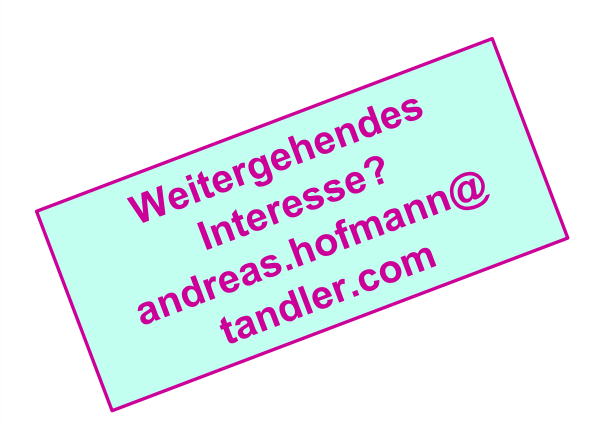

# **++SYSTEMS 3D Tool: Geo3D**

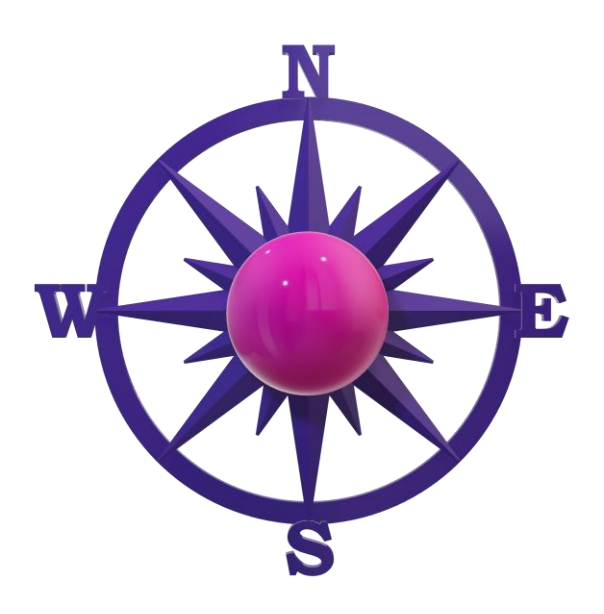

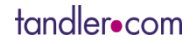

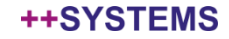

### Geo3D: Einige Neuerungen bereits in einem Webinar gezeigt

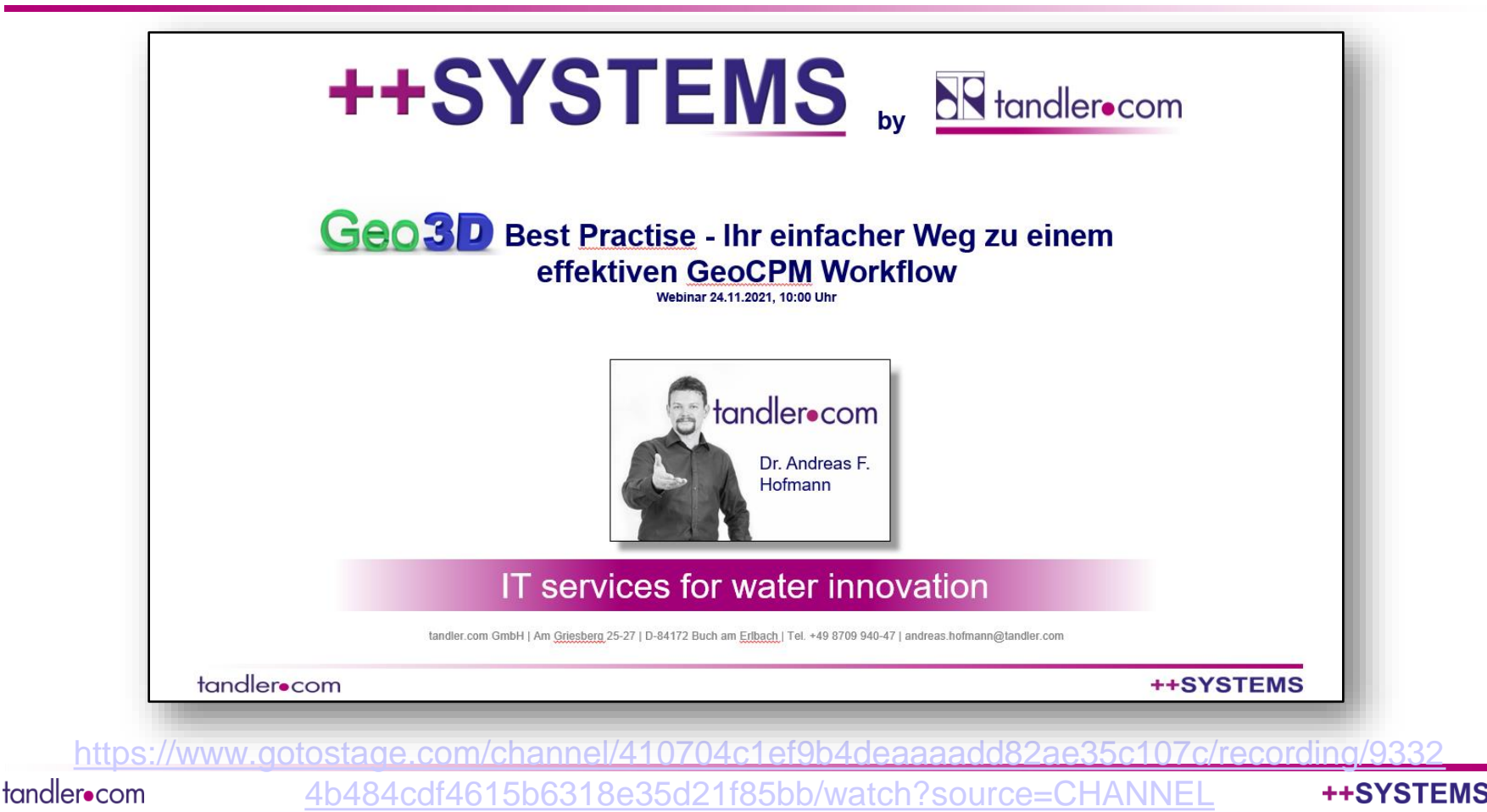

## Geo3D: Menü

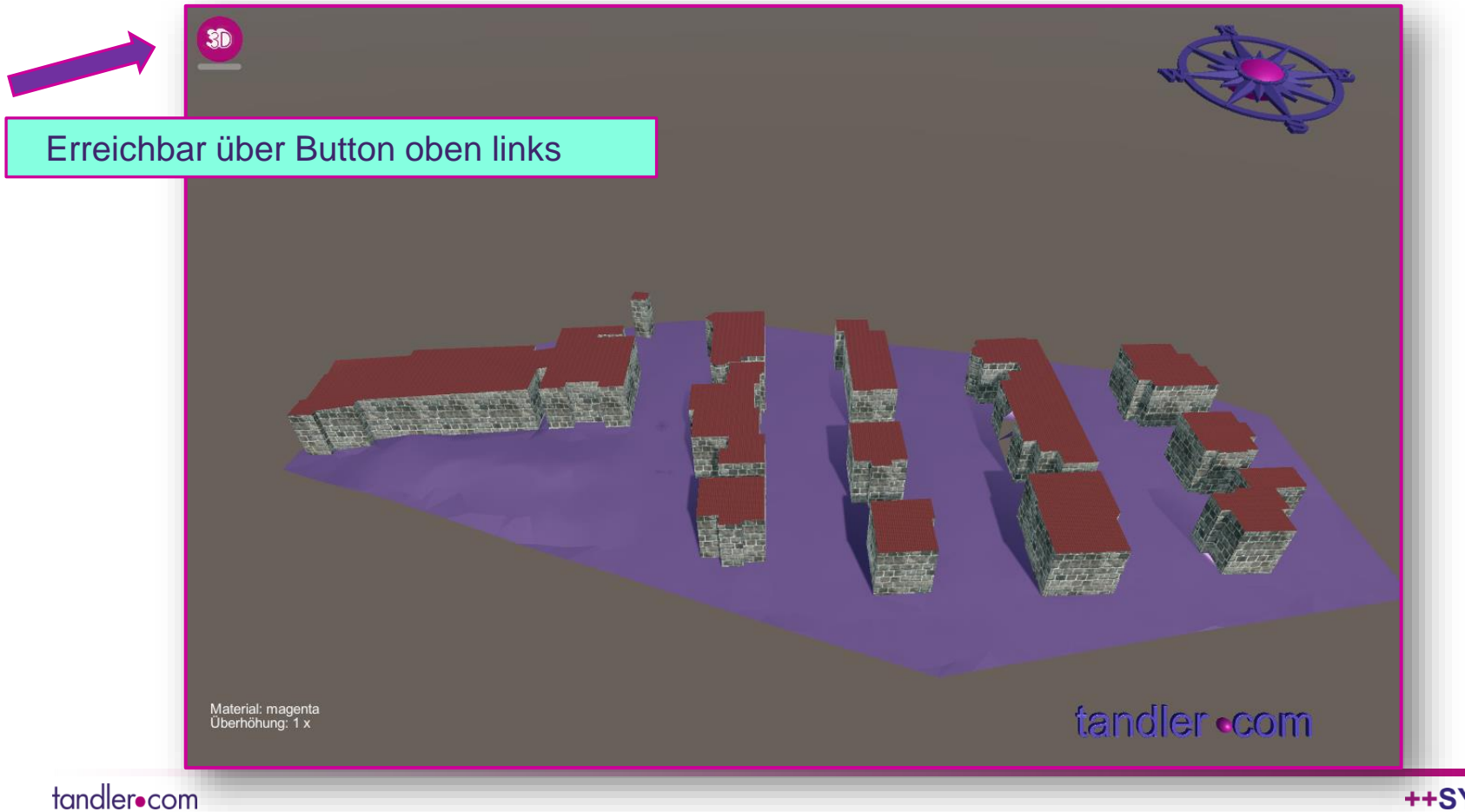

## Geo3D: Menü

Ausgeklappte Streifen bleiben beim Schließen und Öffnen des Menüs erhalten

Ausgewählte Buttons sind magenta hinterlegt -> Auswahl wird gespeichert

Jeder Menüstreifen hat einen "Cycle" Button und Direktauswahlbuttons

SD  $\bullet \bullet \bullet \bullet \bullet$ Einzelne Themen-Buttonstreifen ausklappbar m  $\bullet$ arus<br>1951 anns a Material: magenta<br>Überhöhung: 1 x tandler com

++SYSTEMS

## Geo3D: Menü: Steuerungs- Kamera- und Modellparameter in einem Untermenü

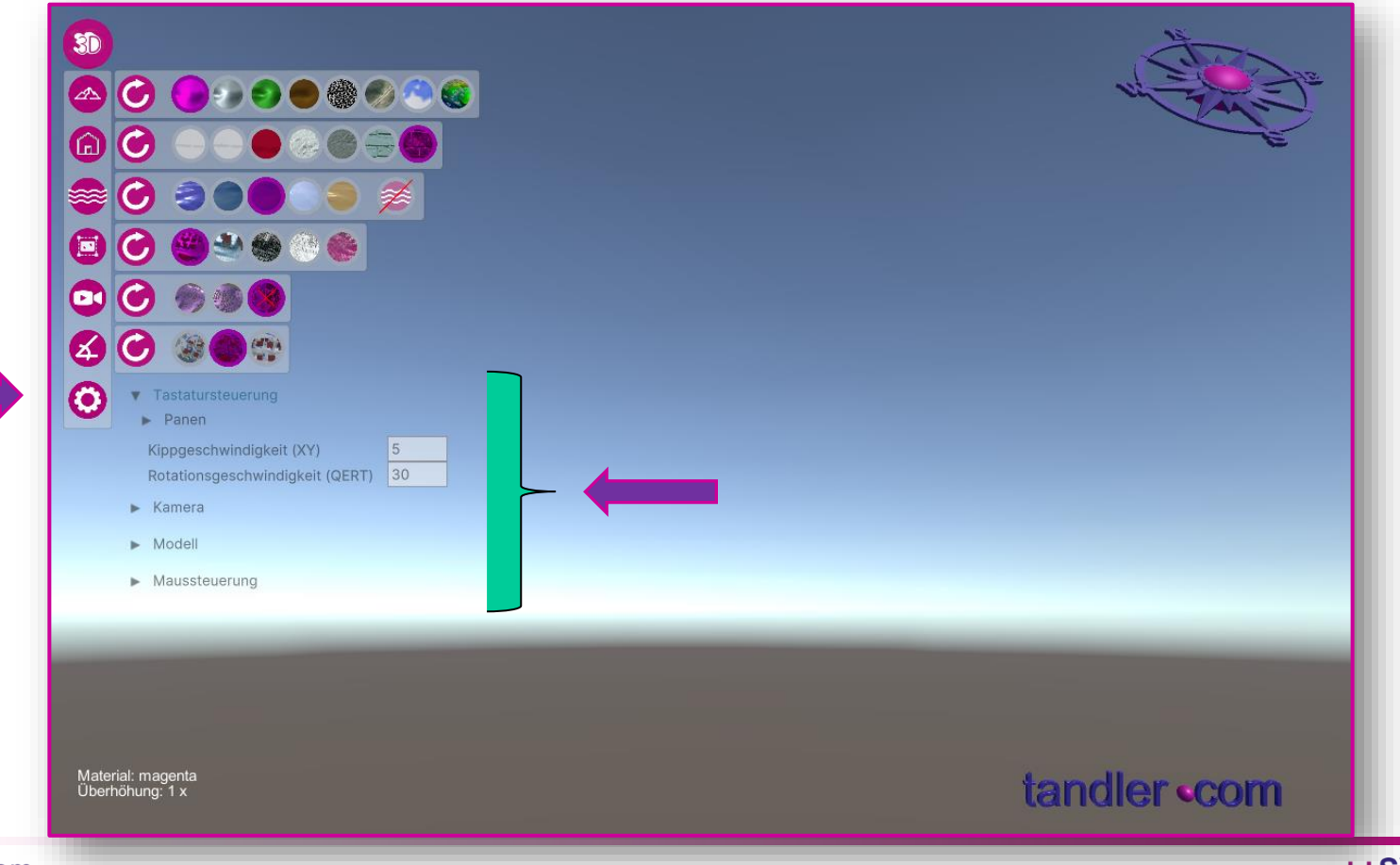

tandler•com

## Geo3D: Menüstreifen Hauptmeshmaterial

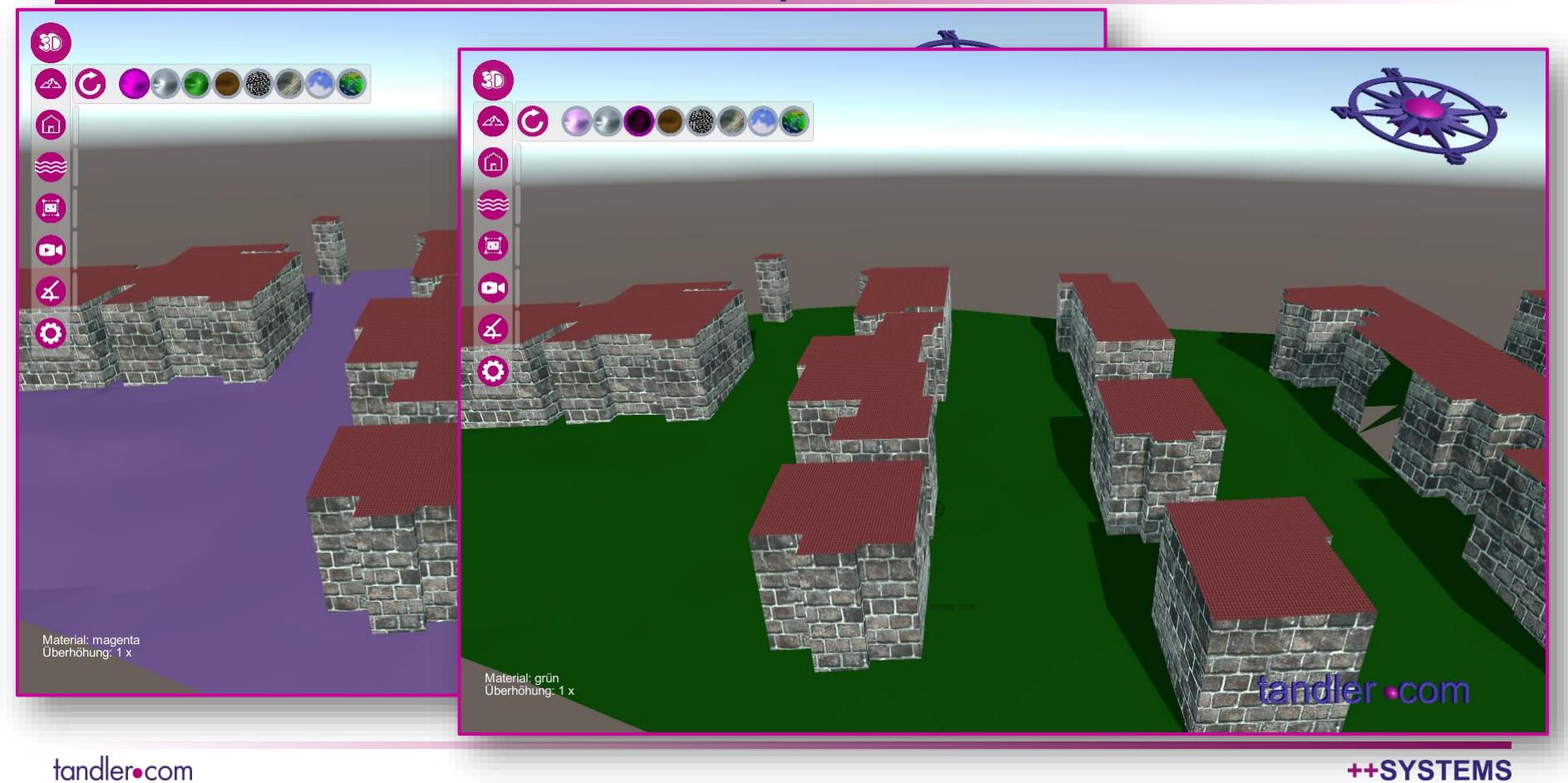

## Geo3D: Menüstreifen Bruchkantenmeshmaterial

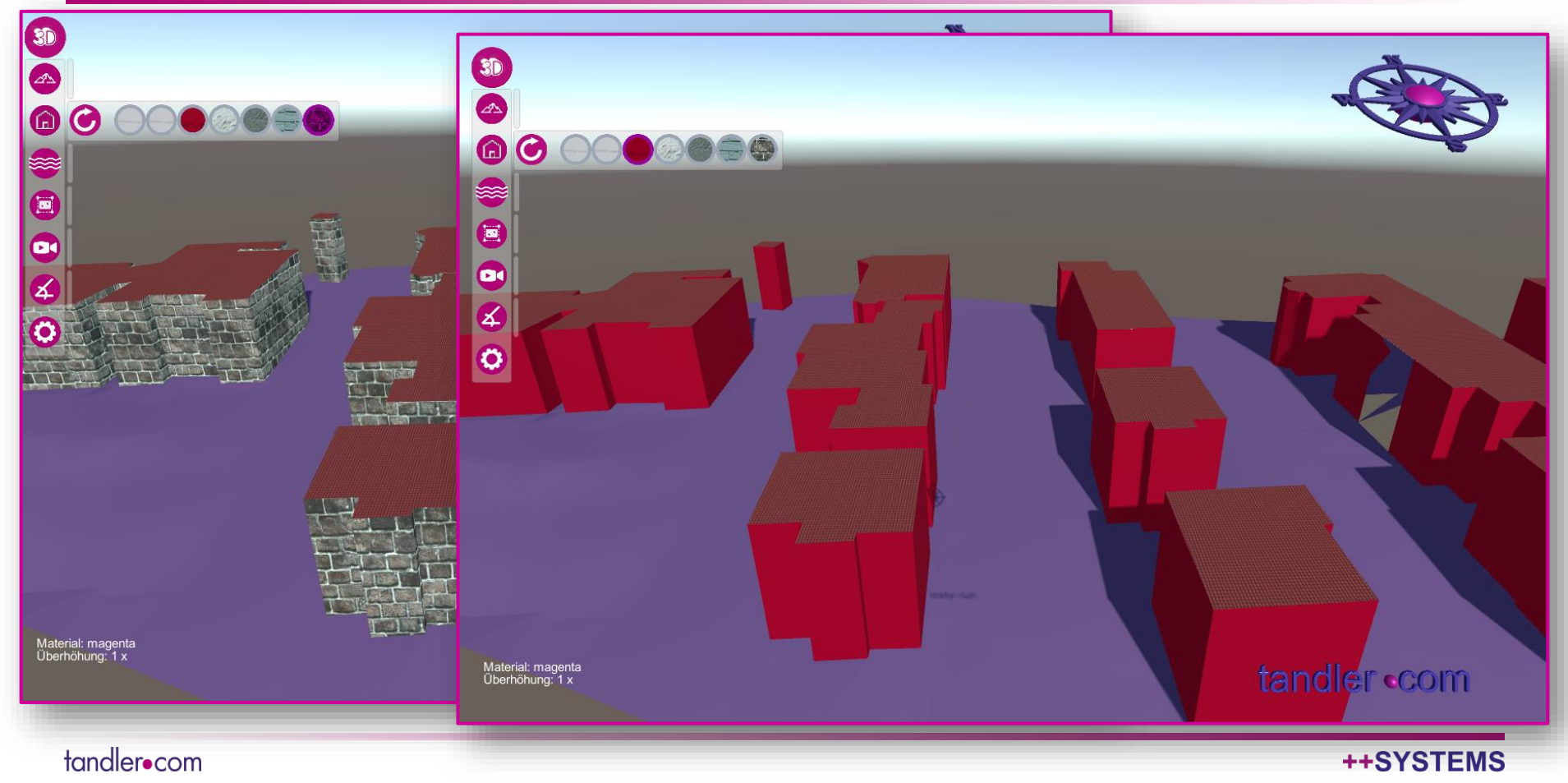

### Geo3D: Menüstreifen Wassershader

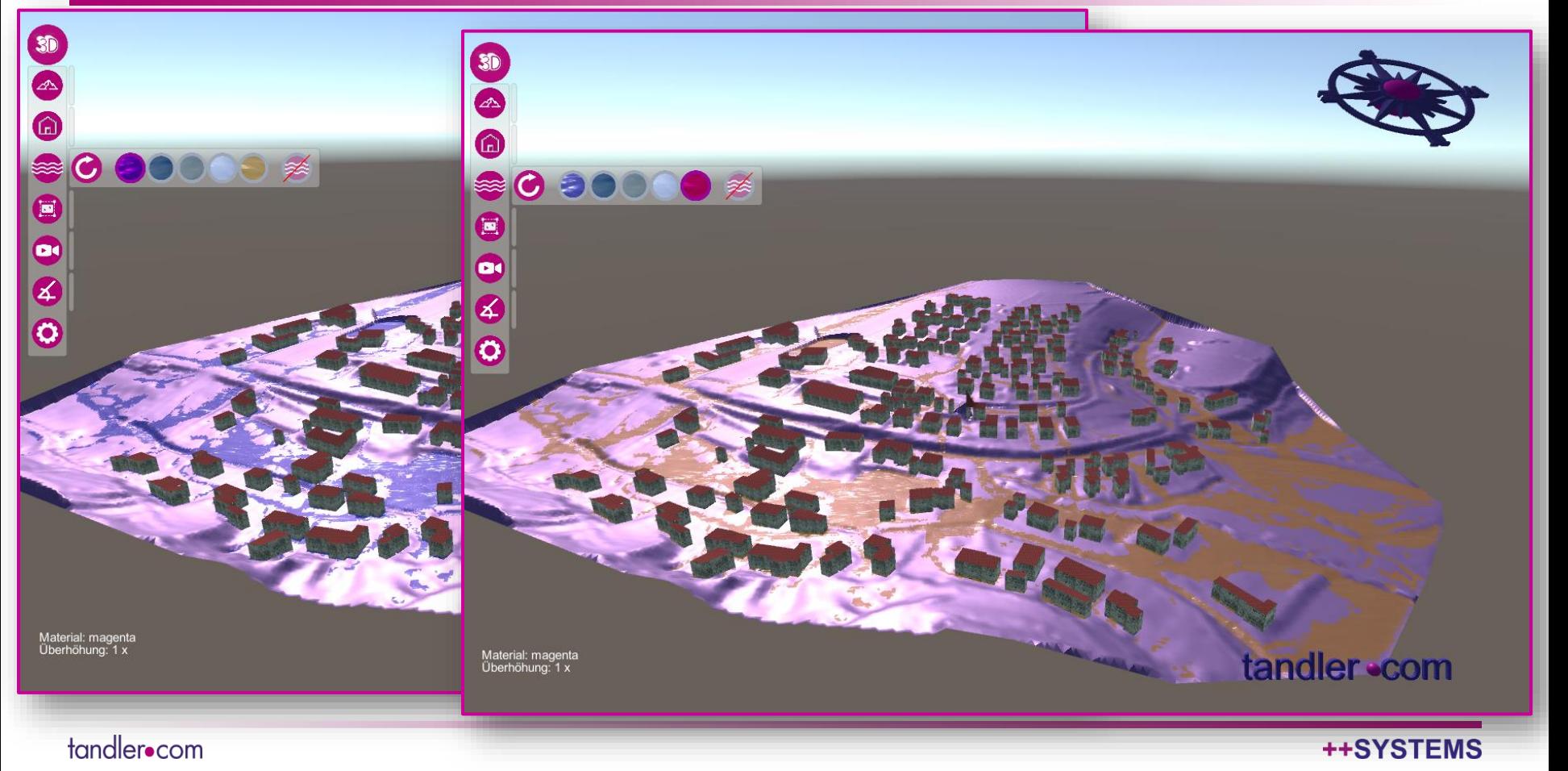

## Geo3D: Menüstreifen Ansichtsmodus

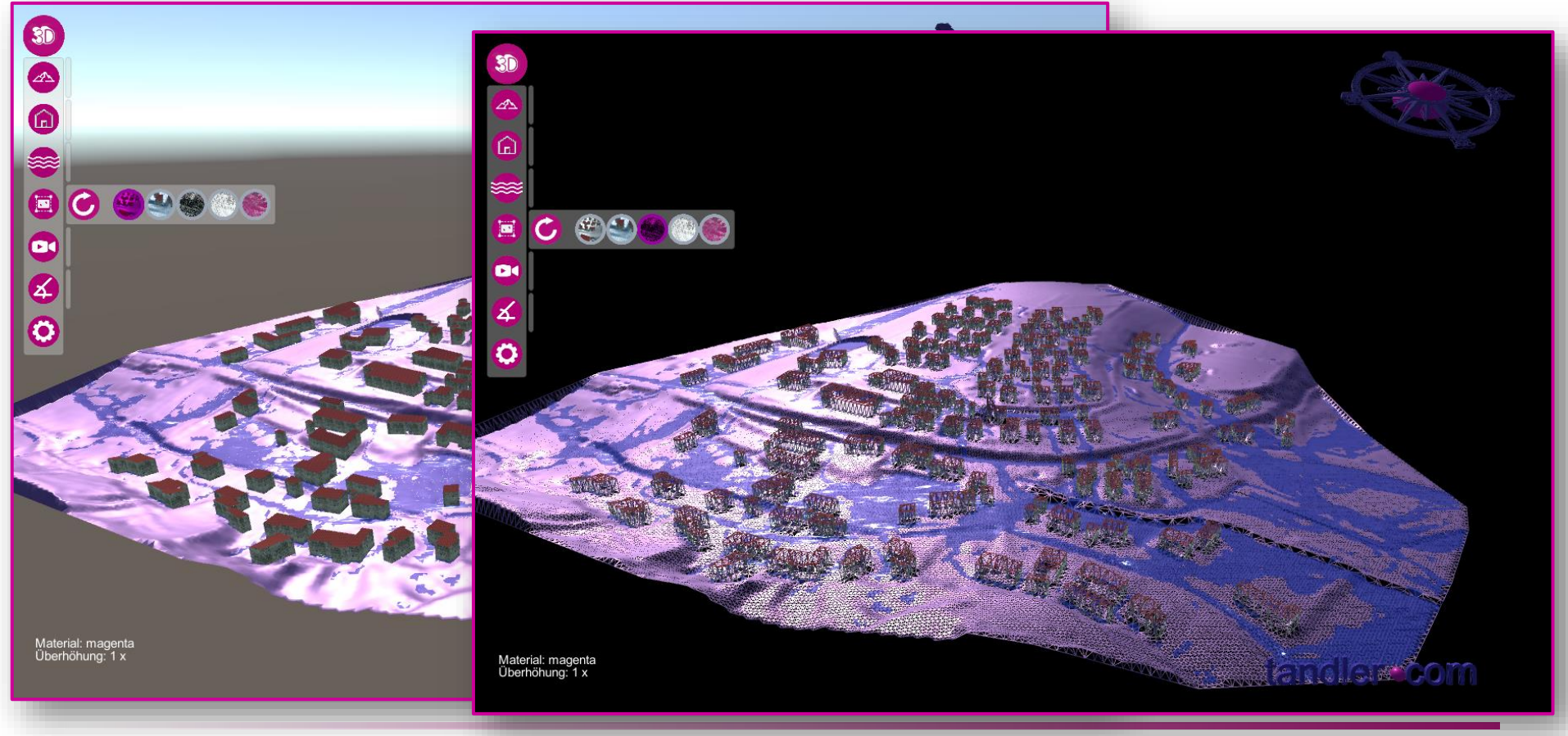

tandler•com

## Geo3D: Menüstreifen Kamerafolgemodus 2D->3D

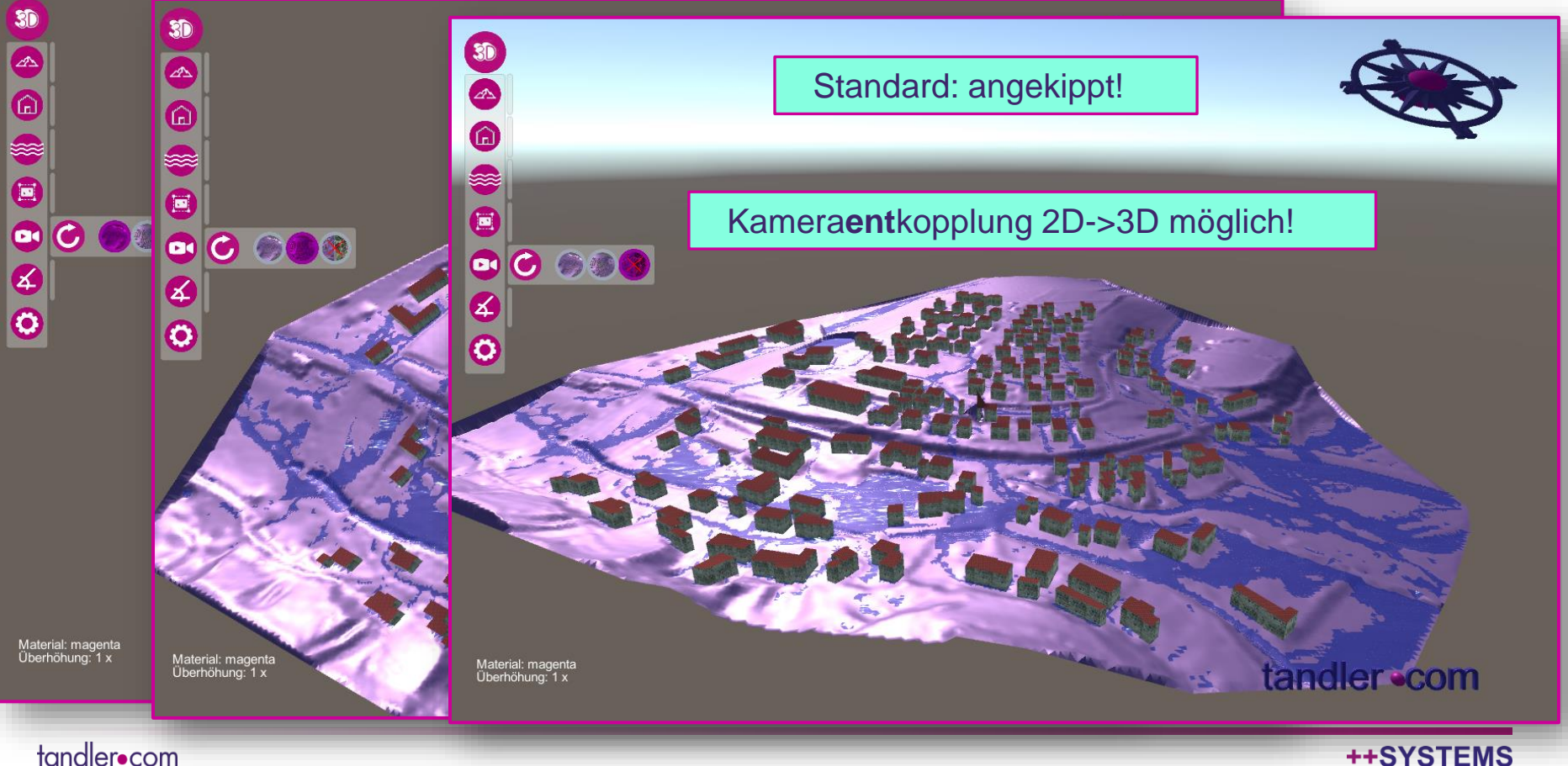

## Geo3D: Menüstreifen automatisches Ankippen

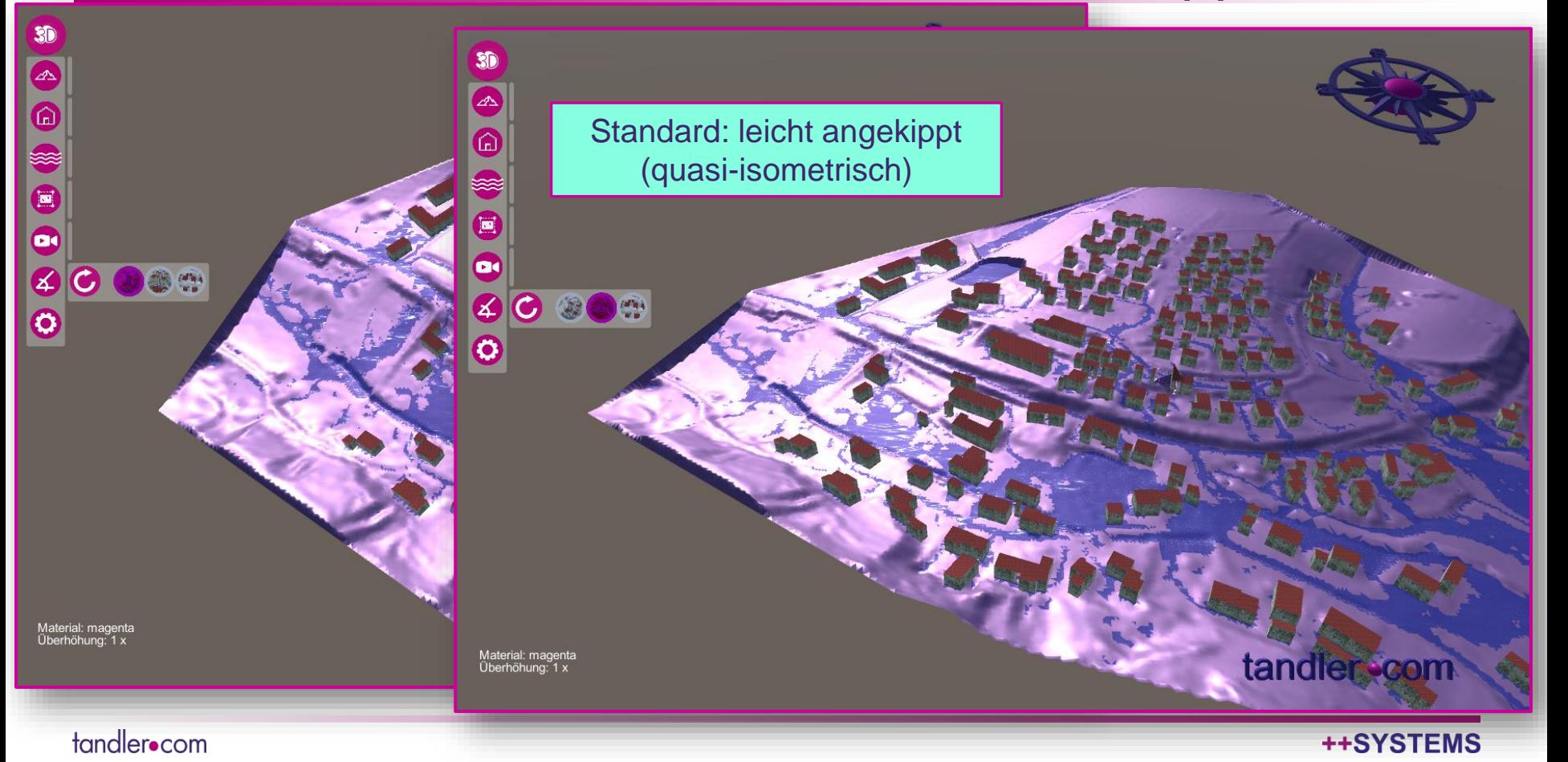

#### Geo3D: Menü: Steuerung feiner einstellbar (nah/fern u.a. für WASD)

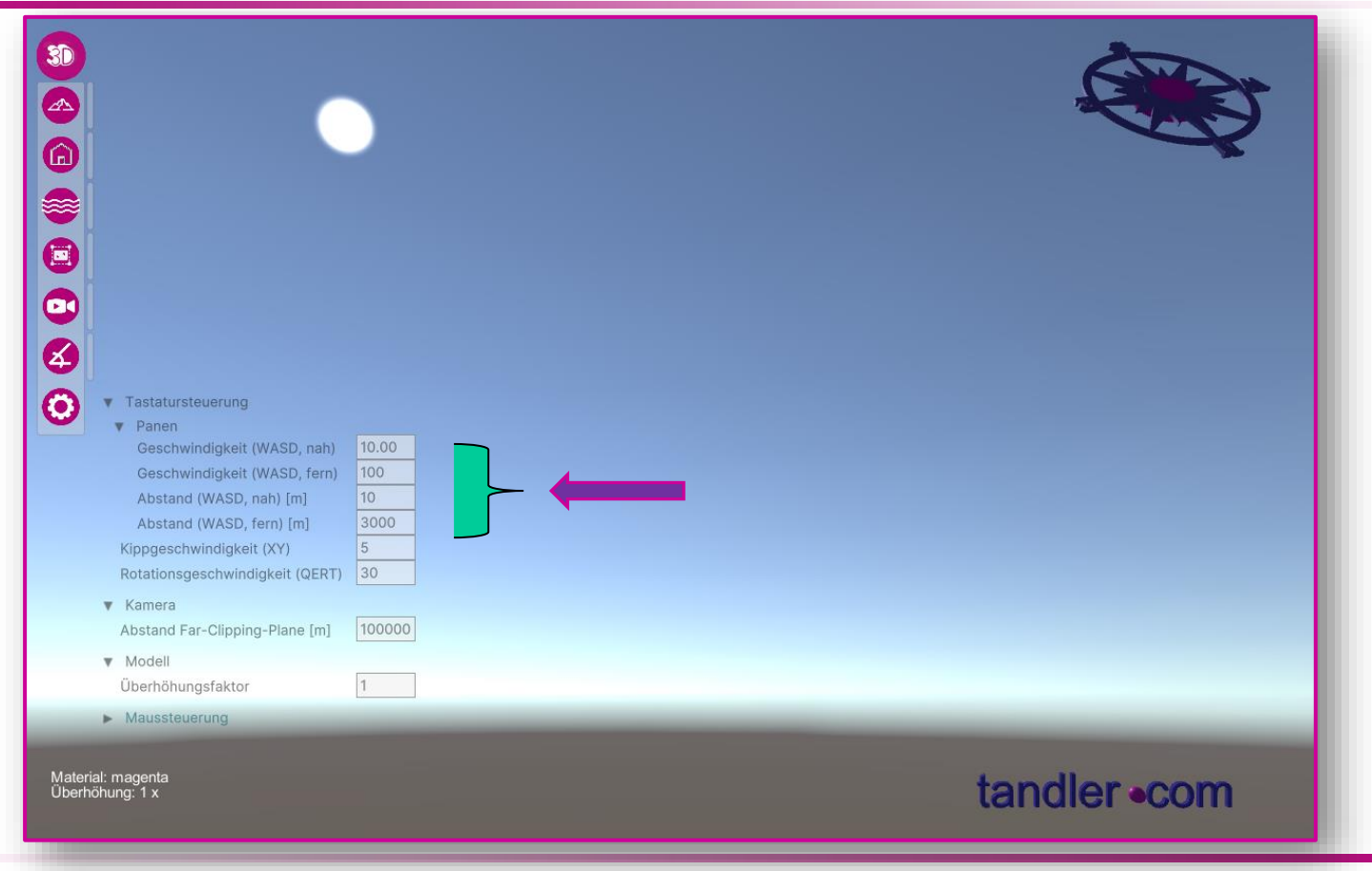

tandler•com

## Geo3D: Menü: Überhöhungsfaktor direkt eingebbar

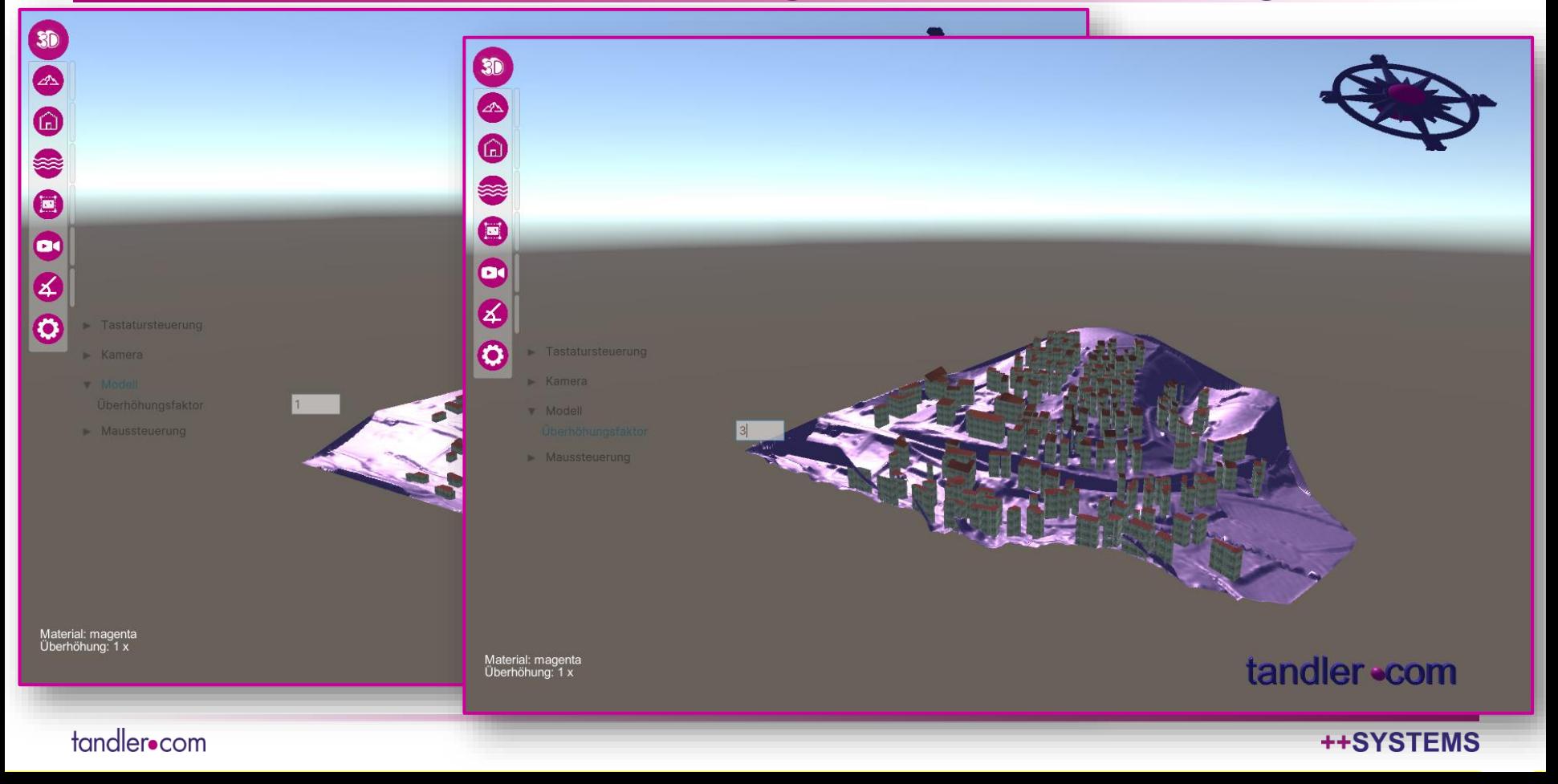

### Geo3D: Lichtquelle kann gedreht (I,P) und gekippt (O,L) werden:

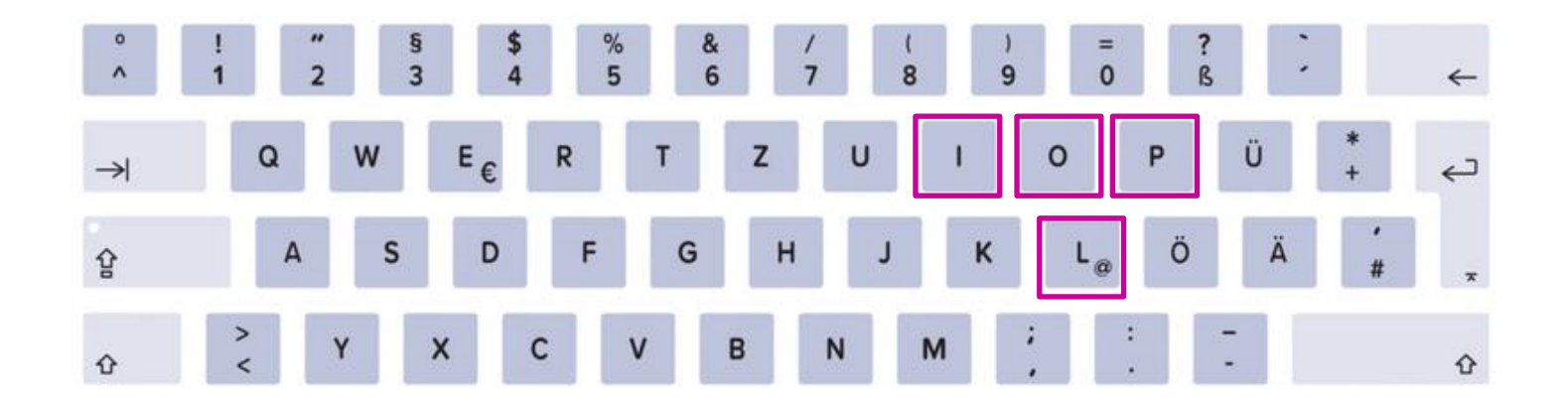

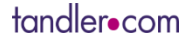

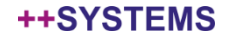

### Geo3D: Lichtquelle kann gedreht (I,P) und gekippt (O,L) werden:

Sh

 $\mathbf{S}$ 

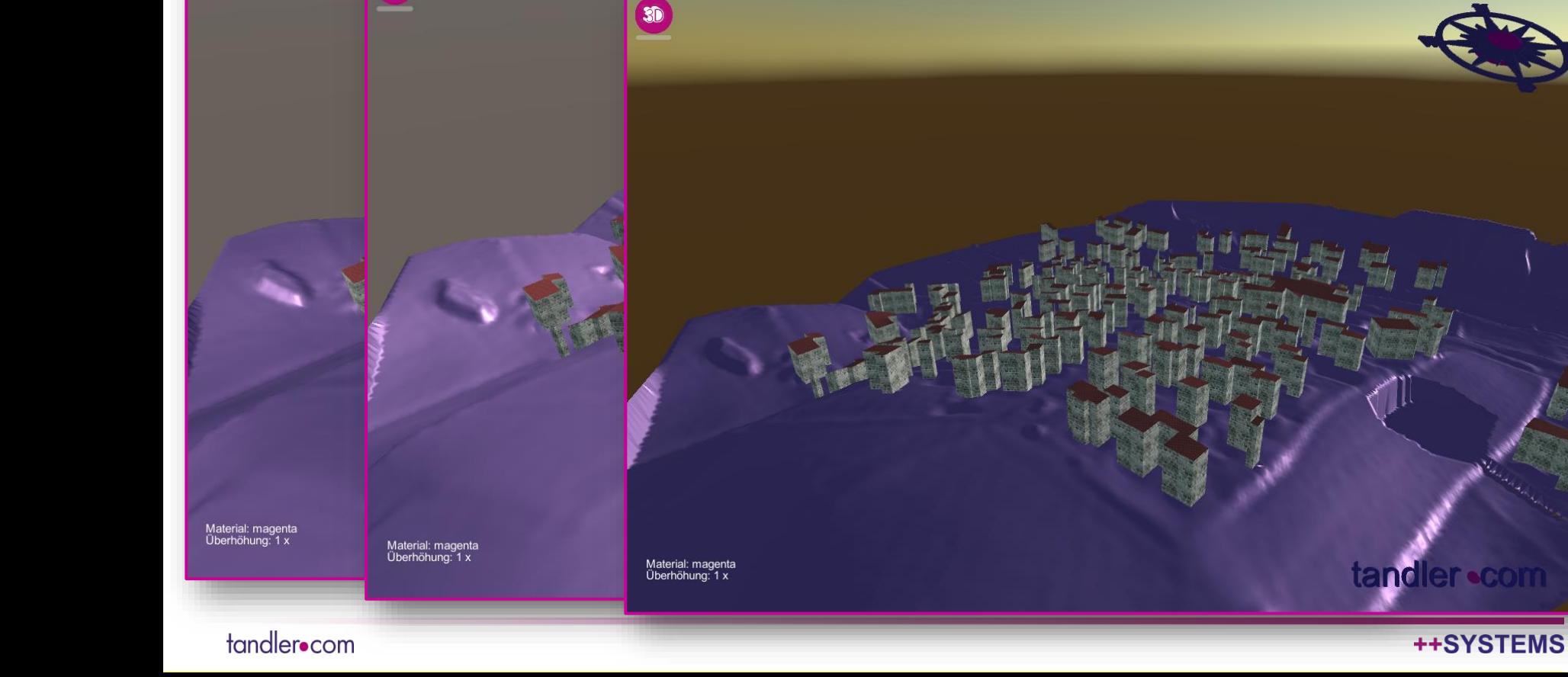

### Geo3D: GeoCPM Momentaufnahmen werden angezeigt

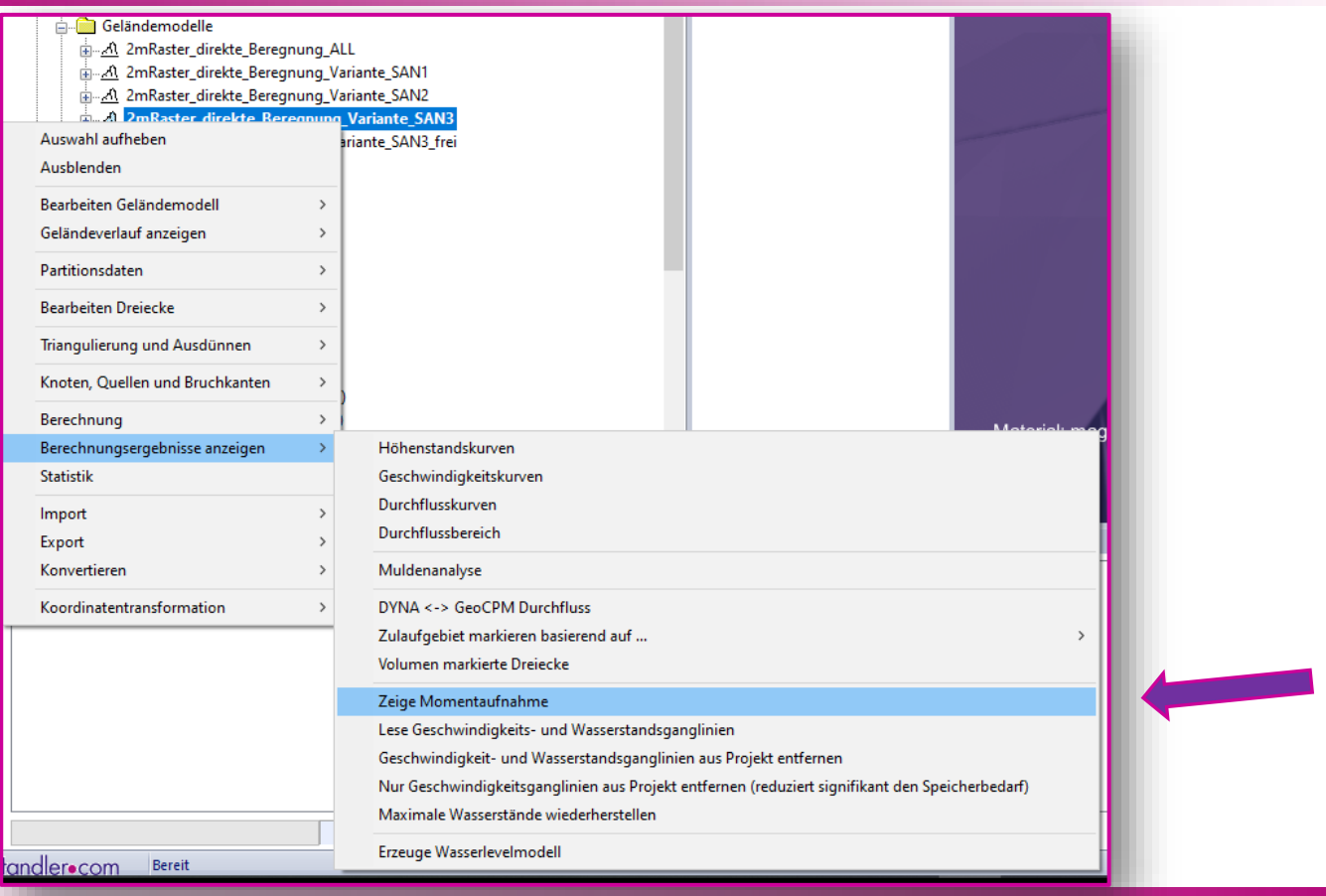

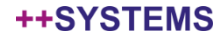

### Geo3D: GeoCPM Momentaufnahmen werden angezeigt

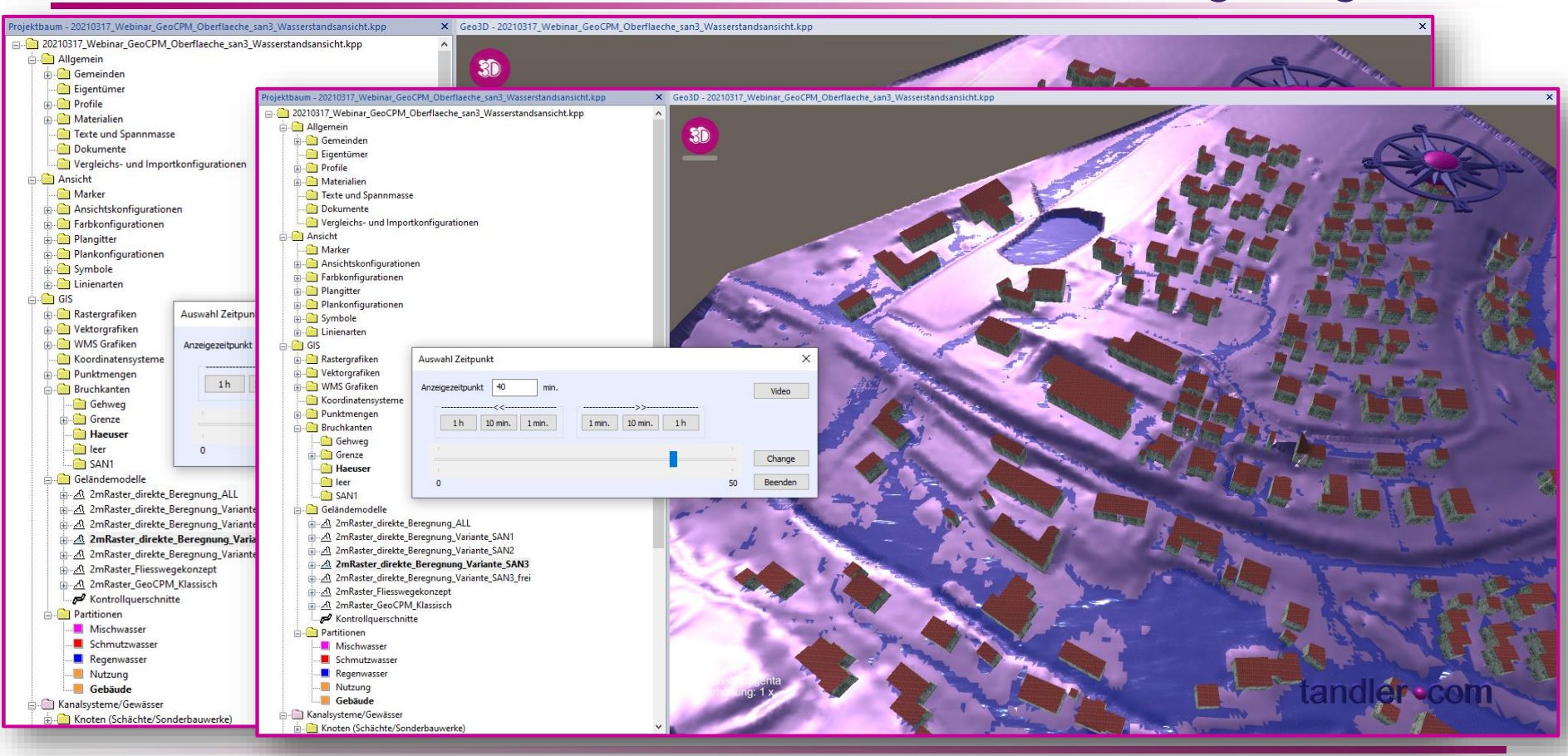

#### tandler•com

#### Geo3D: Erstellen von stl Dateien für den 3D Druck möglich (Taste 9)

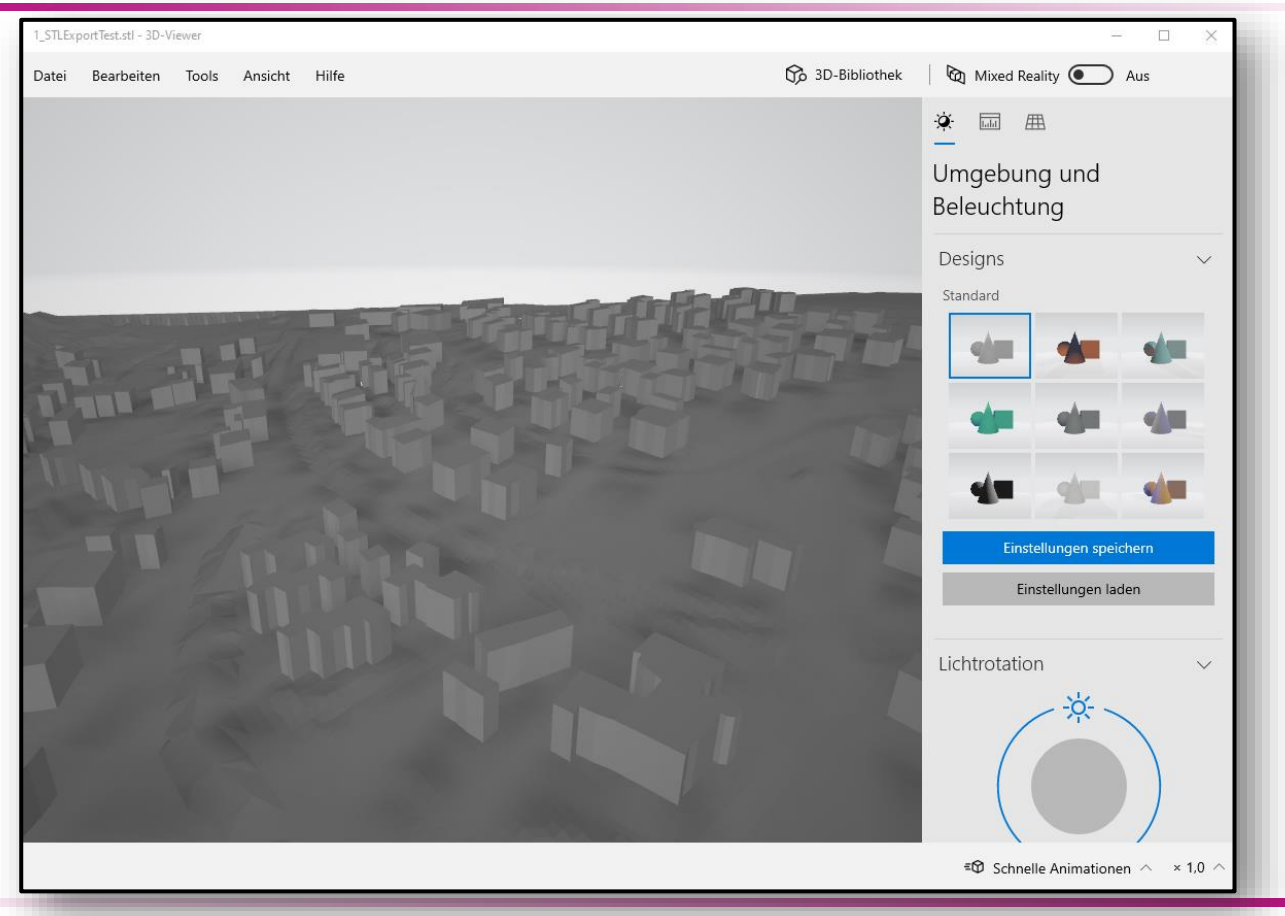

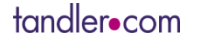

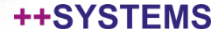

## Geo3D: zum Schluss…

- Geo3D in Backup-Funktion enthalten
- Ausblick: Kanalnetz in Geo3D!

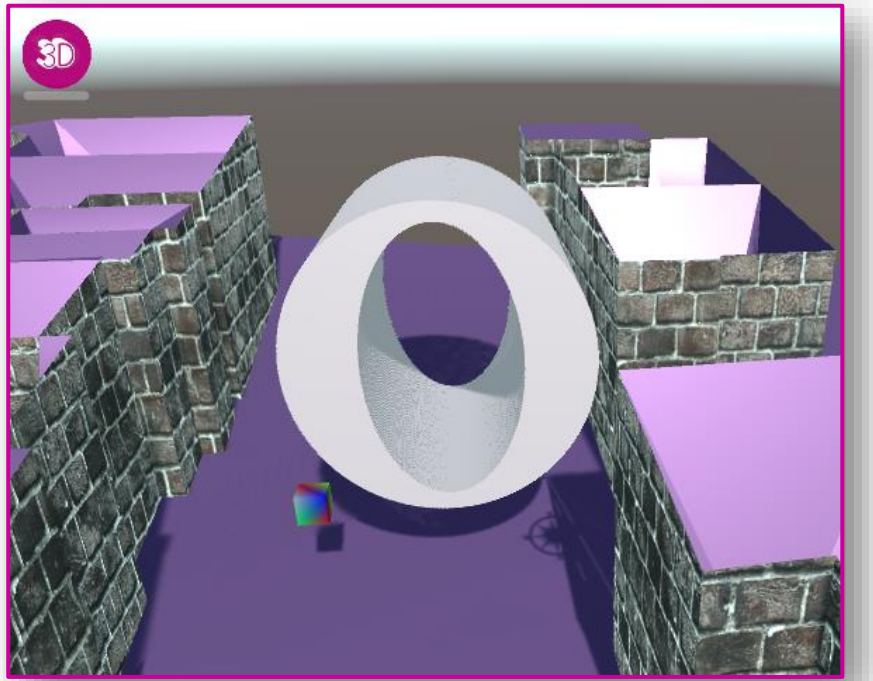

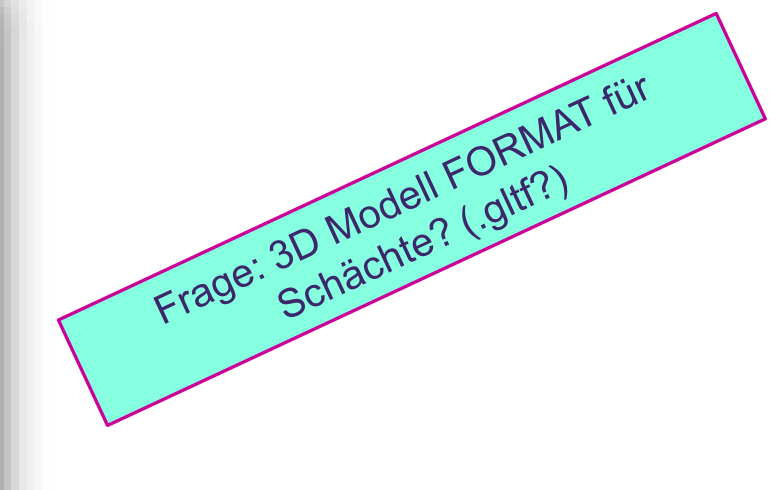

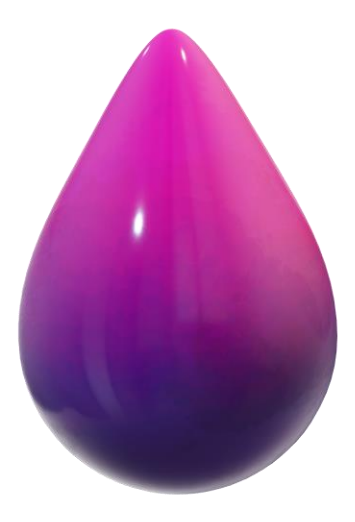

# tandler .com

Vielen Dank für Ihre Aufmerksamkeit!

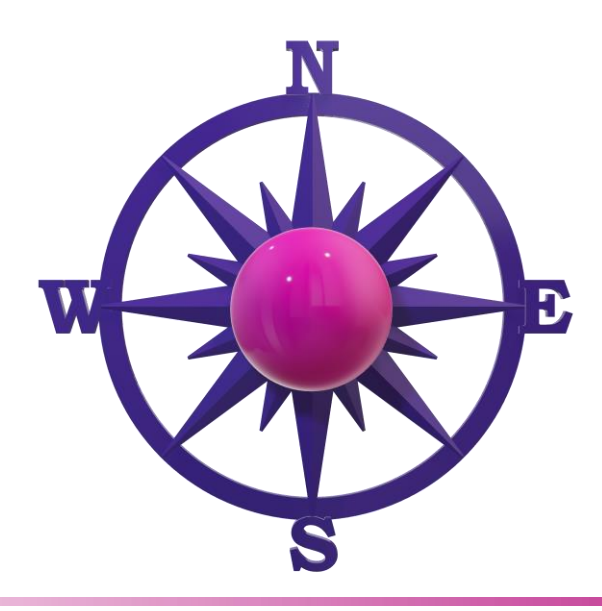

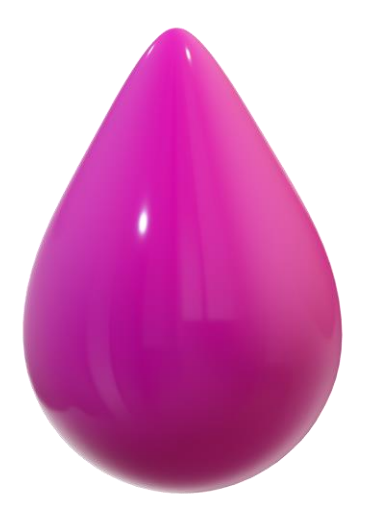

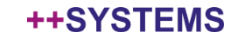